# **ANMOL GOYAL**

# **PHP** and **MySQL Web Development: Master the Concepts of** PHP

# **A Step By Step Process**

### **TABEL OF CONTENT**

- **1) PHP Introduction**
- **2) PHP Environmental Setup**
- **3) PHP Syntax Overview**
- **4) PHP Variable Types**
- **5) PHP Constants**
- **6) PHP Operator Types**
- **7) PHP Decision Making**
- **8) PHP Loop Types**
- **9) PHP Arrays**
- **10)PHP Strings**
- **11)PHP Web Concepts**
- **12)PHP Get & Post**
- **13)PHP File Inclusion**
- **14)PHP Files & I/O**
- **15)PHP Functions**
- **16)PHP Cookies**
- **17)PHP Sessions**

**18)PHP Sending Emails 19)PHP File Uploading 20)PHP Coding Standard 21)PHP Predefined Variable 22)PHP Regular Expression 23)PHP Error Handling 24)PHP Bugs Debugging 25)PHP Date & Time 26)PHP & MySQL 27)PHP &Ajax 28)PHP & XML 29)PHP – Object Oriented 30)PHP -For C Developers 31)PHP -For PERL Developers**

# **PHP Tutorial**

The PHP Hypertext Preprocessor (PHP) is a programming language that allows web developers to create dynamic content that interacts with databases. PHP is basically used for developing web based software applications. This tutorial helps you to build your base with PHP.

# **Audience**

This tutorial is designed for PHP programmers who are completely unaware of PHP concepts but they have basic understanding on computer programming.

# **Prerequisites**

Before proceeding with this tutorial you should have at least basic understanding of computer programming, Internet, Database, and MySQL etc is very helpful.

# **Execute PHP Online**

For most of the examples given in this tutorial you will find **Try it** an option, so just make use of this option to execute your PHP programs at the spot and enjoy your learning.

Try following example using **Try it** option available at the top right corner of the below sample code box −

```
<html>
 <head>
   <title>Online PHP Script Execution</title>
 </head>
```

```
<body>
```

```
<?php
 echo "<h1>Hello, PHP!</h1>";
?>
```
</body> </html>

### **PHP - Introduction**

PHP started out as a small open source project that evolved as more and more people found out how useful it was. Rasmus Lerdorf unleashed the first version of PHP way back in 1994.

- PHP is a recursive acronym for "PHP: Hypertext Preprocessor".
- PHP is a server side scripting language that is embedded in HTML. It is used to manage dynamic content, databases, session tracking, even build entire e-commerce sites.
- It is integrated with a number of popular databases, including MySQL, PostgreSQL, Oracle, Sybase, Informix, and Microsoft SQL Server.
- PHP is pleasingly zippy in its execution, especially when compiled as an Apache module on the Unix side. The MySQL server, once started, executes even very complex queries with huge result sets in record-setting time.
- PHP supports a large number of major protocols such as POP3, IMAP, and LDAP. PHP4 added support for Java and distributed object architectures (COM and CORBA), making n-tier development a possibility for the first time.
- PHP is forgiving: PHP language tries to be as forgiving as possible.
- PHP Syntax is C-Like.

### **Common uses of PHP**

- PHP performs system functions, *i.e.* from files on a system it can create, open, read, write, and close them.
- PHP can handle forms, *i.e.* gather data from files, save data to a file, through email you can send data, return data to the user.
- You add, delete, modify elements within your database through PHP.
- Access cookies variables and set cookies.
- Using PHP, you can restrict users to access some pages of your website.
- It can encrypt data.

### **Characteristics of PHP**

Five important characteristics make PHP's practical nature possible −

- $\bullet$  Simplicity
- Efficiency
- Security
- Flexibility
- Familiarity

### **"Hello World" Script in PHP**

To get a feel for PHP, first start with simple PHP scripts. Since "Hello, World!" is an essential example, first we will create a friendly little "Hello, World!" script.

As mentioned earlier, PHP is embedded in HTML. That means that in amongst your normal HTML (or XHTML if you're cutting-edge) you'll have PHP statements like this −

 $\text{thm}$ 

```
<head>
 <title>Hello World</title>
</head>
<body>
 <?php echo "Hello, World!";?>
</body>
```
</html>

It will produce following result −

Hello, World!

If you examine the HTML output of the above example, you'll notice that the PHP code is not present in the file sent from the server to your Web browser. All of the PHP present in the Web page is processed and stripped from the page; the only thing returned to the client from the Web server is pure HTML output.

All PHP code must be included inside one of the three special markup tags ATE are recognised by the PHP Parser.

<?php PHP code goes here ?>

<? PHP code goes here ?>

<script language="php"> PHP code goes here </script>

A most common tag is the <?php...?> and we will also use the same tag in our tutorial.

From the next chapter we will start with PHP Environment Setup on your machine and then we will dig out almost all concepts related to PHP to make you comfortable with the PHP language.

### **PHP - Environment Setup**

### **Try it Option Online**

We have set up the PHP Programming environment on-line, so that you can compile and execute all the available examples on line. It gives you confidence in what you are reading and enables you to verify the programs with different options. Feel free to modify any example and execute it on-line.

```
<html>
 <head>
   <title>Online PHP Script Execution</title>
  </head>
 <body>
   \langle?php
     echo "<h1>Hello, PHP!</h1>";
   ?>
 </body>
</html>
```
For most of the examples given in this tutorial, you will find a **Try it** option in our website code sections at the top right corner that will take you to the online compiler. So just make use of it and enjoy your learning.

In order to develop and run PHP Web pages three vital components need to be installed on your computer system.

- **Web Server** − PHP will work with virtually all Web Server software, including Microsoft's Internet Information Server (IIS) but then most often used is freely available Apache Server. Download Apache for free here − <https://httpd.apache.org/download.cgi>
- **Database** − PHP will work with virtually all database software, including Oracle and Sybase but most commonly used is freely available MySQL database. Download MySQL for free here − <https://www.mysql.com/downloads/>
- **PHP Parser** − In order to process PHP script instructions a parser must be installed to generate HTML output that can be sent to the Web Browser. This tutorial will guide you how to install PHP parser on your computer.

### **PHP Parser Installation**

Before you proceed it is important to make sure that you have proper environment setup on your machine to develop your web programs using PHP.

Type the following address into your browser's address box.

http://127.0.0.1/info.php

If this displays a page showing your PHP installation related information then it means you have PHP and Webserver installed properly. Otherwise you have to follow given procedure to install PHP on your computer.

This section will guide you to install and configure PHP over the following four platforms −

PHP Installation on Linux or Unix with Apache

### **Apache Configuration for PHP**

Apache uses httpd.conf file for global settings, and the .htaccess file for perdirectory access settings. Older versions of Apache split up httpd.conf into three files (access.conf, httpd.conf, and srm.conf), and some users still prefer this arrangement.

Apache server has a very powerful, but slightly complex, configuration system of its own. Learn more about it at the Apache Web site − [www.apache.org](http://www.apache.org/)

The following section describe settings in httpd.conf that affect PHP directly and cannot be set elsewhere. If you have standard installation then httpd.conf will be found at *etc*httpd/conf:

#### **Timeout**

This value sets the default number of seconds before any HTTP request will time out. If you set PHP's max\_execution\_time to longer than this value, PHP will keep grinding away but the user may see a 404 error. In safe mode, this value will be ignored; you must use the timeout value in php.ini instead

### **DocumentRoot**

DocumentRoot designates the root directory for all HTTP processes on that server. It looks something like this on Unix <sup>−</sup>

DocumentRoot .*usr*local/apache\_1.3.6/htdocs.

You can choose any directory as document root.

### **AddType**

The PHP MIME type needs to be set here for PHP files to be parsed. Remember that you can associate any file extension with PHP like .php3, .php5 or .htm.

AddType application/x-httpd-php .php AddType application/x-httpd-phps .phps AddType application/x-httpd-php3 .php3 .phtml AddType application/x-httpd-php .html

### **Action**

You must uncomment this line for the Windows apxs module version of Apache with shared object support −

LoadModule php4\_module modules/php4apache.dll

or on Unix flavors −

LoadModule php4\_module modules/mod\_php.so

### **AddModule**

You must uncomment this line for the static module version of Apache. AddModule mod\_php4.c

**PHP Installation on Mac OS X with Apache**

### **PHP - Installation on Mac OS X**

Mac users have the choice of either a binary or a source installation. In fact, your OS X probably came with Apache and PHP preinstalled. This is likely to be quite an old build, and it probably lacks many of the less common extensions.

However, if all you want is a quick Apache + PHP + MySQL/PostgreSQL setup on your laptop, this is certainly the easiest way to fly. All you need to do is edit your Apache configuration file and turn on the Web server.

So just follow the following steps −

Open the Apache config file in a text editor as root.

sudo open -a TextEdit *etc*httpd/httpd.conf

Edit the file. Uncomment the following lines −

Load Module php5\_module AddModule mod\_php5.c AddType application/x-httpd-php .php

- You may also want to uncomment the <Directory *home*\*/Sites> block or otherwise tell Apache which directory to serve out of.
- Restart the Web server

sudo apachectl graceful

- Open a text editor. Type:  $\langle$ ?php phpinfo(); ?>. Save this file in your Web server's document root as info.php.
- Start any Web browser and browse the file.you must always use an HTTP request (http://www.testdomain.com/info.php or http://localhost/info.php or http://127.0.0.1/info.php) rather than a filename (*home*httpd/info.php) for the file to be parsed correctly

You should see a long table of information about your new PHP installation message Congratulations!

**PHP Installation on Windows NT/2000/XP with IIS**

### **PHP - Installation on Windows with IIS**

The Windows server installation of PHP running IIS is much simpler than on Unix, since it involves a precompiled binary rather than a source build.

If you plan to install PHP over Windows, then here is the list of prerequisites −

- A working PHP-supported Web server. Under previous versions of PHP, IIS/PWS was the easiest choice because a module version of PHP was available for it; but PHP now has added a much wider selection of modules for Windows.
- A correctly installed PHP-supported database like MySQL or Oracle *etc.* (if you plan to use one)
- The PHP Windows binary distribution (download it at [www.php.net/downloads.php](http://www.php.net/downloads.php))
- A utility to unzip files (search http://download.cnet.com for PC file compression utilities)

Now here are the steps to install Apache and PHP5 on your Windows machine. If your PHP version is different then please take care accordingly.

- Extract the binary archive using your unzip utility; C:\PHP is a common location.
- Copy some .dll files from your PHP directory to your systems directory (usually C:\Winnt\System32). You need php5ts.dll for every case. You will also probably need to copy the file corresponding to your Web server module - C:\PHP\Sapi\php5isapi.dll. It's possible you will also need others from the dlls subfolder - but start with the two mentioned above and add more if you need them.
- Copy either php.ini-dist or php.ini-recommended (preferably the latter) to your Windows directory (C:\Winnt or C:\Winnt40), and rename it php.ini. Open this file in a text editor (for example, Notepad). Edit this file to get configuration directives; We highly recommend new users set error reporting to E\_ALL on their development machines at this point. For now, the most important thing is the doc\_root directive under the Paths and

Directories section.make sure this matches your IIS Inetpub folder (or wherever you plan to serve out of).

- Stop and restart the WWW service. Go to the **Start menu**  $\rightarrow$  **Settings**  $\rightarrow$ **Control Panel → Services.** Scroll down the list to IIS Admin Service. Select it and click Stop. After it stops, select World Wide Web Publishing Service and click Start. Stopping and restarting the service from within Internet Service Manager will not suffice. Since this is Windows, you may also wish to reboot.
- Open a text editor. Type: <?php phpinfo(); ?>. Save this file in your Web server's document root as info.php.
- Start any Web browser and browse the file.you must always use an HTTP request (http://www.testdomain.com/info.php or http://localhost/info.php or http://127.0.0.1/info.php) rather than a filename (*home*httpd/info.php) for the file to be parsed correctly

You should see a long table of information about your new PHP installation message Congratulations!

**PHP Installation on Windows NT/2000/XP with Apache**

### **PHP - Installation on Windows with Apache**

To install Apache with PHP 5 on Windows follow the following steps. If your PHP and Apache versions are different then please take care accordingly.

- Download Apache server from www.apache.org/dist/httpd/binaries/win32. You want the current stable release version with the no src.msi extension. Double-click the installer file to install; C:\Program Files is a common location. The installer will also ask you whether you want to run Apache as a service or from the command line or DOS prompt. We recommend you do not install as a service, as this may cause problems with startup.
- Extract the PHP binary archive using your unzip utility; C:\PHP is a common location.
- Copy some .dll files from your PHP directory to your system directory (usually C:\Windows). You need php5ts.dll for every case. You will also

probably need to copy the file corresponding to your Web server module - C:\PHP\Sapi\php5apache.dll. to your Apache modules directory. It's possible that you will also need others from the dlls subfolder.but start with the two mentioned previously and add more if you need them.

- Copy either php.ini-dist or php.ini-recommended (preferably the latter) to your Windows directory, and rename it php.ini. Open this file in a text editor (for example, Notepad). Edit this file to get configuration directives; At this point, we highly recommend that new users set error reporting to E\_ALL on their development machines.
- Tell your Apache server where you want to serve files from and what extension(s) you want to identify PHP files (.php is the standard, but you can use .html, .phtml, or whatever you want). Go to your HTTP configuration files (C:\Program Files\Apache Group\Apache\conf or whatever your path is), and open httpd.conf with a text editor. Search for the word DocumentRoot (which should appear twice) and change both paths to the directory you want to serve files out of. (The default is C:\Program Files\Apache Group\Apache\htdocs.). Add at least one PHP extension directive as shown in the first line of the following code −

LoadModule php5\_module modules/php5apache.dll AddType application/x-httpd-php .php .phtml

You may also need to add the following line −

AddModule mod\_php5.c

- Stop and restart the WWW service. Go to the **Start menu**  $\rightarrow$  **Settings**  $\rightarrow$ **Control Panel → Services.** Scroll down the list to IIS Admin Service. Select it and click Stop. After it stops, select World Wide Web Publishing Service and click Start. Stopping and restarting the service from within Internet Service Manager will not suffice. Since this is Windows, you may also wish to reboot.
- Open a text editor. Type: <?php phpinfo(); ?>. Save this file in your Web server's document root as info.php.
- Start any Web browser and browse the file.you must always use an HTTP request (http://www.testdomain.com/info.php or http://localhost/info.php or http://127.0.0.1/info.php) rather than a filename (*home*httpd/info.php) for the file to be parsed correctly

You should see a long table of information about your new PHP installation message Congratulations!

#### **Apache Configuration**

If you are using Apache as a Web Server then this section will guide you to edit Apache Configuration Files.

#### **PHP.INI File Configuration**

The PHP configuration file, php.ini, is the final and most immediate way to affect PHP's functionality.

# **PHP.INI file Configuration**

The PHP configuration file, php.ini, is the final and most immediate way to affect PHP's functionality. The php.ini file is read each time PHP is initialized.in other words, whenever httpd is restarted for the module version or with each script execution for the CGI version. If your change isn.t showing up, remember to stop and restart httpd. If it still isn.t showing up, use phpinfo() to check the path to php.ini.

The configuration file is well commented and thorough. Keys are case sensitive, keyword values are not; whitespace, and lines beginning with semicolons are ignored. Booleans can be represented by 1/0, Yes/No, On/Off, or True/False. The default values in php.ini-dist will result in a reasonable PHP installation that can be tweaked later.

Here we are explaining the important settings in php.ini which you may need for your PHP Parser.

### **short\_open\_tag = Off**

Short open tags look like this: <? ?>. This option must be set to Off if you want to use XML functions.

#### **safe\_mode = Off**

If this is set to On, you probably compiled PHP with the --enable-safe-mode flag. Safe mode is most relevant to CGI use. See the explanation in the section "CGI compile-time options". earlier in this chapter.

### **safe\_mode\_exec\_dir = [DIR]**

This option is relevant only if safe mode is on; it can also be set with the --withexec-dir flag during the Unix build process. PHP in safe mode only executes external binaries out of this directory. The default is *usr*local/bin. This has nothing to do with serving up a normal PHP/HTML Web page.

### **safe\_mode\_allowed\_env\_vars = [PHP\_]**

This option sets which environment variables users can change in safe mode. The default is only those variables prepended with "PHP\_". If this directive is empty, most variables are alterable.

### **safe\_mode\_protected\_env\_vars = [LD\_LIBRARY\_PATH]**

This option sets which environment variables users can't change in safe mode, even if safe\_mode\_allowed\_env\_vars is set permissively

### **disable\_functions = [function1, function2...]**

A welcome addition to PHP4 configuration and one perpetuated in PHP5 is the ability to disable selected functions for security reasons. Previously, this necessitated hand-editing the C code from which PHP was made. Filesystem, system, and network functions should probably be the first to go because allowing the capability to write files and alter the system over HTTP is never such a safe idea.

#### **max\_execution\_time = 30**

The function set\_time\_limit() won.t work in safe mode, so this is the main way to make a script time out in safe mode. In Windows, you have to abort based on maximum memory consumed rather than time. You can also use the Apache timeout setting to timeout if you use Apache, but that will apply to non-PHP files on the site too.

### **error\_reporting = E\_ALL & ~E\_NOTICE**

The default value is  $E\_ALL \& \sim E\_NOTICE$ , all errors except notices. Development servers should be set to at least the default; only production servers should even consider a lesser value

**error\_prepend\_string = [""]**

With its bookend, error\_append\_string, this setting allows you to make error messages a different color than other text, or what have you.

### **warn\_plus\_overloading = Off**

This setting issues a warning if the + operator is used with strings, as in a form value.

#### **variables\_order = EGPCS**

This configuration setting supersedes gpc\_order. Both are now deprecated along with register\_globals. It sets the order of the different variables: Environment, GET, POST, COOKIE, and SERVER (aka Built-in).You can change this order around. Variables will be overwritten successively in left-to-right order, with the rightmost one winning the hand every time. This means if you left the default setting and happened to use the same name for an environment variable, a POST variable, and a COOKIE variable, the COOKIE variable would own that name at the end of the process. In real life, this doesn't happen much.

#### **register\_globals = Off**

This setting allows you to decide whether you wish to register EGPCS variables as global. This is now deprecated, and as of PHP4.2, this flag is set to Off by default. Use superglobal arrays instead. All the major code listings in this book use superglobal arrays.

### **gpc\_order = GPC**

This setting has been GPC Deprecated.
### **magic\_quotes\_gpc = On**

This setting escapes quotes in incoming GET/POST/COOKIE data. If you use a lot of forms which possibly submit to themselves or other forms and display form values, you may need to set this directive to On or prepare to use addslashes() on string-type data.

#### **magic\_quotes\_runtime = Off**

This setting escapes quotes in incoming database and text strings. Remember that SQL adds slashes to single quotes and apostrophes when storing strings and does not strip them off when returning them. If this setting is Off, you will need to use stripslashes() when outputting any type of string data from a SQL database. If magic\_quotes\_sybase is set to On, this must be Off.

# **magic\_quotes\_sybase = Off**

This setting escapes single quotes in incoming database and text strings with Sybase-style single quotes rather than backslashes. If magic\_quotes\_runtime is set to On, this must be Off.

# **auto-prepend-file = [path/to/file]**

If a path is specified here, PHP must automatically include() it at the beginning of every PHP file. Include path restrictions do apply.

# **auto-append-file = [path/to/file]**

If a path is specified here, PHP must automatically include() it at the end of every PHP file.unless you escape by using the exit() function. Include path restrictions do apply.

## **include\_path = [DIR]**

If you set this value, you will only be allowed to include or require files from these directories. The include directory is generally under your document root; this is mandatory if you.re running in safe mode. Set this to . in order to include files from the same directory your script is in. Multiple directories are separated by colons: .:*usr*local/apache/htdocs:*usr*local/lib.

### **doc\_root = [DIR]**

If you.re using Apache, you.ve already set a document root for this server or virtual host in httpd.conf. Set this value here if you.re using safe mode or if you want to enable PHP only on a portion of your site (for example, only in one subdirectory of your Web root).

# **file\_uploads = [on/off]**

Turn on this flag if you will upload files using PHP script.

# **upload\_tmp\_dir = [DIR]**

Do not uncomment this line unless you understand the implications of HTTP uploads!

# **session.save-handler = files**

Except in rare circumstances, you will not want to change this setting. So don't touch it.

## **ignore\_user\_abort = [On/Off]**

This setting controls what happens if a site visitor clicks the browser.s Stop button. The default is On, which means that the script continues to run to completion or timeout. If the setting is changed to Off, the script will abort. This setting only works in module mode, not CGI.

# **mysql.default\_host = hostname**

The default server host to use when connecting to the database server if no other host is specified.

# **mysql.default\_user = username**

The default user name to use when connecting to the database server if no other name is specified.

## **mysql.default\_password = password**

The default password to use when connecting to the database server if no other password is specified.

#### **Windows IIS Configuration**

To configure IIS on your Windows machine you can refer your IIS Reference Manual shipped along with IIS.

# **PHP - Syntax Overview**

This chapter will give you an idea of very basic syntax of PHP and very important to make your PHP foundation strong.

## **Escaping to PHP**

The PHP parsing engine needs a way to differentiate PHP code from other elements in the page. The mechanism for doing so is known as 'escaping to PHP'. There are four ways to do this −

#### **Canonical PHP tags**

The most universally effective PHP tag style is −

<?php...?>

If you use this style, you can be positive that your tags will always be correctly interpreted.

#### **Short-open (SGML-style) tags**

Short or short-open tags look like this −

 $</math ?>$ 

Short tags are, as one might expect, the shortest option You must do one of two things to enable PHP to recognize the tags −

- Choose the --enable-short-tags configuration option when you're building PHP.
- Set the short open tag setting in your php.ini file to on. This option must be disabled to parse XML with PHP because the same syntax is used for XML tags.

#### **ASP-style tags**

ASP-style tags mimic the tags used by Active Server Pages to delineate code blocks. ASP-style tags look like this −

 $< 96...96>$ 

To use ASP-style tags, you will need to set the configuration option in your php.ini file.

**HTML script tags**

HTML script tags look like this −

<script language="PHP">...</script>

# **Commenting PHP Code**

A *comment* is the portion of a program that exists only for the human reader and stripped out before displaying the programs result. There are two commenting formats in PHP −

**Single-line comments** − They are generally used for short explanations or notes relevant to the local code. Here are the examples of single line comments.

```
<?
 # This is a comment, and
 # This is the second line of the comment
```

```
// This is a comment too. Each style comments only
 print "An example with single line comments";
?>
```
**Multilines printing** − Here are the examples to print multiple lines in a single print statement −

 $\langle$ ? # First Example print <<<END This uses the "here document" syntax to output multiple lines with \$variable interpolation. Note that the here document terminator must appear on a line with just a semicolon no extra whitespace! END;

```
# Second Example
print "This spans
multiple lines. The newlines will be
output as well";
```
?>

**Multilines comments** − They are generally used to provide pseudocode algorithms and more detailed explanations when necessary. The multiline style of commenting is the same as in C. Here are the example of multi lines comments.

 $\langle$ ?

/\* This is a comment with multiline Author : Mohammad Mohtashim Purpose: Multiline Comments Demo Subject: PHP

print "An example with multi line comments";

 $\Rightarrow$ 

# **PHP is whitespace insensitive**

Whitespace is the stuff you type that is typically invisible on the screen, including spaces, tabs, and carriage returns (end-of-line characters).

PHP whitespace insensitive means that it almost never matters how many whitespace characters you have in a row.one whitespace character is the same as many such characters.

For example, each of the following PHP statements that assigns the sum of  $2 + 2$ to the variable \$four is equivalent −

 $$four = 2 + 2; // single spaces$ \$four <tab>=<tab2<tab>+<tab>2 ; // spaces and tabs  $$four =$ 2+ 2; // multiple lines

#### **PHP is case sensitive**

Yeah it is true that PHP is a case sensitive language. Try out following example −

```
\text{thm}<body>
   <?php
     Scapital = 67;print("Variable capital is $capital<br/>shown);
     print("Variable CaPiTaL is $CaPiTaL<br/> >");
   ?>
```

```
</body>
< /html>
```
This will produce the following result −

Variable capital is 67 Variable CaPiTaL is

#### **Statements are expressions terminated by semicolons**

A *statement* in PHP is any expression that is followed by a semicolon (;).Any sequence of valid PHP statements that is enclosed by the PHP tags is a valid PHP program. Here is a typical statement in PHP, which in this case assigns a string of characters to a variable called \$greeting −

\$greeting = "Welcome to PHP!";

### **Expressions are combinations of tokens**

The smallest building blocks of PHP are the indivisible tokens, such as numbers (3.14159), strings (.two.), variables (\$two), constants (TRUE), and the special words that make up the syntax of PHP itself like if, else, while, for and so forth

## **Braces make blocks**

Although statements cannot be combined like expressions, you can always put a sequence of statements anywhere a statement can go by enclosing them in a set of curly braces.

Here both statements are equivalent –

```
if (3 == 2 + 1)print("Good - I haven't totally lost my mind.<br/> haven't);
```

```
if (3 == 2 + 1) {
  print("Good - I haven't totally");
  print("lost my mind.<br/>show");
```
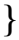

# **Running PHP Script from Command Prompt**

Yes you can run your PHP script on your command prompt. Assuming you have following content in test.php file

```
<?php
 echo "Hello PHP!!!!!";
?>
Now run this script as command prompt as follows −
$ php test.php
It will produce the following result −
Hello PHP!!!!!
Hope now you have basic knowledge of PHP Syntax.
```
# **PHP - Variable Types**

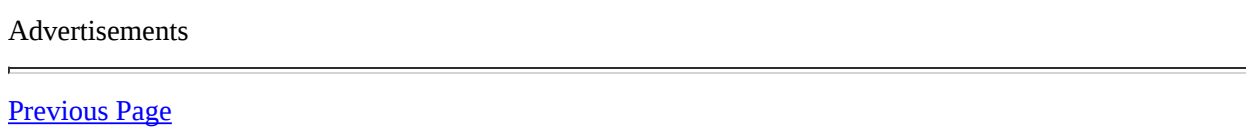

[Next](https://www.tutorialspoint.com/php/php_constants.htm) Page

The main way to store information in the middle of a PHP program is by using a variable.

Here are the most important things to know about variables in PHP.

- All variables in PHP are denoted with a leading dollar sign (\$).
- The value of a variable is the value of its most recent assignment.
- Variables are assigned with the  $=$  operator, with the variable on the lefthand side and the expression to be evaluated on the right.
- Variables can, but do not need, to be declared before assignment.
- Variables in PHP do not have intrinsic types a variable does not know in advance whether it will be used to store a number or a string of characters.
- Variables used before they are assigned have default values.
- PHP does a good job of automatically converting types from one to another when necessary.
- PHP variables are Perl-like.

PHP has a total of eight data types which we use to construct our variables −

- **Integers** − are whole numbers, without a decimal point, like 4195.
- **Doubles** − are floating-point numbers, like 3.14159 or 49.1.
- **Booleans** − have only two possible values either true or false.
- **NULL** − is a special type that only has one value: NULL.
- **Strings** − are sequences of characters, like 'PHP supports string operations.'
- **Arrays** − are named and indexed collections of other values.
- **Objects** − are instances of programmer-defined classes, which can package up both other kinds of values and functions that are specific to the class.
- **Resources** − are special variables that hold references to resources external to PHP (such as database connections).

The first five are *simple types*, and the next two (arrays and objects) are compound - the compound types can package up other arbitrary values of arbitrary type, whereas the simple types cannot.

We will explain only simple data type in this chapters. Array and Objects will be explained separately.

## **Integers**

They are whole numbers, without a decimal point, like 4195. They are the simplest type .they correspond to simple whole numbers, both positive and negative. Integers can be assigned to variables, or they can be used in expressions, like so −

```
$int var = 12345;$another_int = -12345 + 12345;
```
Integer can be in decimal (base 10), octal (base 8), and hexadecimal (base 16) format. Decimal format is the default, octal integers are specified with a leading 0, and hexadecimals have a leading 0x.

For most common platforms, the largest integer is (2\*\*31 . 1) (or 2,147,483,647), and the smallest (most negative) integer is  $(2^{**}31 \cdot 1)$  (or .2,147,483,647).

#### **Doubles**

They like 3.14159 or 49.1. By default, doubles print with the minimum number of decimal places needed. For example, the code −

```
<?php
 \bar{\text{S}}many = 2.2888800;
 $many_2 = 2.2111200;$few = $many + $many_2;print("$many + $many_2 = $few <br/>;");
?
```
It produces the following browser output −

 $2.28888 + 2.21112 = 4.5$ 

### **Boolean**

They have only two possible values either true or false. PHP provides a couple of constants especially for use as Booleans: TRUE and FALSE, which can be used like so −

```
if (TRUE)
 print("This will always print<br/>shown");
```
else

print("This will never print<br/>shown");

**Interpreting other types as Booleans**

Here are the rules for determine the "truth" of any value not already of the Boolean type −

- If the value is a number, it is false if exactly equal to zero and true otherwise.
- If the value is a string, it is false if the string is empty (has zero characters) or is the string "0", and is true otherwise.
- Values of type NULL are always false.
- If the value is an array, it is false if it contains no other values, and it is true otherwise. For an object, containing a value means having a member variable that has been assigned a value.
- Valid resources are true (although some functions that return resources when they are successful will return FALSE when unsuccessful).
- Don't use double as Booleans.

Each of the following variables has the truth value embedded in its name when it is used in a Boolean context.

```
$true\_num = 3 + 0.14159;$true str = "Tried and true"$true_array[49] = "An array element";$false_array = array();$false_null = NULL;
$false num = 999 - 999;
$false str = "";
```
## **NULL**

NULL is a special type that only has one value: NULL. To give a variable the NULL value, simply assign it like this −

 $\text{Smy\_var} = \text{NULL};$ 

The special constant NULL is capitalized by convention, but actually it is case insensitive; you could just as well have typed −

 $\text{Smy\_var} = \text{null};$ 

A variable that has been assigned NULL has the following properties −

- It evaluates to FALSE in a Boolean context.
- It returns FALSE when tested with IsSet() function.

## **Strings**

They are sequences of characters, like "PHP supports string operations". Following are valid examples of string

 $\frac{1}{1}$  = "This is a string in double quotes"; \$string\_2 = 'This is a somewhat longer, singly quoted string';  $\text{String } 39 = \text{''This string has thirty-nine characters''};$  $$string_0 = "";$  // a string with zero characters

Singly quoted strings are treated almost literally, whereas doubly quoted strings replace variables with their values as well as specially interpreting certain character sequences.

```
<?php
 $variable = "name";
 $literally = 'My $variable will not print!';
 print($literally);
 print "<br/>>br>";
 $literally = "My $variable will print!";print($literally);
?>
```
This will produce following result −

My \$variable will not print!\n My name will print

There are no artificial limits on string length - within the bounds of available memory, you ought to be able to make arbitrarily long strings.

Strings that are delimited by double quotes (as in "this") are preprocessed in both the following two ways by PHP −

- Certain character sequences beginning with backslash (\) are replaced with special characters
- Variable names (starting with \$) are replaced with string representations of their values.

The escape-sequence replacements are −

- $\bullet$  \n is replaced by the newline character
- $\bullet$  \r is replaced by the carriage-return character
- $\bullet$  \t is replaced by the tab character
- $\bullet$  \\$ is replaced by the dollar sign itself (\$)
- $\bullet$  \" is replaced by a single double-quote (")
- $\bullet$  \\ is replaced by a single backslash (\)

#### **Here Document**

You can assign multiple lines to a single string variable using here document −

<?php

```
$channel =<<<XML
```
<channel> <title>What's For Dinner</title> <link>http://menu.example.com/ </link> <description>Choose what to eat tonight.</description> </channel> *XML*;

echo <<<END

This uses the "here document" syntax to output multiple lines with variable interpolation. Note that the here document terminator must appear on a line with just a semicolon. no extra whitespace!

END;

print \$channel;

?>

#### This will produce following result −

This uses the "here document" syntax to output multiple lines with variable interpolation. Note that the here document terminator must appear on a line with just a semicolon. no extra whitespace!

<channel> <title>What's For Dinner<title> <link>http://menu.example.com/<link> <description>Choose what to eat tonight.</description>

# **Variable Scope**

Scope can be defined as the range of availability a variable has to the program in which it is declared. PHP variables can be one of four scope types −

Local variables

# **PHP - Local Variables**

Scope can be defined as the range of availability a variable has to the program in which it is declared. PHP variables can be one of four scope types −

- Local variables
- Function parameters
- Global variables
- Static variables.

# **Local Variables**

A variable declared in a function is considered local; that is, it can be referenced solely in that function. Any assignment outside of that function will be considered to be an entirely different variable from the one contained in the function −

```
<?php
 x = 4;function assignx () {
   x = 0;print "\$x inside function is \$x. \$br />";
                                                      }
 assignx();
 print "\$x outside of function is $x. <br/> <br/>br />";
?>
This will produce the following result −
$x inside function is 0.
```

```
$x outside of function is 4.
```
• Function parameters

# **PHP - Function Parameters**

Scope can be defined as the range of availability a variable has to the program in which it is declared. PHP variables can be one of four scope types −

- Local variables
- Function parameters
- Global variables
- Static variables

#### **NOTE** − PHP Functions are covered in detail in PHP Function Book

But in short a function is a small unit of program which can take some input in the form of parameters and does some processing and may return a some value.
### **Function Parameters**

Function parameters are declared after the function name and inside parentheses. They are declared much like a typical variable would be −

```
<?php
 // multiply a value by 10 and return it to the caller
 function multiply ($value) {
    \text{Svalue} = \text{Svalue} * 10;return $value;
                                                           }
```
 $$retval = multiply (10);$ Print "Return value is \$retval\n"; ?>

This will produce the following result −

Return value is 100

• Global variables

# **PHP - Global Variables**

Scope can be defined as the range of availability a variable has to the program in which it is declared. PHP variables can be one of four scope types −

- Local variables
- Function parameters
- Global variables
- Static variables.

## **Global Variables**

In contrast to local variables, a global variable can be accessed in any part of the program. However, in order to be modified, a global variable must be explicitly declared to be global in the function in which it is to be modified. This is accomplished, conveniently enough, by placing the keyword **GLOBAL** in front of the variable that should be recognized as global. Placing this keyword in front of an already existing variable tells PHP to use the variable having that name. Consider an example −

```
<?php
 $somevar = 15;function addit() {
   GLOBAL $somevar;
   $somevar++;
```
print "Somevar is \$somevar";

}

addit(); ?> This will produce the following result − Somevar is 16

• Static variables

## **PHP - Static Variables**

Scope can be defined as the range of availability a variable has to the program in which it is declared. PHP variables can be one of four scope types −

- Local variables
- Function parameters
- Global variables
- Static variables.

## **Static Variables**

The final type of variable scoping that I discuss is known as static. In contrast to the variables declared as function parameters, which are destroyed on the function's exit, a static variable will not lose its value when the function exits and will still hold that value should the function be called again.

You can declare a variable to be static simply by placing the keyword STATIC in front of the variable name.

```
<?php
  function keep_track() {
    STATIC \text{Scount} = 0;
    $count++;
    print $count;
    print "<br/> \left\langle \nu \right\rangle";
                                                          }
  keep_track();
  keep_track();
  keep_track();
?>
This will produce the following result −
1
2
3
```
## **Variable Naming**

Rules for naming a variable is −

- Variable names must begin with a letter or underscore character.
- A variable name can consist of numbers, letters, underscores but you cannot use characters like  $+$  ,  $-$  ,  $\%$  ,  $($  ,  $)$  .  $\&$  , etc

There is no size limit for variables.

## **PHP - Constants Types**

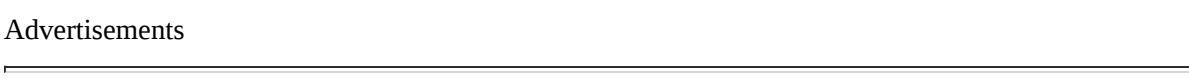

[Previous](https://www.tutorialspoint.com/php/php_variable_types.htm) Page

[Next](https://www.tutorialspoint.com/php/php_operator_types.htm) Page

A constant is a name or an identifier for a simple value. A constant value cannot change during the execution of the script. By default, a constant is casesensitive. By convention, constant identifiers are always uppercase. A constant name starts with a letter or underscore, followed by any number of letters, numbers, or underscores. If you have defined a constant, it can never be changed or undefined.

To define a constant you have to use define() function and to retrieve the value of a constant, you have to simply specifying its name. Unlike with variables, you do not need to have a constant with a \$. You can also use the function constant() to read a constant's value if you wish to obtain the constant's name dynamically.

### **constant() function**

As indicated by the name, this function will return the value of the constant. This is useful when you want to retrieve value of a constant, but you do not know its name, *i.e.* It is stored in a variable or returned by a function.

## **constant() example**

<?php define("MINSIZE", 50);

echo MINSIZE; echo constant("MINSIZE"); // same thing as the previous line ?>

Only scalar data (boolean, integer, float and string) can be contained in constants.

### **Differences between constants and variables are**

- There is no need to write a dollar sign (\$) before a constant, where as in Variable one has to write a dollar sign.
- Constants cannot be defined by simple assignment, they may only be defined using the define() function.
- Constants may be defined and accessed anywhere without regard to variable scoping rules.
- Once the Constants have been set, may not be redefined or undefined.

### **Valid and invalid constant names**

// Valid constant names define("ONE", "first thing"); define("TWO2", "second thing"); define("THREE\_3", "third thing");

// Invalid constant names define("2TWO", "second thing"); define("\_\_THREE\_\_", "third value");

## **PHP Magic constants**

PHP provides a large number of predefined constants to any script which it runs. There are five magical constants that change depending on where they are used. For example, the value of \_LINE\_ depends on the line that it's used on in your script. These special constants are case-insensitive and are as follows −

A few "magical" PHP constants are given below −

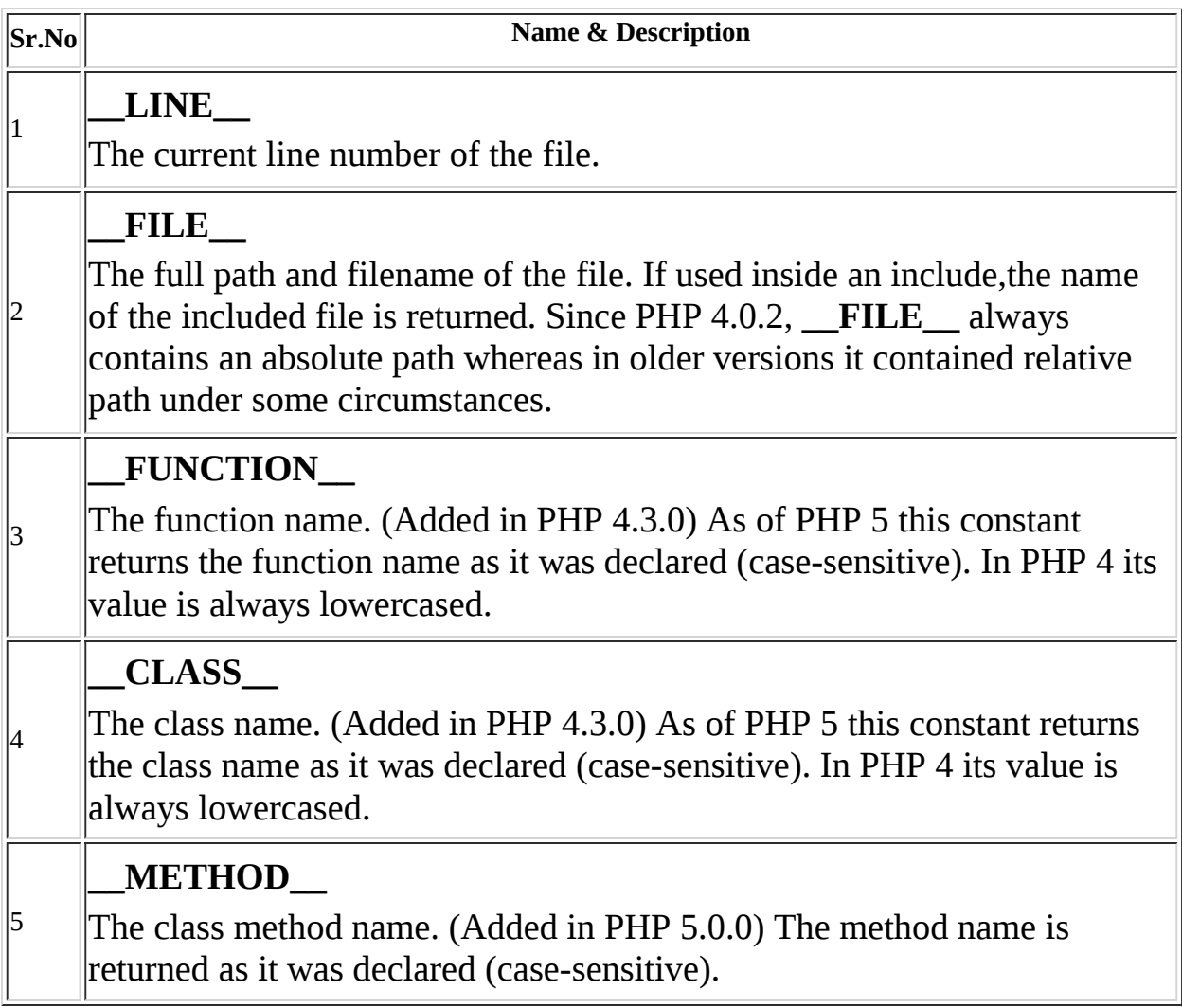

## **PHP - Operator Types**

**What is Operator?** Simple answer can be given using expression *4 + 5 is equal to 9*. Here 4 and 5 are called operands and + is called operator. PHP language supports following type of operators.

- Arithmetic Operators
- Comparison Operators
- Logical (or Relational) Operators
- Assignment Operators
- Conditional (or ternary) Operators

Lets have a look on all operators one by one.

## **Arithmetic Operators**

There are following arithmetic operators supported by PHP language − Assume variable A holds 10 and variable B holds 20 then − Show Examples

## **PHP - Comparison Operators Example**

Try following example to understand all the comparison operators. Copy and paste following PHP program in test.php file and keep it in your PHP Server's document root and browse it using any browser.

<html>

```
<head>
  <title>Comparison Operators</title>
</head>
<body>
  <?php
   a = 42;$b = 20;if( a = 5b ) {
     echo "TEST1 : a is equal to b <br/>br';
    }else {
     echo "TEST1 : a is not equal to b <br/>br/>";
   if($a > $b) {
     echo "TEST2 : a is greater than b <br/>br/>";
    }else {
     echo "TEST2 : a is not greater than b <br/>br/>";
   if( a < $b ) {
     echo "TEST3 : a is less than b <br/>br/>";
    }else {
     echo "TEST3 : a is not less than b<br/>>br/>";
```
}

}

if(  $a := sb$  ) { echo "TEST4 : a is not equal to  $b$  <br/>br/>"; }else { echo "TEST4 : a is equal to  $b$  <br/>br/>";

}

if(  $a \ge - b$  ) { echo "TEST5 : a is either greater than or equal to  $b$  <br/> $\triangleright$ "; }else { echo "TEST5 : a is neither greater than nor equal to  $b$  <br/>br/>";

#### }

if(  $a \leq b$  ) { echo "TEST6 : a is either less than or equal to  $b$  <br/>br/>"; }else { echo "TEST6 : a is neither less than nor equal to  $b$  <br/>br/>";

```
}
```
?>

</body> </html>

This will produce the following result −

TEST1 : a is not equal to b TEST2 : a is greater than b TEST3 : a is not less than b TEST4 : a is not equal to b TEST5 : a is either greater than or equal to b TEST6 : a is neither less than nor equal to b

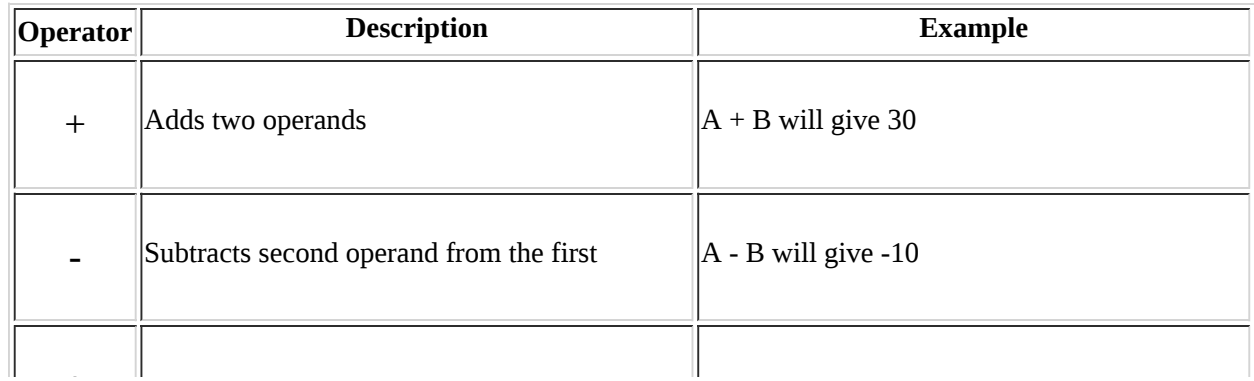

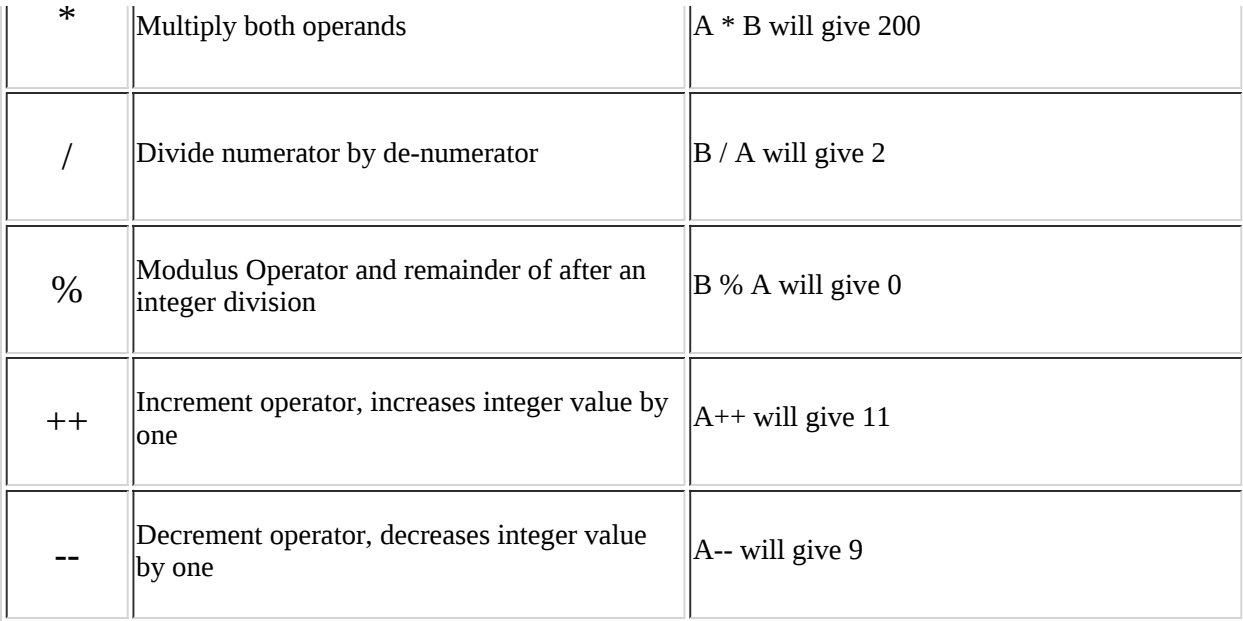

### **Comparison Operators**

There are following comparison operators supported by PHP language Assume variable A holds 10 and variable B holds 20 then − Show Examples

## **PHP - Comparison Operators Example**

Try following example to understand all the comparison operators. Copy and paste following PHP program in test.php file and keep it in your PHP Server's document root and browse it using any browser.

<head> <title>Comparison Operators</title> </head> <body> <?php  $a = 42$ ;  $$b = 20;$ if(  $a = 5b$  ) { echo "TEST1 : a is equal to  $b$  <br/>br/>"; }else { echo "TEST1 : a is not equal to  $b$  <br/>br/>"; if(  $a > 5b$  ) { echo "TEST2 : a is greater than b<br/>>br/>"; }else { echo "TEST2 : a is not greater than  $b$  <br/>br/>";

<html>

#### }

}

if(  $a <$  \$b ) { echo "TEST3 : a is less than b<br/>>br/>"; }else { echo "TEST3 : a is not less than b<br/>>br/>"; if( $$a := $b$ ) { echo "TEST4 : a is not equal to b<br/>>br/>"; }else { echo "TEST4 : a is equal to  $b$  <br/>br/>";

#### }

if(  $a \geq 5b$  ) { echo "TEST5 : a is either greater than or equal to  $b$  <br/>br/>>"; }else { echo "TEST5 : a is neither greater than nor equal to b<br/>br/>";

#### }

if(  $a \leq b$  ) {

echo "TEST6 : a is either less than or equal to  $b$  <br/>br/>"; }else {

echo "TEST6 : a is neither less than nor equal to  $b$  <br/>  $b$ ";

}

?>

</body>  $<$ /html $>$ 

#### This will produce the following result −

TEST1 : a is not equal to b TEST2 : a is greater than b TEST3 : a is not less than b TEST4 : a is not equal to b TEST5 : a is either greater than or equal to b TEST6 : a is neither less than nor equal to b

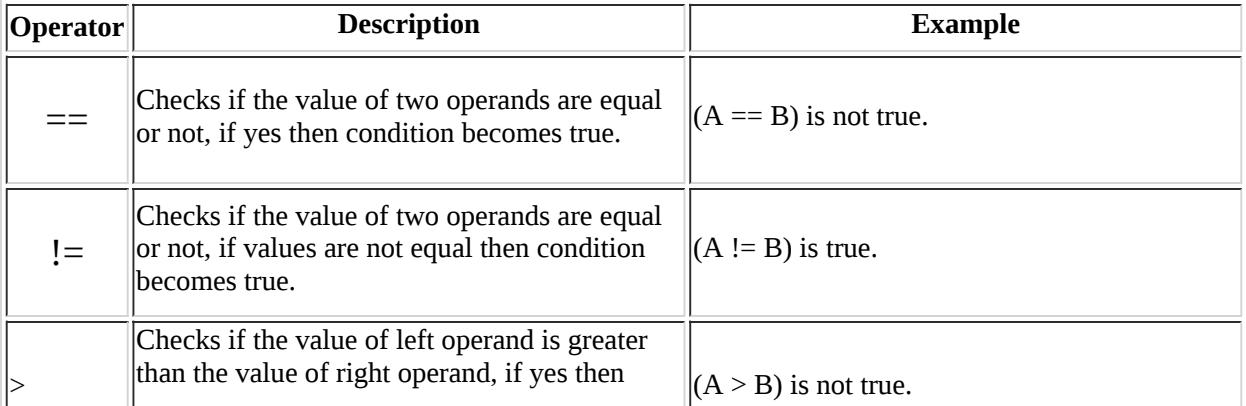

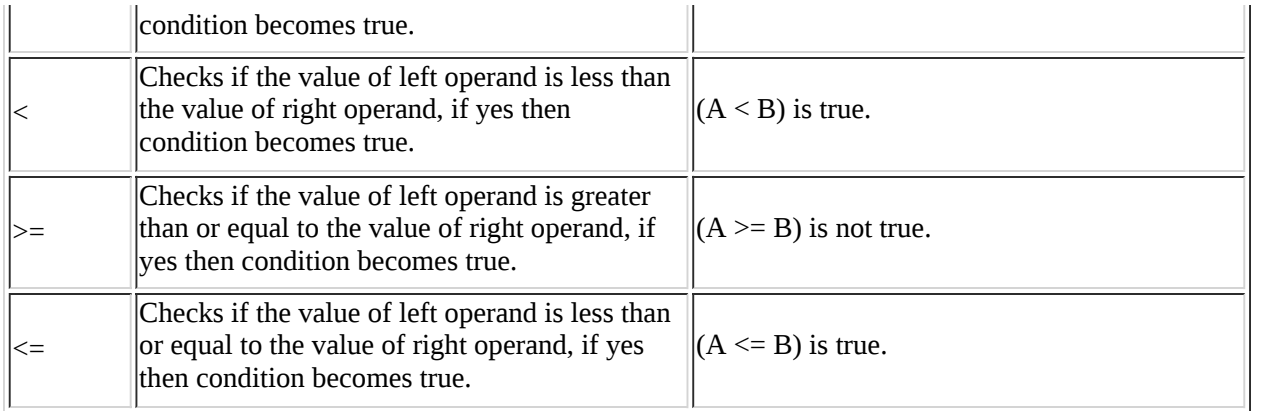

## **Logical Operators**

There are following logical operators supported by PHP language Assume variable A holds 10 and variable B holds 20 then − Show Examples

## **PHP - Logical Operators Example**

Try following example to understand all the logical operators. Copy and paste following PHP program in test.php file and keep it in your PHP Server's document root and browse it using any browser.

 $\text{thm}$ 

```
<head>
 <title>Logical Operators</title>
</head>
<body>
  <?php
   a = 42;$b = 0;if( $a && $b ) {
     echo "TEST1 : Both a and b are true <br/>br/>";
    }else{
      echo "TEST1 : Either a or b is false<br/>s/>";
   if( $a and $b ) {
      echo "TEST2 : Both a and b are true<br/>st/>";
    }else{
      echo "TEST2 : Either a or b is false<br/>shipsilipsility:
   if($a \parallel $b$) {
      echo "TEST3 : Either a or b is true<br/>sty>";
    }else{
      echo "TEST3 : Both a and b are false<br/>solv>";
```
}

}

if( \$a or \$b ) { echo "TEST4 : Either a or b is true<br/>shipsility: }else { echo "TEST4 : Both a and b are false<br/>shipsilipsility.

}

 $a = 10;$  $$b = 20;$ if( \$a ) {

echo "TEST5 : a is true <br/> <br/> /> "; }else { echo "TEST5 : a is false<br/>>h/>";

}

```
if( $b ) {
  echo "TEST6 : b is true <br/> <br/> \cdot ";
}else {
  echo "TEST6 : b is false<br/>>hr/>";
```
}

if( !\$a ) { echo "TEST7 : a is true <br/> <br/> <br/>"; }else { echo "TEST7 : a is false<br/>>hr/>";

}

if( !\$b ) { echo "TEST8 : b is true <br/> <br/>  $\hspace{0.1em}$ }else { echo "TEST8 : b is false<br/>>hr/>";

}

?>

</body>  $<$ /html $>$ 

### This will produce the following result −

TEST1 : Either a or b is false TEST2 : Either a or b is false TEST3 : Either a or b is true TEST4 : Either a or b is true TEST5 : a is true TEST6 : b is true TEST7 : a is false TEST8 : b is false

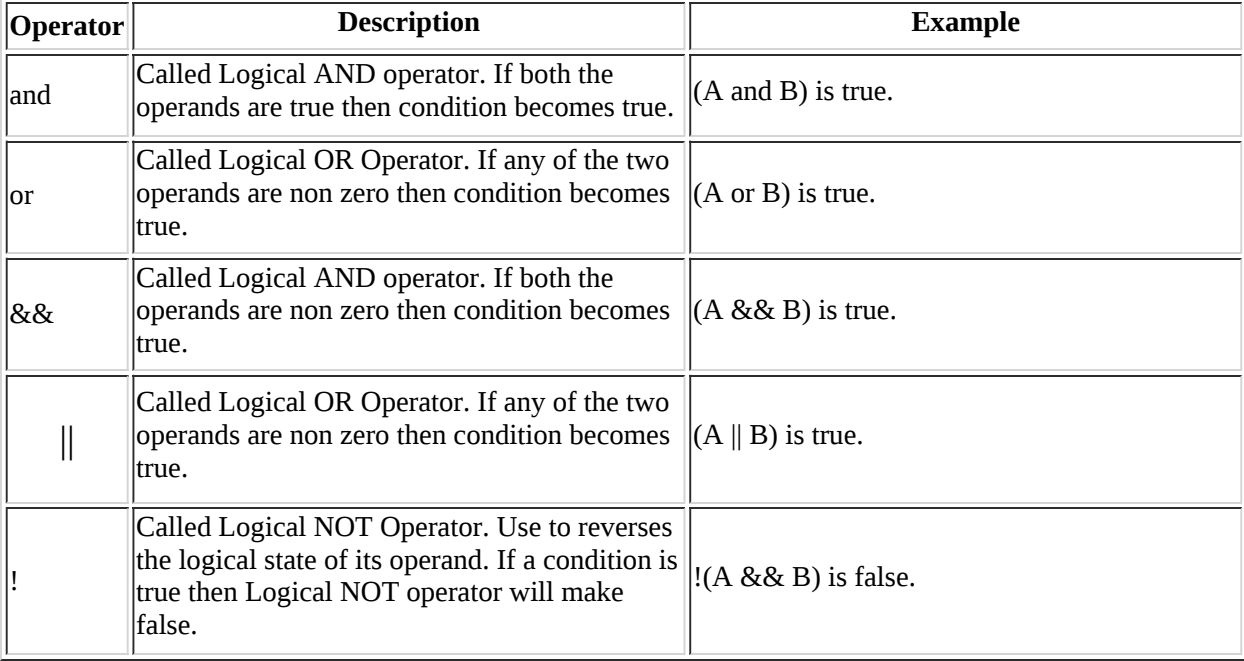

## **Assignment Operators**

There are following assignment operators supported by PHP language − Show Examples

## **PHP - Assignment Operators Example**

Try following example to understand all the assignment operators. Copy and paste following PHP program in test.php file and keep it in your PHP Server's document root and browse it using any browser.

<head> <title>Assignment Operators</title> </head>  $<$ body $>$  $<$ ?php  $a = 42$ ;  $$b = 20;$  $c = $a + $b;$  /\* Assignment operator \*/ echo "Addtion Operation Result: \$c <br/> <br/>t/>"; \$c += \$a; /\* c value was  $42 + 20 = 62$  \*/ echo "Add AND Assigment Operation Result: \$c <br/> <br/>t/>"; \$c -= \$a; /\* c value was  $42 + 20 + 42 = 104$  \*/ echo "Subtract AND Assignment Operation Result: \$c <br/> <br/> />"; \$c  $* =$  \$a; /\* c value was 104 - 42 = 62  $*/$ echo "Multiply AND Assignment Operation Result: \$c <br/> <br/>br/>"; \$c *= \$a;* \* c value was 62 *42 = 2604* / echo "Division AND Assignment Operation Result: \$c <br/> <br/>br/>"; \$c %= \$a; /\* c value was  $2604/42 = 62*/$ echo "Modulus AND Assignment Operation Result: \$c <br/> <br/> />"; ?> </body> </html> This will produce the following result − Addtion Operation Result: 62

<html>

Add AND Assigment Operation Result: 104 Subtract AND Assignment Operation Result: 62 Multiply AND Assignment Operation Result: 2604 Division AND Assignment Operation Result: 62 Modulus AND Assignment Operation Result: 20

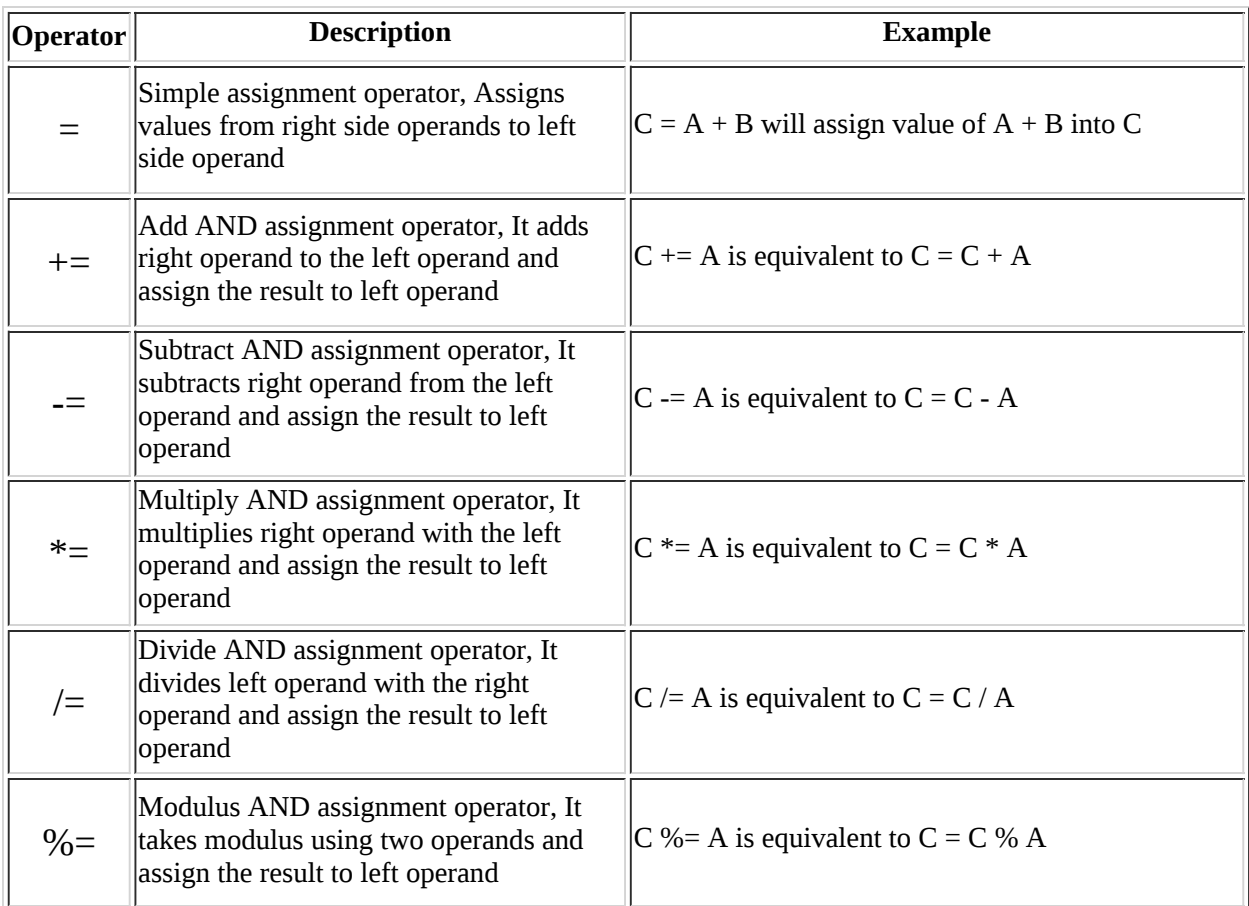

## **Conditional Operator**

There is one more operator called conditional operator. This first evaluates an expression for a true or false value and then execute one of the two given statements depending upon the result of the evaluation. The conditional operator has this syntax –

Show Examples

# **PHP - Conditional Operator Example**

Try following example to understand the conditional operator. Copy and paste following PHP program in test.php file and keep it in your PHP Server's document root and browse it using any browser.

 $\text{thm}$ 

```
<head>
  <title>Arithmetical Operators</title>
</head>
<body>
  <?php
   a = 10;
   $b = 20;/* If condition is true then assign a to result otheriwse b */Sresult = (Sa > Sb) ? Sa : Sb;
    echo "TEST1 : Value of result is $result<br/>>br/>";
    /* If condition is true then assign a to result otheriwse b * /$result = ($a < $b) ? $a : $b;echo "TEST2 : Value of result is $result<br/>shipsilit (-);
  ?>
```
</body> </html>

This will produce the following result −

TEST1 : Value of result is 20 TEST2 : Value of result is 10

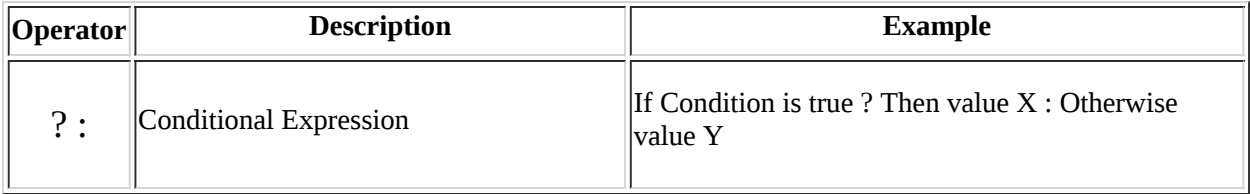

## **Operators Categories**

All the operators we have discussed above can be categorised into following categories −

- Unary prefix operators, which precede a single operand.
- Binary operators, which take two operands and perform a variety of arithmetic and logical operations.
- The conditional operator (a ternary operator), which takes three operands and evaluates either the second or third expression, depending on the evaluation of the first expression.
- Assignment operators, which assign a value to a variable.

## **Precedence of PHP Operators**

Operator precedence determines the grouping of terms in an expression. This affects how an expression is evaluated. Certain operators have higher precedence than others; for example, the multiplication operator has higher precedence than the addition operator −

For example x = 7 + 3 \* 2; Here x is assigned 13, not 20 because operator *has higher precedence than + so it first get multiplied with 3*2 and then adds into 7.

Here operators with the highest precedence appear at the top of the table, those with the lowest appear at the bottom. Within an expression, higher precedence operators will be evaluated first.

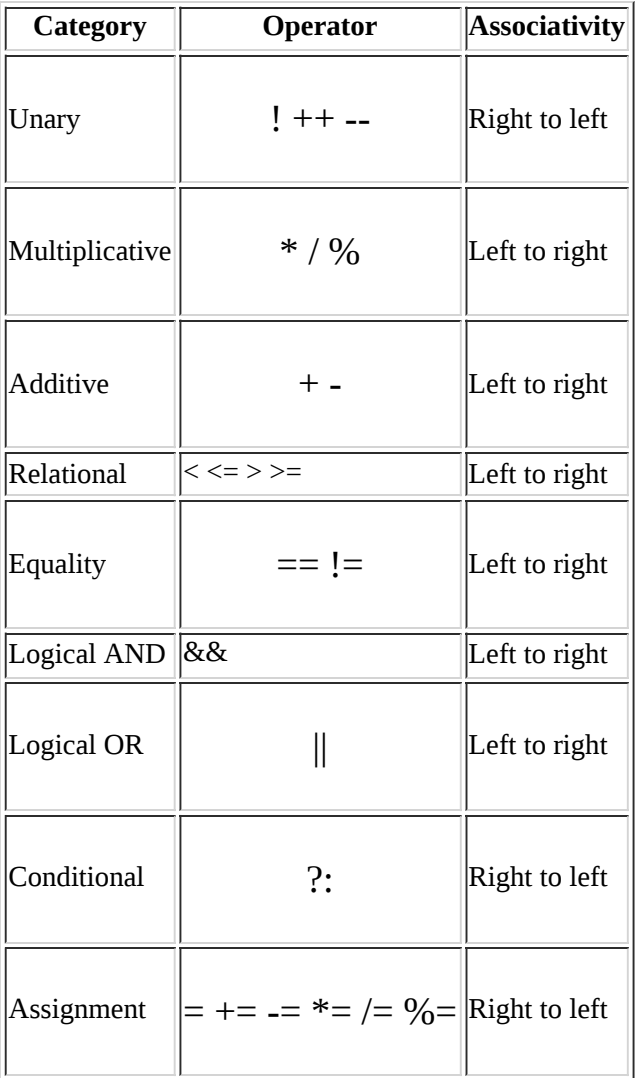

## **PHP - Decision Making**

The if, elseif ...else and switch statements are used to take decision based on the different condition.

You can use conditional statements in your code to make your decisions. PHP supports following three decision making statements −

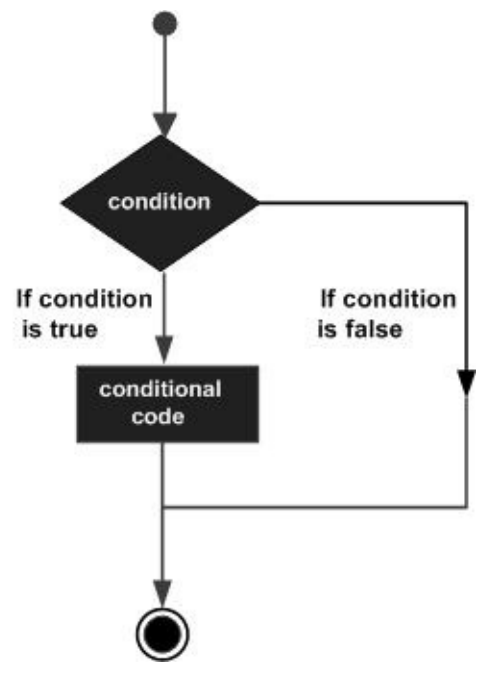

- **if...else statement** − use this statement if you want to execute a set of code when a condition is true and another if the condition is not true
- **elseif statement** − is used with the if...else statement to execute a set of code if **one** of the several condition is true
- **switch statement** − is used if you want to select one of many blocks of code to be executed, use the Switch statement. The switch statement is used to avoid long blocks of if..elseif..else code.

### **The If...Else Statement**

If you want to execute some code if a condition is true and another code if a condition is false, use the if....else statement.

**Syntax** if (*condition*) *code to be executed if condition is true;* else *code to be executed if condition is false;*

#### **Example**

The following example will output "Have a nice weekend!" if the current day is Friday, Otherwise, it will output "Have a nice day!":

```
<html>
 <body>
   <?php
     d = date("D");if $d == "Fri")
      echo "Have a nice weekend!";
    else
      echo "Have a nice day!";
   ?>
 </body>
</html>It will produce the following result −
Have a nice day!
```
## **The ElseIf Statement**

If you want to execute some code if one of the several conditions are true use the elseif statement

**Syntax** if (*condition*) *code to be executed if condition is true;* elseif (*condition*) *code to be executed if condition is true;* else *code to be executed if condition is false;*

#### **Example**

The following example will output "Have a nice weekend!" if the current day is Friday, and "Have a nice Sunday!" if the current day is Sunday. Otherwise, it will output "Have a nice day!" –

 $\text{thm}$ 

```
<body>
   <?php
     d = date("D");if $d == "Fri")echo "Have a nice weekend!";
     elseif (d = "Sun")
      echo "Have a nice Sunday!";
     else
      echo "Have a nice day!";
   ?>
 </body>
</html>It will produce the following result −
```
Have a nice day!

## **The Switch Statement**

If you want to select one of many blocks of code to be executed, use the Switch statement.

The switch statement is used to avoid long blocks of if..elseif..else code.

```
Syntax
switch (expression){
 case label1:
   code to be executed if expression = label1;
   break;
 case label2:
   code to be executed if expression = label2;
   break;
   default:
 code to be executed
 if expression is different
 from both label1 and label2;
```
}

#### **Example**

The *switch* statement works in an unusual way. First it evaluates given expression then seeks a lable to match the resulting value. If a matching value is found then the code associated with the matching label will be executed or if none of the lable matches then statement will execute any specified default code.

```
\text{thm}
```

```

 <?php
   $d = date("D");switch ($d){
     case "Mon":
      echo "Today is Monday";
      break;
     case "Tue":
      echo "Today is Tuesday";
      break;
     case "Wed":
      echo "Today is Wednesday";
      break;
```
case "Thu": echo "Today is Thursday"; break; case "Fri": echo "Today is Friday"; break; case "Sat": echo "Today is Saturday"; break; case "Sun": echo "Today is Sunday"; break; default:

echo "Wonder which day is this ?";

}

?>

</body>  $<$ /html $>$ It will produce the following result − Today is Monday

## **PHP - Loop Types**

**Advertisements** 

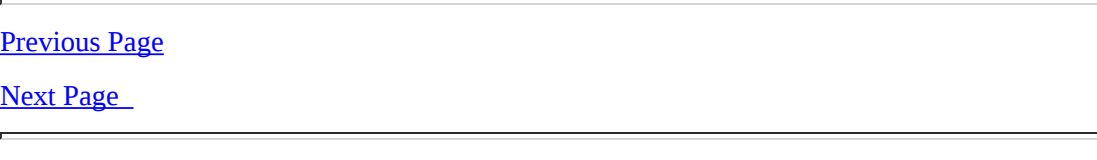

Loops in PHP are used to execute the same block of code a specified number of times. PHP supports following four loop types.

- **for** − loops through a block of code a specified number of times.
- **while** − loops through a block of code if and as long as a specified condition is true.
- **do...while** − loops through a block of code once, and then repeats the loop as long as a special condition is true.

**foreach** − loops through a block of code for each element in an array. We will discuss about **continue** and **break** keywords used to control the loops execution.

## **The for loop statement**

The for statement is used when you know how many times you want to execute a statement or a block of statements.

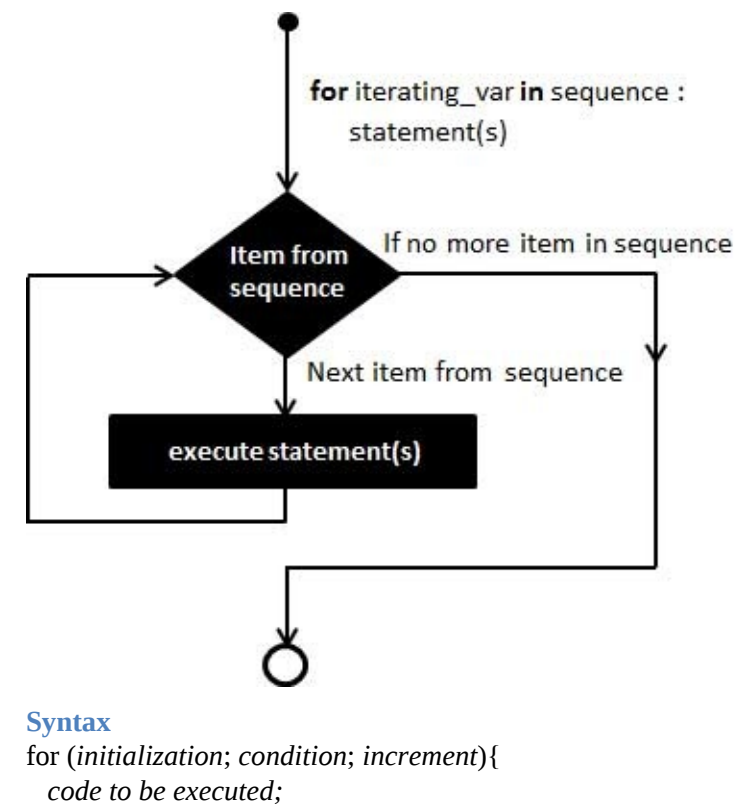

}

The initializer is used to set the start value for the counter of the number of loop iterations. A variable may be declared here for this purpose and it is traditional to name it \$i.

#### **Example**

The following example makes five iterations and changes the assigned value of two variables on each pass of the loop −

```
\text{thm}<body>
    <?php
      a = 0;$b = 0;for(\sin = 0; \sin < 5; \sin + \sin > 1}
        a = 10;
```
 $$b += 5;$ 

}

echo ("At the end of the loop  $a = $a$  and  $b = $b"$  ); ?>

</body>  $$\mbox{{\sc {\small  
}}}$$ 

This will produce the following result −

At the end of the loop  $a = 50$  and  $b = 25$ 

## **The while loop statement**

The while statement will execute a block of code if and as long as a test expression is true.

If the test expression is true then the code block will be executed. After the code has executed the test expression will again be evaluated and the loop will continue until the test expression is found to be false.

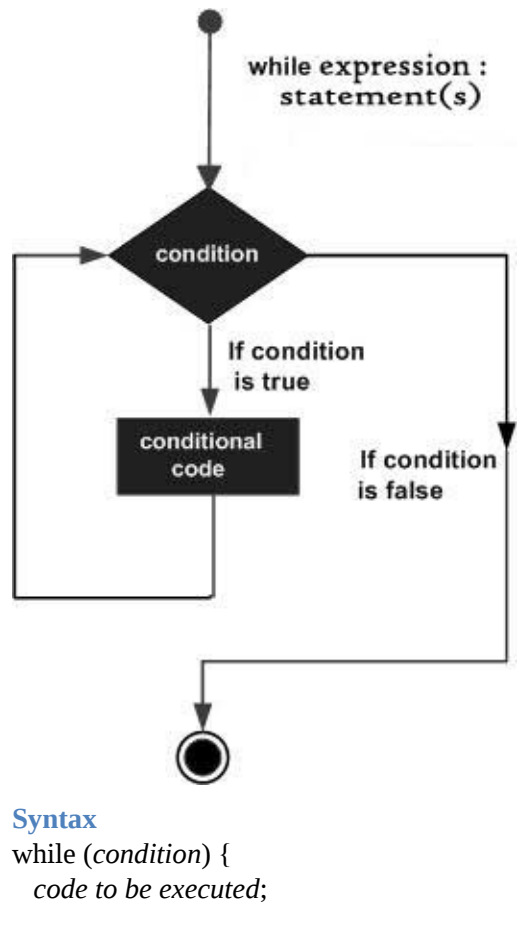

**Example**

This example decrements a variable value on each iteration of the loop and the counter increments until it reaches 10 when the evaluation is false and the loop ends.

}

```
\text{thm}<body>
   <?php
     $i = 0;
```

```
$num = 50;while($i < 10){
      $num--;
      $i++;echo ("Loop stopped at i = $i and num = $num");
   ?>
 </body>
\langlehtml>
```
}

This will produce the following result −

```
Loop stopped at i = 10 and num = 40
```
### **The do...while loop statement**

The do...while statement will execute a block of code at least once - it then will repeat the loop as long as a condition is true.

**Syntax** do { *code to be executed;*

}

while (*condition*);

#### **Example**

The following example will increment the value of i at least once, and it will continue incrementing the variable i as long as it has a value of less than 10 −

 $\text{thm}$ 

```
<body>
   <?php
     $i = 0;$num = 0;do {
      $i++;}
     while($i < 10);
    echo ("Loop stopped at i = $i");
   ?>
 </body>
</html>
```
This will produce the following result −

```
Loop stopped at i = 10
```
### **The foreach loop statement**

The foreach statement is used to loop through arrays. For each pass the value of the current array element is assigned to \$value and the array pointer is moved by one and in the next pass next element will be processed.

**Syntax** foreach (*array* as *value*) { *code to be executed;*

#### }

#### **Example**

Try out following example to list out the values of an array.

<html>

<body>

<?php  $\text{Sarray} = \text{array}( 1, 2, 3, 4, 5);$ 

foreach( \$array as \$value ) { echo "Value is \$value <br />>";

}

?>

</body>  $<$ /html $>$ 

This will produce the following result −

Value is 1 Value is 2 Value is 3 Value is 4 Value is 5

## **The break statement**

The PHP **break** keyword is used to terminate the execution of a loop prematurely.

The **break** statement is situated inside the statement block. It gives you full control and whenever you want to exit from the loop you can come out. After coming out of a loop immediate statement to the loop will be executed.

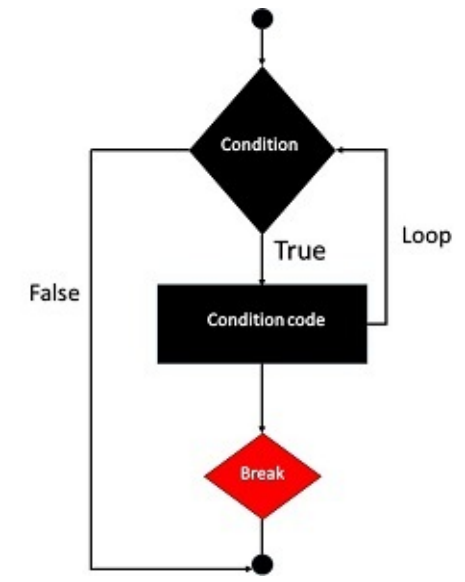

#### **Example**

In the following example condition test becomes true when the counter value reaches 3 and loop terminates.

```
<html>
 <body>
   <?php
     $i = 0;while($i < 10) {
      $i++;if( $i == 3 )break;
                                                }
     echo ("Loop stopped at i = $i" );
   ?>
 </body>
</html>
This will produce the following result −
```
Loop stopped at  $i = 3$ 

## **The continue statement**

The PHP **continue** keyword is used to halt the current iteration of a loop but it does not terminate the loop.

Just like the **break** statement the **continue** statement is situated inside the statement block containing the code that the loop executes, preceded by a conditional test. For the pass encountering **continue** statement, rest of the loop code is skipped and next pass starts.

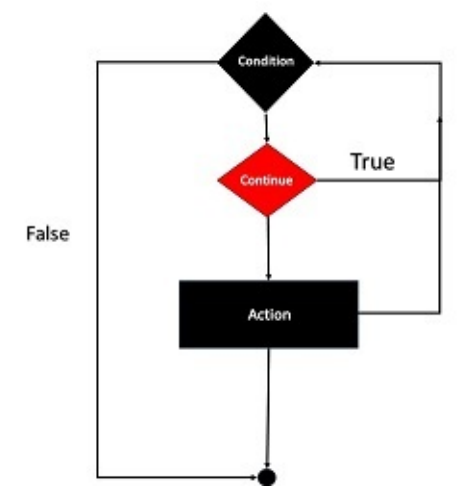

#### **Example**

In the following example loop prints the value of array but for which condition becomes true it just skip the code and next value is printed.

<html>

<body>

<?php

```
\text{Sarray} = \text{array}( 1, 2, 3, 4, 5);foreach( $array as $value ) {
  if( $value == 3 )continue;
  echo "Value is $value <br />>";
```
}

```
?>
```
</body> </html> This will produce the following result − Value is 1 Value is 2

Value is 4 Value is 5

## **PHP - Arrays**

**Advertisements** 

[Previous](https://www.tutorialspoint.com/php/php_loop_types.htm) Page

[Next](https://www.tutorialspoint.com/php/php_strings.htm) Page

An array is a data structure that stores one or more similar type of values in a single value. For example if you want to store 100 numbers then instead of defining 100 variables its easy to define an array of 100 length.

There are three different kind of arrays and each array value is accessed using an ID c which is called array index.

- **Numeric array** − An array with a numeric index. Values are stored and accessed in linear fashion.
- **Associative array** − An array with strings as index. This stores element values in association with key values rather than in a strict linear index order.
- **Multidimensional array** − An array containing one or more arrays and values are accessed using multiple indices

**NOTE** − Built-in array functions is given in function reference **PHP** Array **[Functions](https://www.tutorialspoint.com/php/php_array_functions.htm)** 

## **Numeric Array**

These arrays can store numbers, strings and any object but their index will be represented by numbers. By default array index starts from zero.

#### **Example**

Following is the example showing how to create and access numeric arrays.

Here we have used **array()** function to create array. This function is explained in function reference.

 $\text{thm}$ <body>

```
<?php
 /* First method to create array. */
 $numbers = array( 1, 2, 3, 4, 5);
```

```
foreach( $numbers as $value ) {
 echo "Value is $value <br />>";
```
}

}

```
/* Second method to create array. */
$numbers[0] = "one";$numbers[1] = "two";$numbers[2] = "three";$numbers[3] = "four";$numbers[4] = "five";foreach( $numbers as $value ) {
```

```
echo "Value is $value <br />>";
```
?>

</body>  $<$ /html $>$ 

#### This will produce the following result −

Value is 1 Value is 2 Value is 3 Value is 4 Value is 5 Value is one Value is two Value is three Value is four Value is five

## **Associative Arrays**

The associative arrays are very similar to numeric arrays in term of functionality but they are different in terms of their index. Associative array will have their index as string so that you can establish a strong association between key and values.

To store the salaries of employees in an array, a numerically indexed array would not be the best choice. Instead, we could use the employees names as the keys in our associative array, and the value would be their respective salary.

**NOTE** − Don't keep associative array inside double quote while printing otherwise it would not return any value.

```
Example
<html>

   <?php
     /* First method to associate create array. */
     $salaries = array("mohammad" => 2000, "qadir" => 1000, "zara" => 500);echo "Salary of mohammad is ". $salaries['mohammad']. "<br />>";
     echo "Salary of qadir is ". $salaries['qadir']. "<br />'';
     echo "Salary of zara is ". $salaries['zara']. "<br />>";
     /* Second method to create array. */
     $salaries['mohammad'] = "high";
     $salaries['qadir'] = "medium";
     $salaries['zara'] = "low";
     echo "Salary of mohammad is ". $salaries['mohammad']. "<br/>>br />";
     echo "Salary of qadir is ". $salaries['qadir']. "<br />'';
     echo "Salary of zara is ". $salaries['zara']. "<br/>>br />";
   ?>
 </body>
</html>
```
#### This will produce the following result −

Salary of mohammad is 2000 Salary of qadir is 1000 Salary of zara is 500 Salary of mohammad is high Salary of qadir is medium Salary of zara is low

## **Multidimensional Arrays**

A multi-dimensional array each element in the main array can also be an array. And each element in the sub-array can be an array, and so on. Values in the multi-dimensional array are accessed using multiple index.

#### **Example**

In this example we create a two dimensional array to store marks of three students in three subjects −

This example is an associative array, you can create numeric array in the same fashion.

```
<html><body>
    <?php
      $marks = array("mohammad" => array (
           "physics" \Rightarrow 35,
           "maths" \Rightarrow 30,
           "chemistry" \Rightarrow 39
         ),
         "qadir" \Rightarrow array (
           "physics" \Rightarrow 30,
           "maths" \Rightarrow 32,
           "chemistry" => 29
         ),
         "zara" \Rightarrow array (
           "physics" \Rightarrow 31,
           "maths" \Rightarrow 22,
           "chemistry" => 39
         )
```
#### );

/\* Accessing multi-dimensional array values \*/ echo "Marks for mohammad in physics : " ; echo \$marks['mohammad']['physics']. "<br />';

echo "Marks for qadir in maths : "; echo \$marks['qadir']['maths']. "<br />";

echo "Marks for zara in chemistry : " ; echo \$marks['zara']['chemistry']. "<br />"; ?>

</body>  $\langle$ html $>$ 

## This will produce the following result −

Marks for mohammad in physics : 35 Marks for qadir in maths : 32 Marks for zara in chemistry : 39

## **PHP - Strings**

They are sequences of characters, like "PHP supports string operations".

**NOTE** − Built-in string functions is given in function reference PHP String Functions

Following are valid examples of string

 $$string_1 = "This is a string in double quotes";$  $$string_2 = "This is a somewhat longer, singly quoted string";$  $$string$  39 = "This string has thirty-nine characters";  $\frac{1}{2}$  Sstring  $\frac{1}{2}$  = ""; // a string with zero characters

Singly quoted strings are treated almost literally, whereas doubly quoted strings replace variables with their values as well as specially interpreting certain character sequences.

```
<?php
 $variable = "name";
 $literally = 'My $variable will not print!\\n';print($literally);
 print "\text{Br}/\text{Br}";
 $literally = "My $variable will print!\\n";
```
print(\$literally); ?>

This will produce the following result −

My \$variable will not print!\n My name will print

There are no artificial limits on string length - within the bounds of available memory, you ought to be able to make arbitrarily long strings.

Strings that are delimited by double quotes (as in "this") are preprocessed in both the following two ways by PHP −

- Certain character sequences beginning with backslash (\) are replaced with special characters
- Variable names (starting with \$) are replaced with string representations of their values.

The escape-sequence replacements are −

 $\bullet$  \n is replaced by the newline character

- $\bullet$  \r is replaced by the carriage-return character
- $\bullet$  \t is replaced by the tab character
- $\bullet$  \\$ is replaced by the dollar sign itself (\$)
- $\bullet$  \" is replaced by a single double-quote (")
- $\bullet$  \\ is replaced by a single backslash (\)

## **String Concatenation Operator**

To concatenate two string variables together, use the dot (.) operator −

```
<?php
 $string1="Hello World";
 $string2="1234";
 echo $string1 . " " . $string2;
?>
```
This will produce the following result −

Hello World 1234

If we look at the code above you see that we used the concatenation operator two times. This is because we had to insert a third string.

Between the two string variables we added a string with a single character, an empty space, to separate the two variables.

## **Using the strlen() function**

The strlen() function is used to find the length of a string. Let's find the length of our string "Hello world!":

```
<?php
 echo strlen("Hello world!");
?>
```
This will produce the following result −

12

The length of a string is often used in loops or other functions, when it is important to know when the string ends. (i.e. in a loop, we would want to stop the loop after the last character in the string)

## **Using the strpos() function**

The strpos() function is used to search for a string or character within a string. If a match is found in the string, this function will return the position of the first match. If no match is found, it will return FALSE.

Let's see if we can find the string "world" in our string −

```
<?php
 echo strpos("Hello world!","world");
?>
```
This will produce the following result −

6

As you see the position of the string "world" in our string is position 6. The reason that it is 6, and not 7, is that the first position in the string is 0, and not 1.

## **PHP - Web Concepts**

This session demonstrates how PHP can provide dynamic content according to browser type, randomly generated numbers or User Input. It also demonstrated how the client browser can be redirected.

## **Identifying Browser & Platform**

PHP creates some useful **environment variables** that can be seen in the phpinfo.php page that was used to setup the PHP environment.

One of the environment variables set by PHP is **HTTP\_USER\_AGENT** which identifies the user's browser and operating system.

PHP provides a function getenv() to access the value of all the environment variables. The information contained in the HTTP\_USER\_AGENT environment variable can be used to create dynamic content appropriate to the browser.

Following example demonstrates how you can identify a client browser and operating system.

**NOTE** − The function preg\_match()is discussed in PHP Regular expression session.

```
\text{thm}<body>
   <?php
     function getBrowser() {
       $u_agent = $_SERVER['HTTP_USER_AGENT'];
       $bname = 'Unknown';
       $platform = 'Unknown';
       $version = "";//First get the platform?
       if (preg_match('linuxi', $u_agent)) {
        \phi = 'linux';
       }elseif (preg_match('macintosh|mac os xi', $u_agent)) {
        $platform = 'mac';
       }elseif (preg_match('windows|win32i', $u_agent)) {
        $platform = 'windows';
```
#### }

// Next get the name of the useragent yes seperately and for good reason if(preg\_match('*MSIE*i',\$u\_agent) && !preg\_match('*Opera*i',\$u\_agent)) { \$bname = 'Internet Explorer';  $Sub = "MSIE";$ } elseif(preg\_match('*Firefox*i',\$u\_agent)) { \$bname = 'Mozilla Firefox'; \$ub = "Firefox"; } elseif(preg\_match('*Chrome*i',\$u\_agent)) { \$bname = 'Google Chrome'; \$ub = "Chrome";

```
}elseif(preg_match('Safarii',$u_agent)) {
 $bname = 'Apple Safari';
 Sub = "Safari";}elseif(preg_match('Operai',$u_agent)) {
 $bname = 'Opera';
 Sub = "Opera";}elseif(preg_match('Netscapei',$u_agent)) {
 $bname = 'Netscape';
 $ub = "Netscape";
```
#### }

// finally get the correct version number \$known = array('Version', \$ub, 'other');  $\delta$ pattern = '#(?<browser>' . join('|',  $\delta$ known) . ')[/ ]+(?<version>[0-9.|a-zA-Z.]\*)#';

if (!preg\_match\_all(\$pattern, \$u\_agent, \$matches)) { // we have no matching number just continue

#### }

// see how many we have  $$i = count($matches['browser']$ ;

if  $(\$i := 1)$  {

//we will have two since we are not using 'other' argument yet

//see if version is before or after the name if (strripos(\$u\_agent,"Version") < strripos(\$u\_agent,\$ub)){ \$version= \$matches['version'][0]; }else { \$version= \$matches['version'][1];

#### }

}else { \$version= \$matches['version'][0];

#### }

```
// check if we have a number
if ($version == null \parallel $version == "") {$version = "?";}
return array(
  'user\text{Agent'} \Rightarrow \text{Su\_agent},
  'name' \Rightarrow $bname,
```

```
'version' => $version,
          'platform' => $platform,
          'pattern' => $pattern
                                                          );
                                                           }
      // now try it
      s_{\text{ua}} = \text{getBrowser}();
      $yourbrowser = "Your browser: " . $ua['name'] . " " . $ua['version'] .
        \stackrel{.}{'}" on " .$ua['platform'] . " reports: <br >" . $ua['userAgent'];
     print_r($yourbrowser);
    ?>
 </body>
</html>
```
This is producing following result on my machine. This result may be different for your computer depending on what you are using.

It will produce the following result −

```
Your browser: Google Chrome 54.0.2840.99 on windows reports:
Mozilla/5.0 (Windows NT 6.3; Win64; x64) AppleWebKit/537.36 (KHTML, like Gecko)
 Chrome/54.0.2840.99 Safari/537.36
```
## **Display Images Randomly**

The PHP **rand()** function is used to generate a random number.i This function can generate numbers with-in a given range. The random number generator should be seeded to prevent a regular pattern of numbers being generated. This is achieved using the **srand()** function that specifies the seed number as its argument.

Following example demonstrates how you can display different image each time out of four images −

```
\text{thm}<body>
    <?php
      srand( microtime() * 1000000 );
     $num = rand( 1, 4 );switch( $num ) {
       case 1: $image_file = "/php/images/logo.png";
         break;
        case 2: $image_file = "/php/images/php.jpg";
         break;
        case 3: \text{Simple file} = \frac{\text{#p}}{\text{#p}}/images/logo.png";
         break;
       case 4: $image_file = "/php/images/php.jpg";
         break;
                                                        }
     echo "Random Image : <img src=$image_file />";
    ?>
  </body>
```
## $<$ /html $>$

It will produce the following result − TRY IT YOURSELF

## **Using HTML Forms**

The most important thing to notice when dealing with HTML forms and PHP is that any form element in an HTML page will automatically be available to your PHP scripts.

Try out following example by putting the source code in test.php script.

```
<?php
  if( $_POST["name"] || $_POST["age"] ) {
   if (preg_match("/[^A-Za-z'-]/",$_POST['name'] )) {
     die ("invalid name and name should be alpha");
                                                    }
   echo "Welcome ". $_POST['name']. "<br />";
   echo "You are ". $_POST['age']. " years old.";
   exit();
                                                    }
?>
<html>
  <body><form action = "<?php $_PHP_SELF ?>" method = "POST">
     Name: \langleinput type = "text" name = "name" />
     Age: \langleinput type = "text" name = "age" \langle >
     \leqinput type = "submit" \geq</form>
  </body>
</html>It will produce the following result −
```
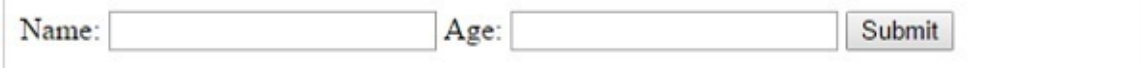

- The PHP default variable **\$\_PHP\_SELF** is used for the PHP script name and when you click "submit" button then same PHP script will be called and will produce following result −
- The method = "POST" is used to post user data to the server script. There are two methods of posting data to the server script which are discussed in PHP GET & POST chapter.

## **Browser Redirection**

The PHP **header()** function supplies raw HTTP headers to the browser and can be used to redirect it to another location. The redirection script should be at the very top of the page to prevent any other part of the page from loading.

The target is specified by the **Location:** header as the argument to the **header()** function. After calling this function the **exit()** function can be used to halt parsing of rest of the code.

Following example demonstrates how you can redirect a browser request to another web page. Try out this example by putting the source code in test.php script.

```
<?php
 if( $_POST["location"] ) {
   $location = $_POST["location"];
   header( "Location:$location" );
   exit();
                                                  }
?>
<html>
 <body>
   <p>Choose a site to visit :</p>
   <form action = "<?php $_SERVER['PHP_SELF'] ?>" method ="POST">
     <select name = "location">.
       <option value = "http://www.tutorialspoint.com">
        Tutorialspoint.com
       </option>
       <option value = "http://www.google.com">
        Google Search Page
       </option>
     </select>
     \leqinput type = "submit" \geq</form>
 </body>
</html>
It will produce the following result −
```
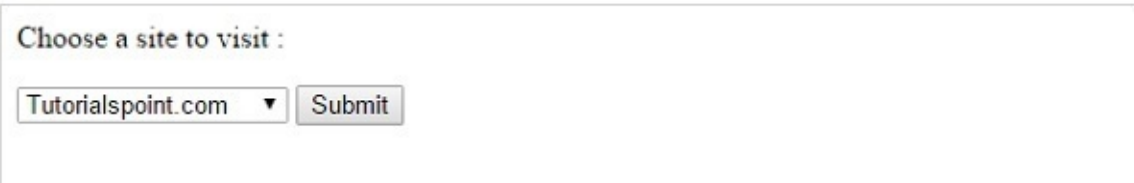

## **Displaying "File Download" Dialog Box**

Sometime it is desired that you want to give option where a use will click a link and it will pop up a "File Download" box to the user in stead of displaying actual content. This is very easy and will be achieved through HTTP header.

The HTTP header will be different from the actual header where we send **Content-Type** as **text/html\n\n**. In this case content type will be **application/octet-stream** and actual file name will be concatenated along with it.

For example,if you want make a **FileName** file downloadable from a given link then its syntax will be as follows.

#!*usr*bin/perl

# HTTP Header print "Content-Type:application/octet-stream; name=\"FileName\"\r\n"; print "**Content-Disposition:** attachment; filename=\"FileName\"\r\n\n";

# Actual File Content open( FILE, "<FileName" );

while(read(FILE, \$buffer, 100) ){ print("\$buffer");

}

# **PHP - GET & POST Methods**

There are two ways the browser client can send information to the web server.

- The GET Method
- The POST Method

Before the browser sends the information, it encodes it using a scheme called URL encoding. In this scheme, name/value pairs are joined with equal signs and different pairs are separated by the ampersand.

```
name1=value1&name2=value2&name3=value3
```
Spaces are removed and replaced with the *+* character and any other nonalphanumeric characters are replaced with a hexadecimal values. After the information is encoded it is sent to the server.

## **The GET Method**

The GET method sends the encoded user information appended to the page request. The page and the encoded information are separated by the **?** character. http://www.test.com/index.htm?name1=value1&name2=value2

- The GET method produces a long string that appears in your server logs, in the browser's Location: box.
- The GET method is restricted to send upto 1024 characters only.
- Never use GET method if you have password or other sensitive information to be sent to the server.
- GET can't be used to send binary data, like images or word documents, to the server.
- The data sent by GET method can be accessed using QUERY STRING environment variable.
- The PHP provides **\$\_GET** associative array to access all the sent information using GET method.

Try out following example by putting the source code in test.php script.

```
<?php
  if( $_GET["name"] || $_GET["age"] ) {
   echo "Welcome ". $_GET['name']. "<br />'';
   echo "You are ". $_GET['age']. " years old.";
   exit();
                                                     }
?>
<html>
  <body>
   <form action = "<?php $_PHP_SELF ?>" method = "GET">
     Name: \langleinput type = "text" name = "name" \langle >
     Age: \langleinput type = "text" name = "age" \langle >
     \leqinput type = "submit" \geq</form>
  </body>
</html>
It will produce the following result −
```
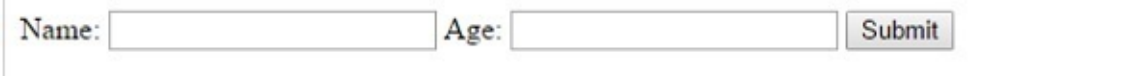

## **The POST Method**

The POST method transfers information via HTTP headers. The information is encoded as described in case of GET method and put into a header called QUERY\_STRING.

- The POST method does not have any restriction on data size to be sent.
- The POST method can be used to send ASCII as well as binary data.
- The data sent by POST method goes through HTTP header so security depends on HTTP protocol. By using Secure HTTP you can make sure that your information is secure.
- The PHP provides **\$\_POST** associative array to access all the sent information using POST method.

Try out following example by putting the source code in test.php script. <?php

```
if( $_POST["name"] || $_POST["age"] ) {
   if (preg_match("/[^A-Za-z'-]/",$_POST['name'] )) {
     die ("invalid name and name should be alpha");
                                                    }
   echo "Welcome ". $_POST['name']. "<br />';
   echo "You are ". $_POST['age']. " years old.";
   exit();
                                                    }
?>
<html>
  <body>
   <form action = "<?php $_PHP_SELF ?>" method = "POST">
     Name: \langleinput type = "text" name = "name" />
     Age: \langleinput type = "text" name = "age" \langle >
     \leqinput type = "submit" \geq</form>
  </body>
</html>
It will produce the following result −
```
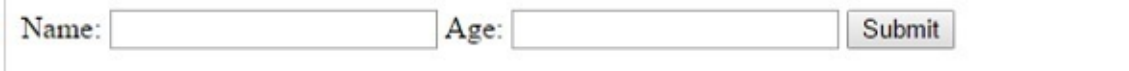

## **The \$\_REQUEST variable**

The PHP \$ REQUEST variable contains the contents of both \$ GET, \$ POST, and \$\_COOKIE. We will discuss \$\_COOKIE variable when we will explain about cookies.

The PHP \$\_REQUEST variable can be used to get the result from form data sent with both the GET and POST methods.

Try out following example by putting the source code in test.php script.

```
<?php
 if( $ REQUEST["name"] $ REQUEST["age"] ) {
   echo "Welcome ". $_REQUEST['name']. "<br />";
   echo "You are ". $_REQUEST['age']. " years old.";
   exit();
                                                    }
?>
<html>
 <body>
   <form action = "<?php $_PHP_SELF ?>" method = "POST">
     Name: \langleinput type = "text" name = "name" \rangle>
     Age: \langleinput type = "text" name = "age" \langle >
     \leqinput type = "submit" \geq</form>
 </body>
</html>
```
Here \$\_PHP\_SELF variable contains the name of self script in which it is being called.

It will produce the following result −

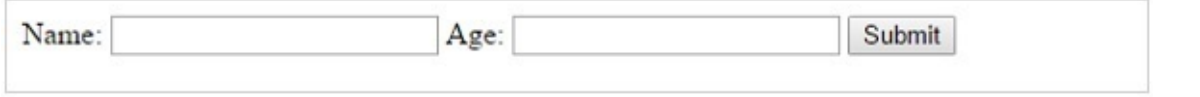

# **PHP - File Inclusion**

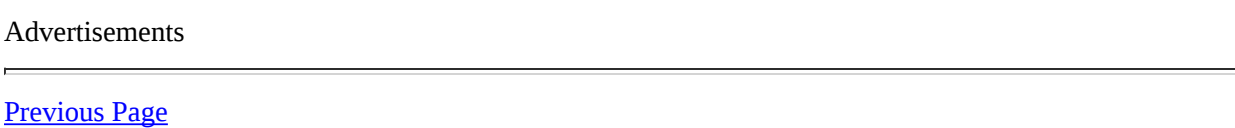

**[Next](https://www.tutorialspoint.com/php/php_files.htm) Page** 

You can include the content of a PHP file into another PHP file before the server executes it. There are two PHP functions which can be used to included one PHP file into another PHP file.

- The include() Function
- The require() Function

This is a strong point of PHP which helps in creating functions, headers, footers, or elements that can be reused on multiple pages. This will help developers to make it easy to change the layout of complete website with minimal effort. If there is any change required then instead of changing thousand of files just change included file.

## **The include() Function**

The include() function takes all the text in a specified file and copies it into the file that uses the include function. If there is any problem in loading a file then the **include()** function generates a warning but the script will continue execution.

Assume you want to create a common menu for your website. Then create a file menu.php with the following content.

<a href="http://www.tutorialspoint.com/index.htm">Home</a> -

<a href="http://www.tutorialspoint.com/ebxml">ebXML</a> -

<a href="http://www.tutorialspoint.com/ajax">AJAX</a> -

<a href="http://www.tutorialspoint.com/perl">PERL</a> <br />

Now create as many pages as you like and include this file to create header. For example now your test.php file can have following content.

<html>

<body>

<?php **include("menu.php");** ?>  $\langle p \rangle$ This is an example to show how to include PHP file! $\langle p \rangle$ 

</body> </html>

It will produce the following result −

HomeebXML- $A JAX -$ PERL

This is an example to show how to include PHP file!

## **The require() Function**

The require() function takes all the text in a specified file and copies it into the file that uses the include function. If there is any problem in loading a file then the **require()** function generates a fatal error and halt the execution of the script.

So there is no difference in require() and include() except they handle error conditions. It is recommended to use the require() function instead of include(), because scripts should not continue executing if files are missing or misnamed.

You can try using above example with require() function and it will generate same result. But if you will try following two examples where file does not exist then you will get different results.

 $\text{thm}$ 

<body>

<?php include("xxmenu.php"); ?>  $\langle p \rangle$ This is an example to show how to include wrong PHP file! $\langle p \rangle$ 

</body>  $<$ /html $>$ 

#### This will produce the following result −

This is an example to show how to include wrong PHP file!

#### Now lets try same example with require() function.

 $\text{thm}$ <body> <?php **require("xxmenu.php");** ?>

 $\langle p \rangle$ This is an example to show how to include wrong PHP file! $\langle p \rangle$ 

</body> </html>

This time file execution halts and nothing is displayed.

**NOTE** − You may get plain warning messages or fatal error messages or nothing at all. This depends on your PHP Server configuration.

# **PHP - Files & I/O**

This chapter will explain following functions related to files −

- Opening a file
- $\bullet$  Reading a file
- Writing a file
- Closing a file

## **Opening and Closing Files**

The PHP **fopen()** function is used to open a file. It requires two arguments stating first the file name and then mode in which to operate.

Files modes can be specified as one of the six options in this table.

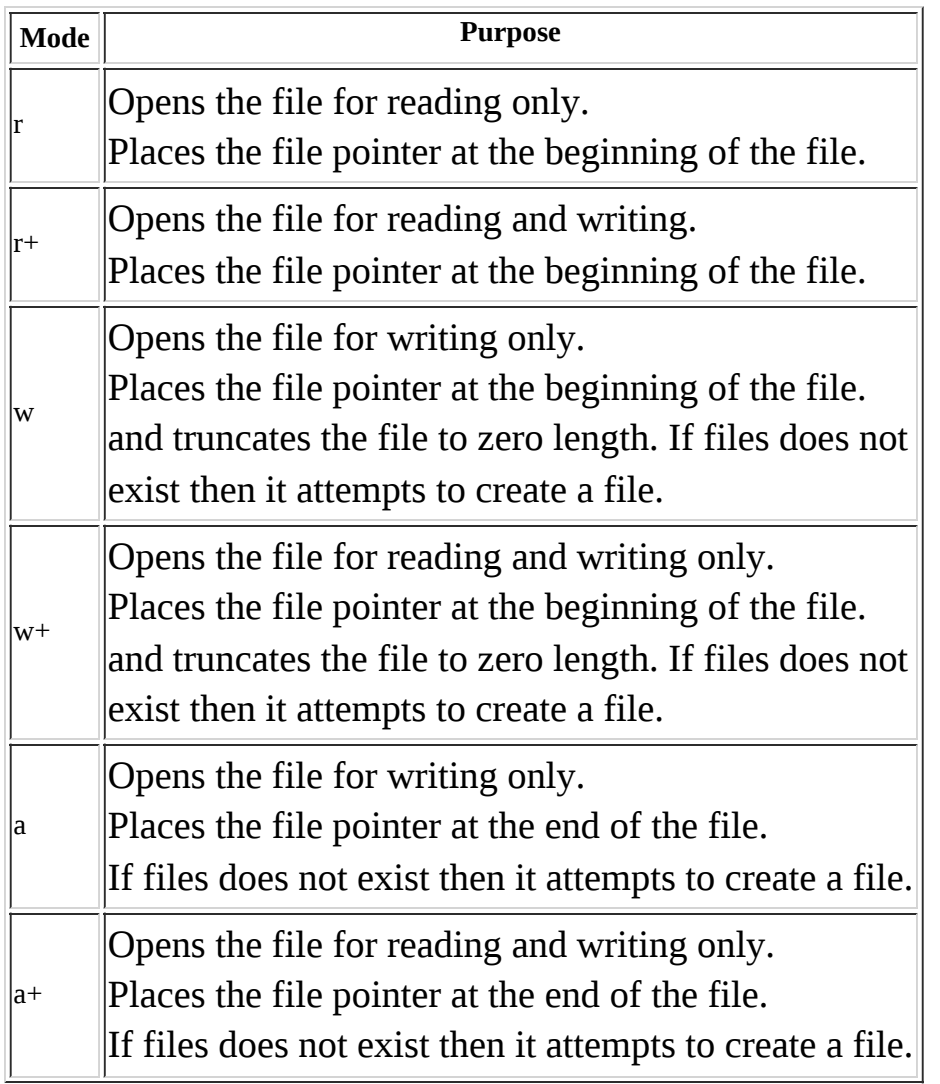

If an attempt to open a file fails then **fopen** returns a value of **false** otherwise it returns a **file pointer** which is used for further reading or writing to that file.

After making a changes to the opened file it is important to close it with the **fclose()** function. The **fclose()** function requires a file pointer as its argument and then returns **true** when the closure succeeds or **false** if it fails.

## **Reading a file**

Once a file is opened using **fopen()** function it can be read with a function called **fread()**. This function requires two arguments. These must be the file pointer and the length of the file expressed in bytes.

The files length can be found using the **filesize()** function which takes the file name as its argument and returns the size of the file expressed in bytes.

So here are the steps required to read a file with PHP.

- Open a file using **fopen()** function.
- Get the file's length using **filesize()** function.
- Read the file's content using **fread()** function.
- Close the file with **fclose()** function.

The following example assigns the content of a text file to a variable then displays those contents on the web page.

}

<html>

</body> </html>

```
<head>
 <title>Reading a file using PHP</title>
</head>

 <?php
   $filename = "tmp.txt";
   $file = fopen( $filename, "r" );
   if($file == false) {
     echo ( "Error in opening file" );
     exit();
   $filesize = filesize( $filename );
   $filetext = fread( $file, $filesize );
   fclose( $file );
   echo ( "File size : $filesize bytes" );
   echo ( "<pre>$filetext</pre>" );
 ?>
```
### It will produce the following result −

File size : 278 bytes

The PHP Hypertext Preprocessor (PHP) is a programming language that allows web developers to create dynamic content that interacts with databases. PHP is basically used for developing web based software applications. This tutorial helps you to build your base with PHP.

## **Writing a file**

A new file can be written or text can be appended to an existing file using the PHP **fwrite()** function. This function requires two arguments specifying a **file pointer** and the string of data that is to be written. Optionally a third integer argument can be included to specify the length of the data to write. If the third argument is included, writing would will stop after the specified length has been reached.

The following example creates a new text file then writes a short text heading inside it. After closing this file its existence is confirmed using **file\_exist()** function which takes file name as an argument

```
<?php
 $filename = "homeuser/guest/newfile.txt";
 $file = fopen( $filename, "w" );if($file == false) {
   echo ( "Error in opening new file" );
   exit();
                                                       }
 fwrite( $file, "This is a simple test\n" );
 fclose( $file );
?>
<html>
 <head>
   <title>Writing a file using PHP</title>
 </head>
 <body>
   <?php
     $filename = "newfile.txt";
     $file = fopen( $filename, "r" )$;if($file == false) {
       echo ( "Error in opening file" );
       exit();
                                                       }
     $filesize = filesize( $filename );
```
\$filetext = fread( \$file, \$filesize );

```
fclose( $file );
   echo ( "File size : $filesize bytes" );
   echo ( "$filetext" );
   echo("file name: $filename");
 ?>
</body>
```
 $<$ /html $>$ It will produce the following result −

File size : 23 bytes This is a simple test file name: newfile.txt

We have covered all the function related to file input and out in PHP File System Function chapter.

# **PHP - Functions**

PHP functions are similar to other programming languages. A function is a piece of code which takes one more input in the form of parameter and does some processing and returns a value.

You already have seen many functions like **fopen()** and **fread()** *etc.* They are built-in functions but PHP gives you option to create your own functions as well.

There are two parts which should be clear to you −

- Creating a PHP Function
- Calling a PHP Function

In fact you hardly need to create your own PHP function because there are already more than 1000 of built-in library functions created for different area and you just need to call them according to your requirement.

Please refer to PHP Function Reference for a complete set of useful functions.

## **Creating PHP Function**

Its very easy to create your own PHP function. Suppose you want to create a PHP function which will simply write a simple message on your browser when you will call it. Following example creates a function called writeMessage() and then calls it just after creating it.

Note that while creating a function its name should start with keyword **function** and all the PHP code should be put inside { and } braces as shown in the following example below −

 $\text{thm}$ 

```
<head>
 <title>Writing PHP Function</title>
</head>
```
<body>

```
<?php
```

```
/* Defining a PHP Function */
function writeMessage() {
```

```
echo "You are really a nice person, Have a nice time!";
```
}

```
/* Calling a PHP Function */
 writeMessage();
?>
```
</body> </html>

#### This will display following result −

You are really a nice person, Have a nice time!

### **PHP Functions with Parameters**

PHP gives you option to pass your parameters inside a function. You can pass as many as parameters your like. These parameters work like variables inside your function. Following example takes two integer parameters and add them together and then print them.

 $\text{thm}$ 

```
<head>
 <title>Writing PHP Function with Parameters</title>
</head>
```
<body>

<?php

```
function addFunction($num1, $num2) {
  \text{\$sum} = \text{\$num1 + \$num2};echo "Sum of the two numbers is : $sum";
```
#### }

addFunction(10, 20); ?>

</body>  $<$ /html $>$ 

### This will display following result −

Sum of the two numbers is : 30

## **Passing Arguments by Reference**

It is possible to pass arguments to functions by reference. This means that a reference to the variable is manipulated by the function rather than a copy of the variable's value.

Any changes made to an argument in these cases will change the value of the original variable. You can pass an argument by reference by adding an ampersand to the variable name in either the function call or the function definition.

Following example depicts both the cases.  $\text{thm}$ 

```
<head>
   <title>Passing Argument by Reference</title>
 </head>
 <body>
   <?php
     function addFive($num) {
       $num += 5;}
     function addSix(&$num) {
       $num += 6;}
     \text{Soriginal} = 10;
     addFive( $orignum );
     echo "Original Value is $orignum<br />>";
     addSix( $orignum );
     echo "Original Value is $orignum<br/>>br />";
   ?>
 </body>
</html>
This will display following result −
Original Value is 10
```
Original Value is 16

## **PHP Functions returning value**

A function can return a value using the **return** statement in conjunction with a value or object. return stops the execution of the function and sends the value back to the calling code.

You can return more than one value from a function using **return array(1,2,3,4)**.

Following example takes two integer parameters and add them together and then returns their sum to the calling program. Note that **return** keyword is used to return a value from a function.

 $\text{thm}$ 

```
<head>
   <title>Writing PHP Function which returns value</title>
 </head>
 <body>
   <?php
     function addFunction($num1, $num2) {
       \text{\$sum} = \text{\$num1} + \text{\$num2};return $sum;
                                                      }
     $return_value = addFunction(10, 20);echo "Returned value from the function : $return_value";
   ?>
 </body>
</html>
```
This will display following result −

Returned value from the function : 30

### **Setting Default Values for Function Parameters**

You can set a parameter to have a default value if the function's caller doesn't pass it.

Following function prints NULL in case use does not pass any value to this function.

 $\text{thm}$ 

```
<head>
 <title>Writing PHP Function which returns value</title>
</head>
```
<body>

```
<?php
 function printMe($param = NULL) {
   print $param;
```
}

```
printMe("This is test");
 printMe();
?>
```
</body>  $<$ /html $>$ 

#### This will produce following result −

This is test

## **Dynamic Function Calls**

It is possible to assign function names as strings to variables and then treat these variables exactly as you would the function name itself. Following example depicts this behaviour.

}

 $\text{thm}$ 

```
<head>
   <title>Dynamic Function Calls</title>
 </head>
 <body>
   <?php
     function sayHello() {
       echo "Hello<br/>>hr />";
     $function_holder = "sayHello";
     $function_holder();
   ?>
 </body>
</html>
This will display following result −
Hello
```
# **PHP - Cookies**

Cookies are text files stored on the client computer and they are kept of use tracking purpose. PHP transparently supports HTTP cookies.

There are three steps involved in identifying returning users −

- Server script sends a set of cookies to the browser. For example name, age, or identification number *etc.*
- Browser stores this information on local machine for future use.
- When next time browser sends any request to web server then it sends those cookies information to the server and server uses that information to identify the user.

This chapter will teach you how to set cookies, how to access them and how to delete them.

## **The Anatomy of a Cookie**

Cookies are usually set in an HTTP header (although JavaScript can also set a cookie directly on a browser). A PHP script that sets a cookie might send headers that look something like this −

HTTP/1.1 200 OK Date: Fri, 04 Feb 2000 21:03:38 GMT Server: Apache/1.3.9 (UNIX) PHP/4.0b3 SetCookie: name=xyz; expires=Friday, 04-Feb-07 22:03:38 GMT; path=/; domain=tutorialspoint.com Connection: close Content-Type: text/html

As you can see, the SetCookie header contains a name value pair, a GMT date, a path and a domain. The name and value will be URL encoded. The expires field is an instruction to the browser to "forget" the cookie after the given time and date.

If the browser is configured to store cookies, it will then keep this information until the expiry date. If the user points the browser at any page that matches the path and domain of the cookie, it will resend the cookie to the server.The browser's headers might look something like this −

GET *HTTP*1.0 Connection: Keep-Alive UserAgent: Mozilla/4.6 (X11; I; Linux 2.2.6-15apmac ppc) Host: zink.demon.co.uk:1126 Accept: image/gif, \*/\* Accept-Encoding: gzip Accept-Language: en Accept-Charset: iso-8859-1,\*,utf-8 Cookie: name=xyz

A PHP script will then have access to the cookie in the environmental variables \$ COOKIE or \$HTTP\_COOKIE\_VARS[] which holds all cookie names and values. Above cookie can be accessed using \$HTTP\_COOKIE\_VARS["name"].

## **Setting Cookies with PHP**

PHP provided **setcookie()** function to set a cookie. This function requires upto six arguments and should be called before  $\langle$ html> tag. For each cookie this function has to be called separately.

setcookie(name, value, expire, path, domain, security);

Here is the detail of all the arguments −

- **Name** − This sets the name of the cookie and is stored in an environment variable called HTTP\_COOKIE\_VARS. This variable is used while accessing cookies.
- **Value** − This sets the value of the named variable and is the content that you actually want to store.
- **Expiry** − This specify a future time in seconds since 00:00:00 GMT on 1st Jan 1970. After this time cookie will become inaccessible. If this parameter is not set then cookie will automatically expire when the Web Browser is closed.
- **Path** − This specifies the directories for which the cookie is valid. A single forward slash character permits the cookie to be valid for all directories.
- **Domain** − This can be used to specify the domain name in very large domains and must contain at least two periods to be valid. All cookies are only valid for the host and domain which created them.
- **Security** − This can be set to 1 to specify that the cookie should only be sent by secure transmission using HTTPS otherwise set to 0 which mean cookie can be sent by regular HTTP.

Following example will create two cookies **name** and **age** these cookies will be expired after one hour.

```
<?php
 setcookie("name", "John Watkin", time()+3600, "/","", 0);
 setcookie("age", "36", time()+3600, "/", "", 0);
?>
<html>
 <head>
   <title>Setting Cookies with PHP</title>
 </head>

   <?php echo "Set Cookies"?>
 </body>
```
 $<$  /html $>$ 

### **Accessing Cookies with PHP**

PHP provides many ways to access cookies. Simplest way is to use either \$\_COOKIE or \$HTTP\_COOKIE\_VARS variables. Following example will access all the cookies set in above example.

<html>

```
<head>
   <title>Accessing Cookies with PHP</title>
 </head>
 <body>
   <?php
    echo $_COOKIE["name"]. "<br />";
    /* is equivalent to */echo $HTTP_COOKIE_VARS["name"]. "<br />";
    echo $_COOKIE["age"]. "<br />";
    /* is equivalent to */echo $HTTP_COOKIE_VARS["age"]. "<br />>";
   ?>
 </body>
</html>
```
#### You can use **isset()** function to check if a cookie is set or not.

<html>

```
<head>
   <title>Accessing Cookies with PHP</title>
 </head>
 <body>
   <?php
     if( isset($_COOKIE["name"]))
       echo "Welcome " . $_COOKIE["name"] . "<br />>";
     else
       echo "Sorry... Not recognized" . "<br/>>br />";
   ?>
 </body>
</html>
```
## **Deleting Cookie with PHP**

Officially, to delete a cookie you should call setcookie() with the name argument only but this does not always work well, however, and should not be relied on.

It is safest to set the cookie with a date that has already expired −

```
<?php
 setcookie( "name", "", time()- 60, "/","", 0);
 setcookie( "age", "", time()- 60, "/","", 0);
?>
\text{thm}<head>
   <title>Deleting Cookies with PHP</title>
 </head>
 <body>
   <?php echo "Deleted Cookies" ?>
 </body>
```
 $<$ /html $>$ 

# **PHP - Sessions**

An alternative way to make data accessible across the various pages of an entire website is to use a PHP Session.

A session creates a file in a temporary directory on the server where registered session variables and their values are stored. This data will be available to all pages on the site during that visit.

The location of the temporary file is determined by a setting in the **php.ini** file called **session.save\_path**. Before using any session variable make sure you have setup this path.

When a session is started following things happen −

- PHP first creates a unique identifier for that particular session which is a random string of 32 hexadecimal numbers such as 3c7foj34c3jj973hjkop2fc937e3443.
- A cookie called **PHPSESSID** is automatically sent to the user's computer to store unique session identification string.
- A file is automatically created on the server in the designated temporary directory and bears the name of the unique identifier prefixed by sess\_ ie sess\_3c7foj34c3jj973hjkop2fc937e3443.

When a PHP script wants to retrieve the value from a session variable, PHP automatically gets the unique session identifier string from the PHPSESSID cookie and then looks in its temporary directory for the file bearing that name and a validation can be done by comparing both values.

A session ends when the user loses the browser or after leaving the site, the server will terminate the session after a predetermined period of time, commonly 30 minutes duration.

## **Starting a PHP Session**

A PHP session is easily started by making a call to the **session\_start()** function.This function first checks if a session is already started and if none is started then it starts one. It is recommended to put the call to **session\_start()** at the beginning of the page.

Session variables are stored in associative array called **\$\_SESSION[]**. These variables can be accessed during lifetime of a session.

The following example starts a session then register a variable called **counter** that is incremented each time the page is visited during the session.

Make use of **isset()** function to check if session variable is already set or not.

Put this code in a test.php file and load this file many times to see the result −

```
<?php
 session_start();
 if( isset( $_SESSION['counter'] ) ) {
   $_SESSION['counter'] += 1;
 }else {
   S SESSION['counter'] = 1;
                                                      }
 $msg = "You have visited this page ". $_SESSION['counter'];
 $msg .= "in this session.";
?>
<html>
 <head>
   <title>Setting up a PHP session</title>
 </head>
 <body>
   \langle?php echo (\langle$msg ); ?>
 </body>
</html>
```
### It will produce the following result −

You have visited this page 1in this session.

## **Destroying a PHP Session**

A PHP session can be destroyed by **session\_destroy()** function. This function does not need any argument and a single call can destroy all the session variables. If you want to destroy a single session variable then you can use **unset()** function to unset a session variable.

Here is the example to unset a single variable −

```
<?php
 unset($_SESSION['counter']);
?>
```
Here is the call which will destroy all the session variables −

```
<?php
 session_destroy();
?>
```
## **Turning on Auto Session**

You don't need to call start\_session() function to start a session when a user visits your site if you can set **session.auto\_start** variable to 1 in **php.ini** file.

## **Sessions without cookies**

There may be a case when a user does not allow to store cookies on their machine. So there is another method to send session ID to the browser.

Alternatively, you can use the constant SID which is defined if the session started. If the client did not send an appropriate session cookie, it has the form session\_name=session\_id. Otherwise, it expands to an empty string. Thus, you can embed it unconditionally into URLs.

The following example demonstrates how to register a variable, and how to link correctly to another page using SID.

```
<?php
 session_start();
 if (isset($_SESSION['counter'])) {
   S SESSION['counter'] = 1;
  }else {
   $_SESSION['counter']++;
                                                    }
 $msg = "You have visited this page ". $_SESSION['counter'];
 $msg .= "in this session.";
 echo ( $msg );
?>
```
 $<sub>D</sub>$ </sub>

To continue click following link  $\langle$ br $\rangle$ 

```
<a href = "nextpage.php?<?php echo htmlspecialchars(SID); ?>">
</p>
```
It will produce the following result −

You have visited this page 1in this session. To continue click following link

The **htmlspecialchars()** may be used when printing the SID in order to prevent XSS related attacks.

# **PHP - Sending Emails using PHP**

PHP must be configured correctly in the **php.ini** file with the details of how your system sends email. Open php.ini file available in *etc* directory and find the section headed **[mail function]**.

Windows users should ensure that two directives are supplied. The first is called SMTP that defines your email server address. The second is called sendmail\_from which defines your own email address.

The configuration for Windows should look something like this −

```
[mail function]
; For Win32 only.
SMTP = smtp.secureserver.net
```

```
; For win32 only
sendmail_from = webmaster@tutorialspoint.com
```
Linux users simply need to let PHP know the location of their **sendmail** application. The path and any desired switches should be specified to the sendmail path directive.

The configuration for Linux should look something like this −

```
[mail function]
; For Win32 only.
SMTP =
```
; For win32 only sendmail  $from =$ 

```
; For Unix only
sendmail_path = usrsbin/sendmail -t -i
```
Now you are ready to go −

## **Sending plain text email**

PHP makes use of **mail()** function to send an email. This function requires three mandatory arguments that specify the recipient's email address, the subject of the the message and the actual message additionally there are other two optional parameters.

mail( to, subject, message, headers, parameters );

Here is the description for each parameters.

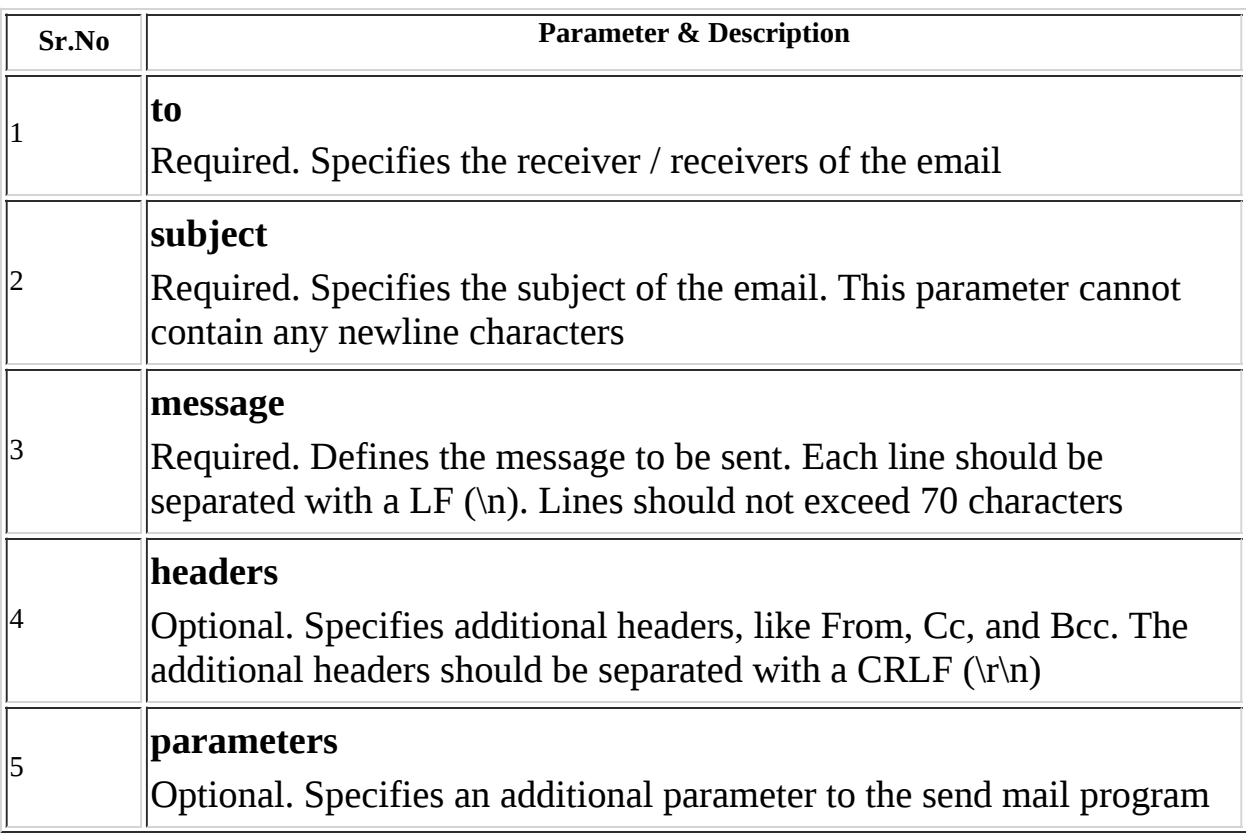

As soon as the mail function is called PHP will attempt to send the email then it will return true if successful or false if it is failed.

Multiple recipients can be specified as the first argument to the mail() function in a comma separated list.

## **Sending HTML email**

When you send a text message using PHP then all the content will be treated as simple text. Even if you will include HTML tags in a text message, it will be displayed as simple text and HTML tags will not be formatted according to HTML syntax. But PHP provides option to send an HTML message as actual HTML message.

While sending an email message you can specify a Mime version, content type and character set to send an HTML email.

#### **Example**

Following example will send an HTML email message to xyz@somedomain.com copying it to afgh@somedomain.com. You can code this program in such a way that it should receive all content from the user and then it should send an email.

 $\text{thm}$ 

```
<head>
 <title>Sending HTML email using PHP</title>
</head>
<body>
 <?php
   $to = "xyz@somedomain.com";$subject = "This is subject";
   $message = "<b>This is HTML message.</b>";
   $message .= "<h1>This is headline.</h1>";
   $header = "From:abc@somedomain.com \r\n";
   $header .= "Cc:afgh@somedomain.com \r\n";
   $header .= "MIME-Version: 1.0\r\n";
   $header .= "Content-type: text/html\r\n";
   $retval = mail ($to,$subject,$message,$header);
   if($retval == true) {
     echo "Message sent successfully...";
   }else {
     echo "Message could not be sent...";
```
</body> </html>

### **Sending attachments with email**

To send an email with mixed content requires to set **Content-type** header to **multipart/mixed**. Then text and attachment sections can be specified within **boundaries**.

A boundary is started with two hyphens followed by a unique number which can not appear in the message part of the email. A PHP function **md5()** is used to create a 32 digit hexadecimal number to create unique number. A final boundary denoting the email's final section must also end with two hyphens.

```
<?php
 // request variables // important
 $from = $_REQUEST["from"];
 $emaila = $ REQUEST["emaila"];
 $filea = $_REQUEST["filea"];
 if ($filea) {
   function mail_attachment ($from , $to, $subject, $message, $attachment){
     $fileatt = $attachment; // Path to the file$fileatt type = "application/octet-stream"; // File Type
     $start = strrpos($attachment, '') == -1 ?strrpos($attachment, '//') : strrpos($attachment, '/')+1;
     $fileatt_name = substr($attachment, $start,
       strlen($attachment)); // Filename that will be used for the
       file as the attachment
     $email from = $from; // Who the email is from
     $subject = "New Attachment Message";
     $email_subject = $subject; // The Subject of the email
     \gamma$email_txt = $message; // Message that the email has in it
     $email to = $to; // Who the email is to
     $headers = "From: ".$email_from;
     $file = fopen($fileatt, 'rb');$data = fread($file,filesize($fileatt));
     fclose($file);
     $msg_txt="\n\n You have recieved a new attachment message from $from";
     $semi_rand = md5(time());
     $mime_boundary = "==Multipart_Boundary_x{$semi_rand}x";
     $headers .= "\nMIME-Version: 1.0\n" . "Content-Type: multipart/mixed;\n" . "
       boundary=\"{$mime_boundary}\"";
```

```
\deltaemail txt .= \deltamsg txt;
```

```
$email_message .= "This is a multipart message in MIME format.\n\n" .
  "--{$mime_boundary}\n" . "Content-Type:text/html;
 charset = \iota"iso-8859-1\iota"\iota" . "Content-Transfer-Encoding: 7bit\iotan'n" .
  $email_txt . "\n\n";
```
\$data = chunk\_split(base64\_encode(\$data));

```
$email_message .= "--{$mime_boundary}\n" . "Content-Type: {$fileatt_type};\n" .
 " name = \Upsilon'{$fileatt_name}\"\n" . //"Content-Disposition: attachment;\n" .
 //" filename = \Upsilon'{$fileatt_name}\"\n" . "Content-Transfer-Encoding:
 base64\n\n" . $data . "\n\n" . "--{$mime_boundary}--\n";
```
\$ok = mail(\$email\_to, \$email\_subject, \$email\_message, \$headers);

if(\$ok) {

echo "File Sent Successfully.";

unlink(\$attachment); // delete a file after attachment sent.

}else {

die("Sorry but the email could not be sent. Please go back and try again!");

```
}
```
}

move\_uploaded\_file(\$\_FILES["filea"]["tmp\_name"], 'temp/'.basename(\$\_FILES['filea']['name']));

mail\_attachment("\$from", "youremailaddress@gmail.com", "subject", "message", ("temp/".\$\_FILES["filea"]["name"]));

#### }

?>

<html>

<head>

<script language = "javascript" type = "text/javascript">

```
function CheckData45() {
     with(document.filepost) {
       if(filea.value ! = "") {
         document.getElementById('one').innerText =
           "Attaching File ... Please Wait";
                                                    }
                                                    }
                                                    }
 </script>
</head>
<body>
 \lttable width = "100%" height = "100%" border = "0"
   cellpadding = "0" cellspacing = "0">
   <tr><td align = "center">
       <form name = "filepost" method = "post"
         action = "file.php" enctype = "multipart/form-data" id = "file"\lttable width = "300" border = "0" cellspacing = "0"
           cellpadding = "0">
           \langletr valign = "bottom">
             <td height = "20">Your Name:</td>
           \langle tr>
           <tr><td>input name = "from" type = "text"
               id = "from" size = "30" > </td >\langle tr>
           \langletr valign = "bottom">
             <td height = "20">Your Email Address:</td>
           \langle tr>
           <tr><td class = "frmtxt2"><input name = "emaila"
               type = "text" id = "emaila" size = "30"></td>
           \langle tr>
           <tr>
```

```
\lttd height = "20" valign = "bottom">Attach File:\lt/td>
             \langle tr \rangle\langletr valign = "bottom">
              <td valign = "bottom"><input name = "filea"
                 type = "file" id = "filea" size = "16"></td>
             \langle tr \rangle<tr><td height = "40" valign = "middle"><input
                 name = "Reset2" type = "reset" id = "Reset2" value = "Reset">
              <input name = "Submit2" type = "submit"
                value = "Submit" onClick = "return CheckData45()"></td>
             \langle tr \rangle</table>
        </form>
        <center>
          <table width = "400">
             <tr><td id = "one">
              \langle t d \rangle\langle tr \rangle</table>
        </center>\langle t d \rangle\langle tr>
  </table>
</body>
```
 $<$ /html $>$ 

# **PHP - File Uploading**

A PHP script can be used with a HTML form to allow users to upload files to the server. Initially files are uploaded into a temporary directory and then relocated to a target destination by a PHP script.

Information in the **phpinfo.php** page describes the temporary directory that is used for file uploads as **upload\_tmp\_dir** and the maximum permitted size of files that can be uploaded is stated as **upload\_max\_filesize**. These parameters are set into PHP configuration file **php.ini**

The process of uploading a file follows these steps −

- The user opens the page containing a HTML form featuring a text files, a browse button and a submit button.
- The user clicks the browse button and selects a file to upload from the local PC.
- The full path to the selected file appears in the text filed then the user clicks the submit button.
- The selected file is sent to the temporary directory on the server.
- The PHP script that was specified as the form handler in the form's action attribute checks that the file has arrived and then copies the file into an intended directory.
- The PHP script confirms the success to the user.

As usual when writing files it is necessary for both temporary and final locations to have permissions set that enable file writing. If either is set to be read-only then process will fail.

An uploaded file could be a text file or image file or any document.

### **Creating an upload form**

The following HTM code below creates an uploader form. This form is having method attribute set to **post** and enctype attribute is set to **multipart/form-data**

```
<?php
 if(isset($_FILES['image'])){
   $errors= array();
   $file_name = $_FILES['image']['name'];
   $file_size =$_FILES['image']['size'];
   $file tmp =$FILES['image']['tmp name'];
   $file_type=$_FILES['image']['type'];
   $file_ext=strtolower(end(explode('.',$_FILES['image']['name'])));
   $expensions= array("jpeg","jpg","png");
   if(in_array($file_ext,$expensions)=== false){
     $errors[]="extension not allowed, please choose a JPEG or PNG file.";
                                                    }
   if($file_size > 2097152){
     $errors[]='File size must be excately 2 MB';
                                                    }
   if(empty($errors)==true){
     move_uploaded_file($file_tmp,"images/".$file_name);
     echo "Success";
   }else{
     print_r($errors);
                                                    }
                                                    }
?>
\text{thm}<body>
   <form action="" method="POST" enctype="multipart/form-data">
     <input type="file" name="image" />
     <input type="submit"/>
   </form>
```
</body> </html> It will produce the following result −

Choose File No file chosen

Submit

## **Creating an upload script**

There is one global PHP variable called **\$\_FILES**. This variable is an associate double dimension array and keeps all the information related to uploaded file. So if the value assigned to the input's name attribute in uploading form was **file**, then PHP would create following five variables −

- **\$\_FILES['file']['tmp\_name']** − the uploaded file in the temporary directory on the web server.
- **\$\_FILES['file']['name']** − the actual name of the uploaded file.
- **\$\_FILES['file']['size']** − the size in bytes of the uploaded file.
- **\$\_FILES['file']['type']** − the MIME type of the uploaded file.
- **\$\_FILES['file']['error']** − the error code associated with this file upload.

#### **Example**

Below example should allow upload images and gives back result as uploaded file information.

#### <?php

```
if(isset($_FILES['image'])){
 $errors= array();
 $file_name = $_FILES['image']['name'];
 $file_size = $_FILES['image']['size'];
 $file\_tmp = $_FILES['image']['tmp_name'];
 $file type = $ FILES['image']['type'];
 $file_ext=strtolower(end(explode('.',$_FILES['image']['name'])));
```

```
$expensions= array("jpeg","jpg","png");
```

```
if(in_array($file_ext,$expensions)=== false){
 $errors[]="extension not allowed, please choose a JPEG or PNG file.";
```
#### }

```
if($file_size > 2097152) {
  $errors[]='File size must be excately 2 MB';
```
#### }

```
if(empty($errors)==true) {
 move_uploaded_file($file_tmp,"images/".$file_name);
 echo "Success";
}else{
```
print\_r(\$errors);

```
}
?>
\text{th}tml\text{th}<body>
    <form action = "" method = "POST" enctype = "multipart/form-data">
     \leinput type = "file" name = "image" />
     \langleinput type = "submit"/>
      <sub>ul</sub></sub>
       <li>Sent file: <?php echo $_FILES['image']['name']; ?>
        <li>File size: <?php echo $_FILES['image']['size']; ?>
       <li>File type: <?php echo $_FILES['image']['type'] ?>
      </ul>
```
</form>

</body>  $\langle$ html $>$ 

It will produce the following result −

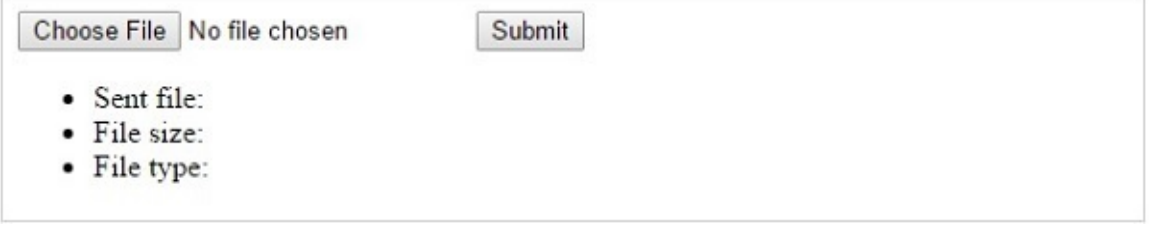

}

## **PHP - Coding Standard**

Every company follows a different coding standard based on their best practices. Coding standard is required because there may be many developers working on different modules so if they will start inventing their own standards then source will become very un-manageable and it will become difficult to maintain that source code in future.

Here are several reasons why to use coding specifications −

- Your peer programmers have to understand the code you produce. A coding standard acts as the blueprint for all the team to decipher the code.
- Simplicity and clarity achieved by consistent coding saves you from common mistakes.
- If you revise your code after some time then it becomes easy to understand that code.
- Its industry standard to follow a particular standard to being more quality in software.

There are few guidelines which can be followed while coding in PHP.

- **Indenting and Line Length** − Use an indent of 4 spaces and don't use any tab because different computers use different setting for tab. It is recommended to keep lines at approximately 75-85 characters long for better code readability.
- **Control Structures** − These include if, for, while, switch, *etc.* Control statements should have one space between the control keyword and opening parenthesis, to distinguish them from function calls. You are strongly encouraged to always use curly braces even in situations where they are technically optional.

#### **Examples**

```
if ((condition1) \parallel (condition2)) {
  action1;
}elseif ((condition3) && (condition4)) {
  action2;
}else {
  default action;
```
You can write switch statements as follows −

switch (condition) { case 1: action1; break; case 2: action2; break; default: defaultaction; break;

> **Function Calls** − Functions should be called with no spaces between the function name, the opening parenthesis, and the first parameter; spaces between commas and each parameter, and no space between the last parameter, the closing parenthesis, and the semicolon. Here's an example −

}

 $$var = foo($bar, $baz, $quux);$ 

**Function Definitions** − Function declarations follow the "BSD/Allman style" −

```
function fooFunction(\frac{3}{2}garg2 = '') {
 if (condition) {
   statement;
```
}

return \$val;

}

- **Comments** − C style comments (/\* \*/) and standard C++ comments (//) are both fine. Use of Perl/shell style comments (#) is discouraged.
- **PHP Code Tags** − Always use <?php ?> to delimit PHP code, not the <? ?> shorthand. This is required for PHP compliance and is also the most portable way to include PHP code on differing operating systems and setups.
- **Variable Names** −
	- Use all lower case letters
- Use ' ' as the word separator.  $\circ$
- Global variables should be prepended with a 'g'.
- Global constants should be all caps with '\_' separators.
- Static variables may be prepended with 's'.  $\circ$
- **Make Functions Reentrant** − Functions should not keep static variables that prevent a function from being reentrant.
- **Alignment of Declaration Blocks** − Block of declarations should be aligned.
- **One Statement Per Line** − There should be only one statement per line unless the statements are very closely related.
- **Short Methods or Functions** − Methods should limit themselves to a single page of code.

There could be many more points which should be considered while writing your PHP program. Over all intention should be to be consistent throughout of the code programming and it will be possible only when you will follow any coding standard. You can device your own standard if you like something different.

## **PHP - Predefined Variables**

PHP provides a large number of predefined variables to any script which it runs. PHP provides an additional set of predefined arrays containing variables from the web server the environment, and user input. These new arrays are called superglobals −

All the following variables are automatically available in every scope.

## **PHP SuperglobalS**

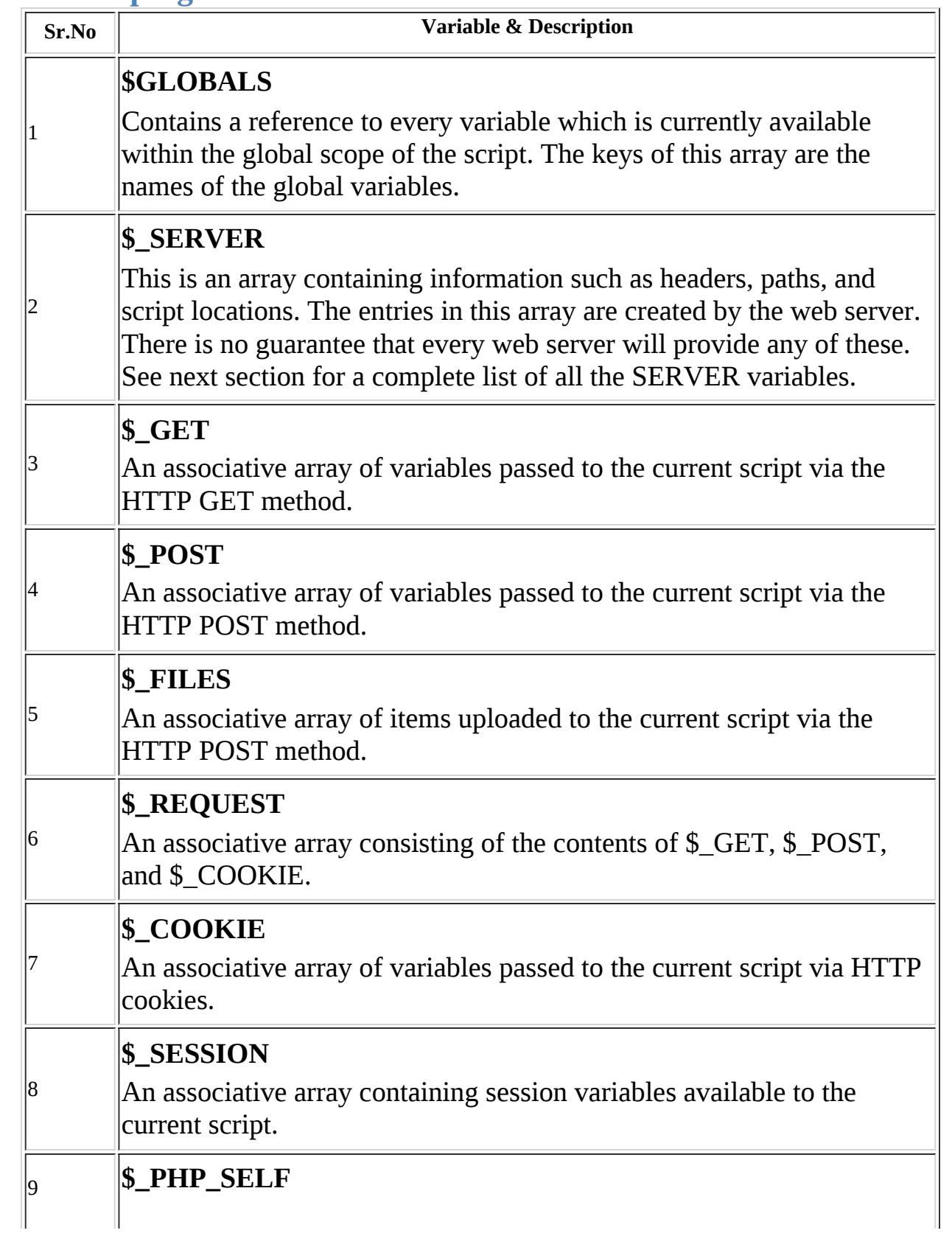

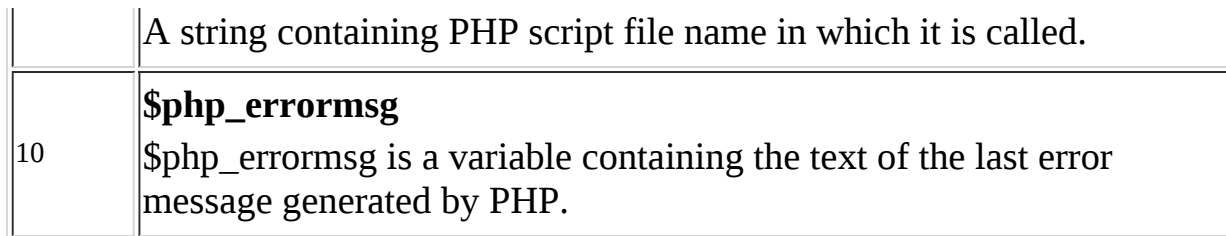

## **Server variables: \$\_SERVER**

\$\_SERVER is an array containing information such as headers, paths, and script locations. The entries in this array are created by the web server. There is no guarantee that every web server will provide any of these.

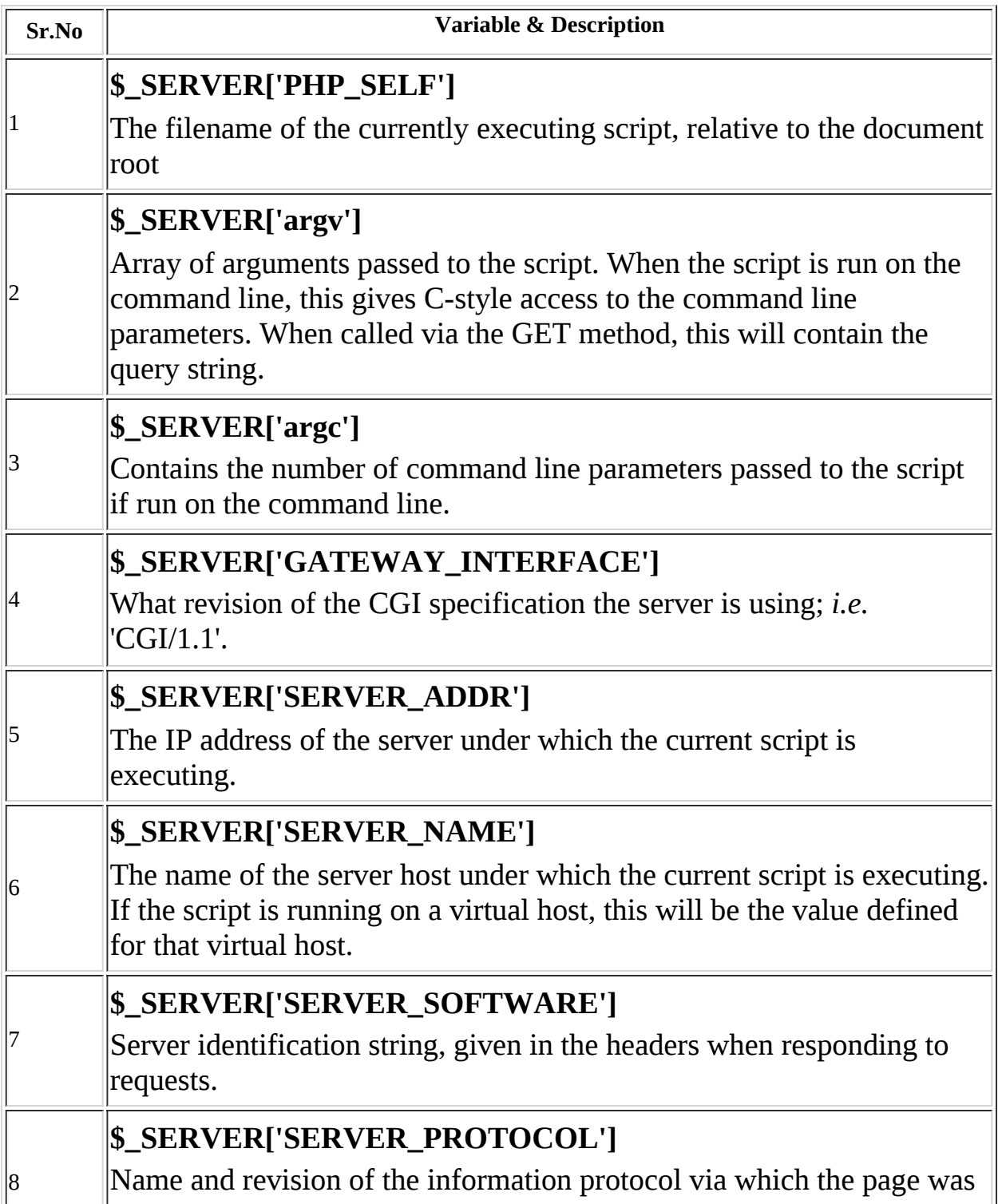

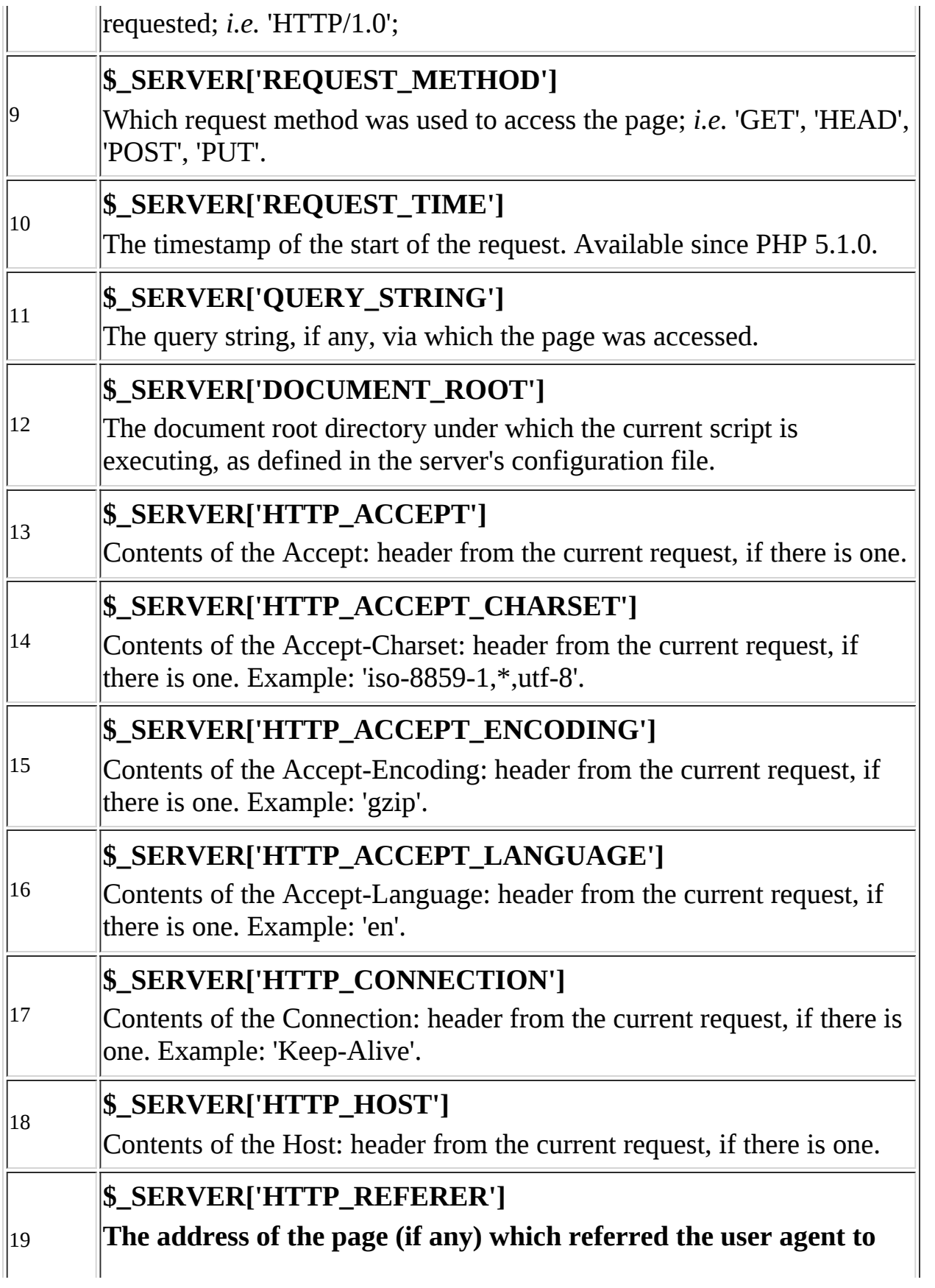

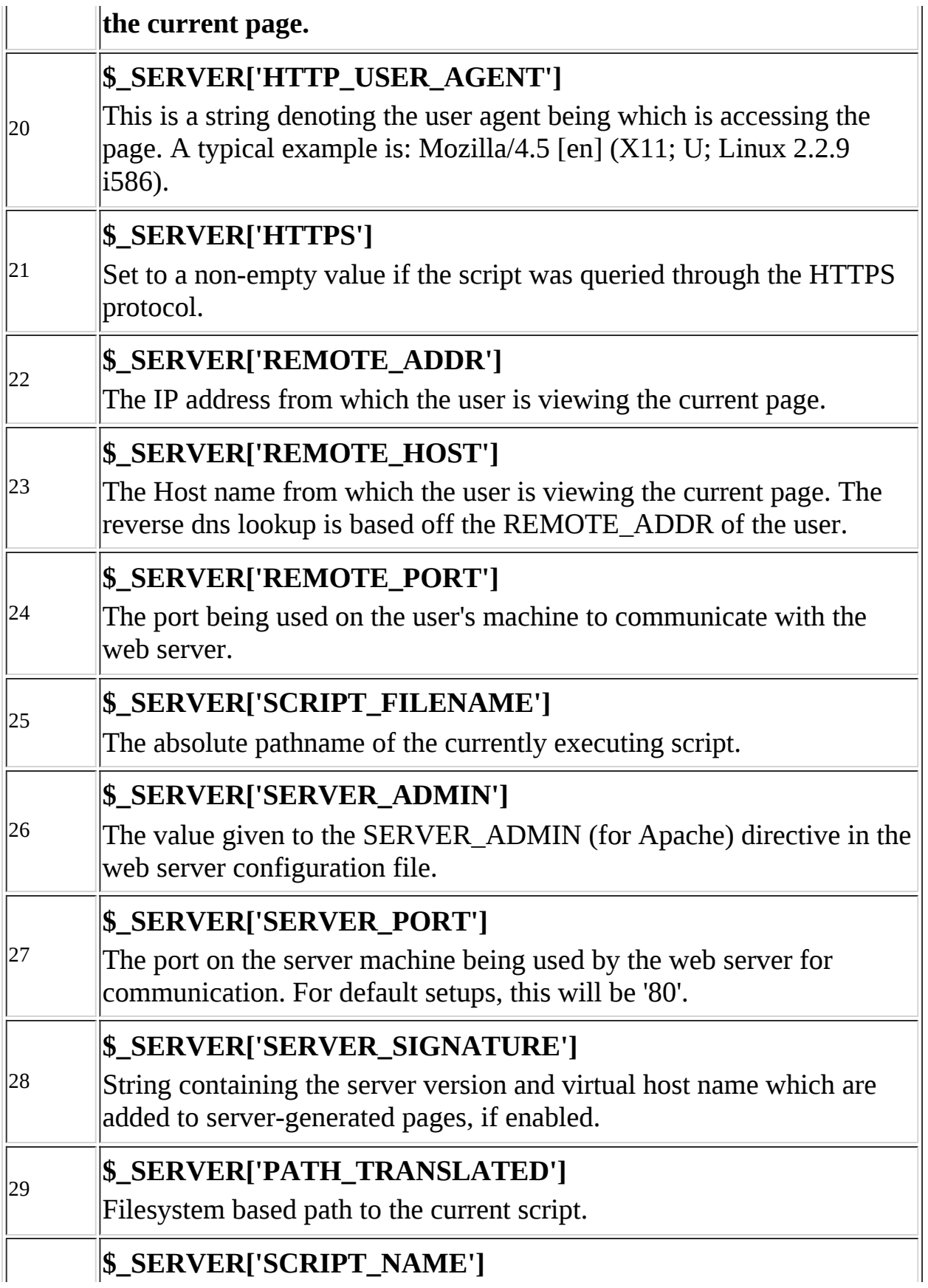

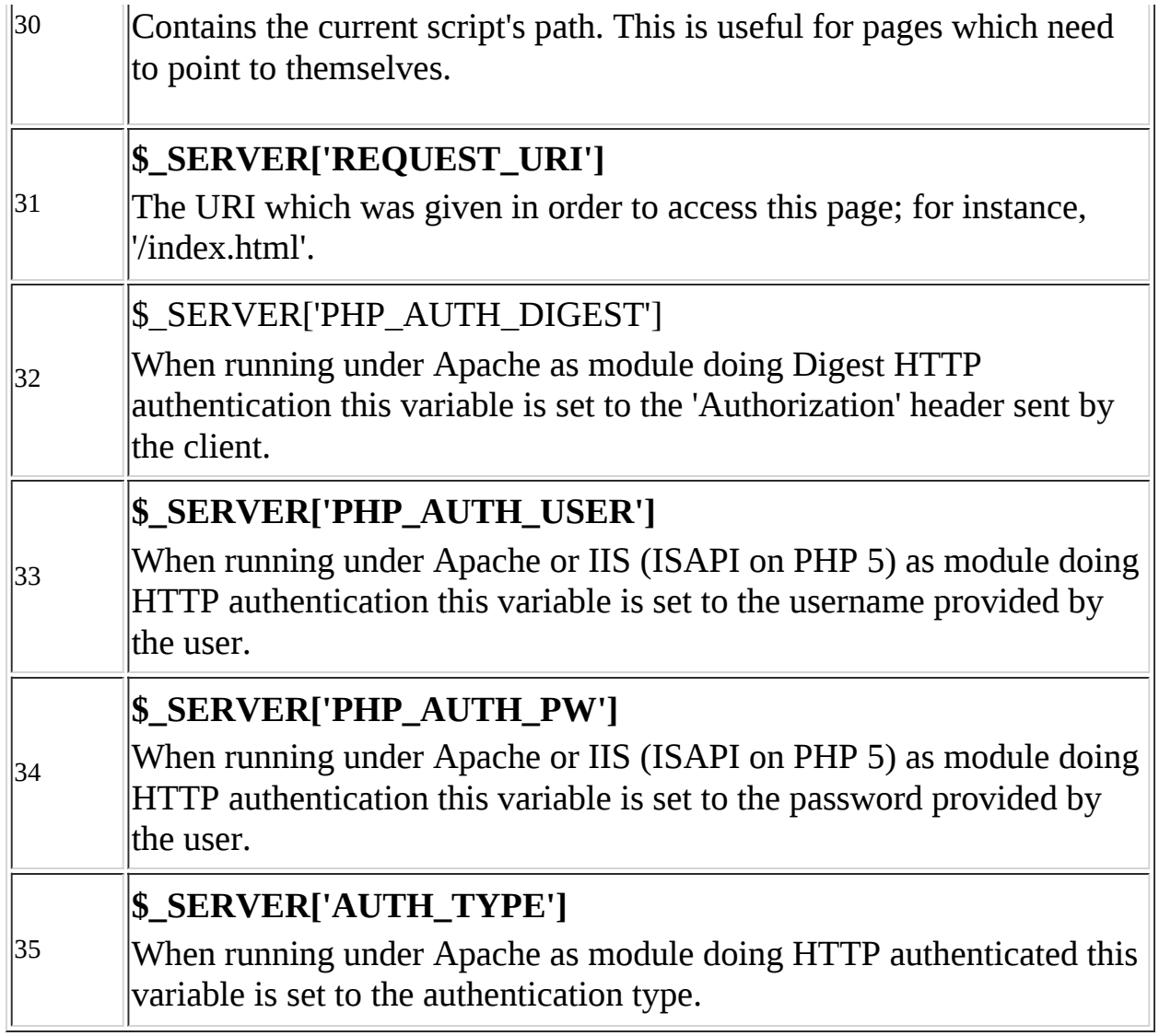

## **PHP - Regular Expressions**

Regular expressions are nothing more than a sequence or pattern of characters itself. They provide the foundation for pattern-matching functionality.

Using regular expression you can search a particular string inside a another string, you can replace one string by another string and you can split a string into many chunks.

PHP offers functions specific to two sets of regular expression functions, each corresponding to a certain type of regular expression. You can use any of them based on your comfort.

- POSIX Regular Expressions
- PERL Style Regular Expressions

## **POSIX Regular Expressions**

The structure of a POSIX regular expression is not dissimilar to that of a typical arithmetic expression: various elements (operators) are combined to form more complex expressions.

The simplest regular expression is one that matches a single character, such as g, inside strings such as g, haggle, or bag.

Lets give explanation for few concepts being used in POSIX regular expression. After that we will introduce you with regular expression related functions.

#### **Brackets**

Brackets ([]) have a special meaning when used in the context of regular expressions. They are used to find a range of characters.

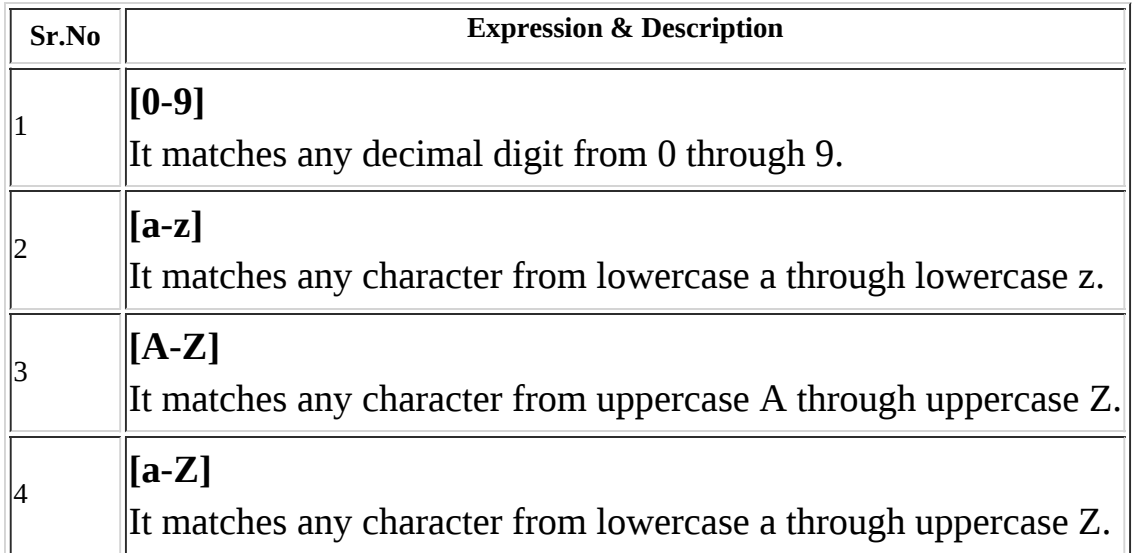

The ranges shown above are general; you could also use the range [0-3] to match any decimal digit ranging from 0 through 3, or the range [b-v] to match any lowercase character ranging from b through v.

#### **Quantifiers**

The frequency or position of bracketed character sequences and single characters can be denoted by a special character. Each special character having a specific connotation. The  $+$ ,  $*$ ,  $?$ , {int. range}, and \$ flags all follow a character sequence.

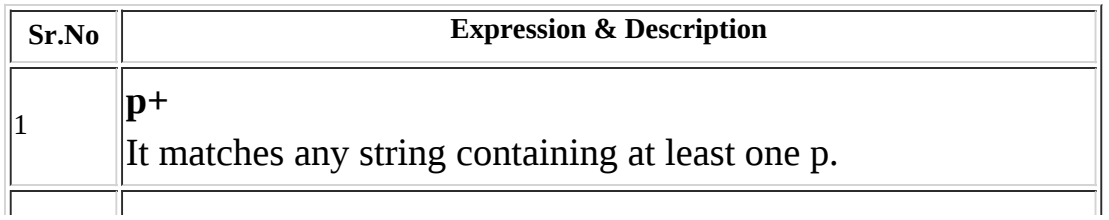

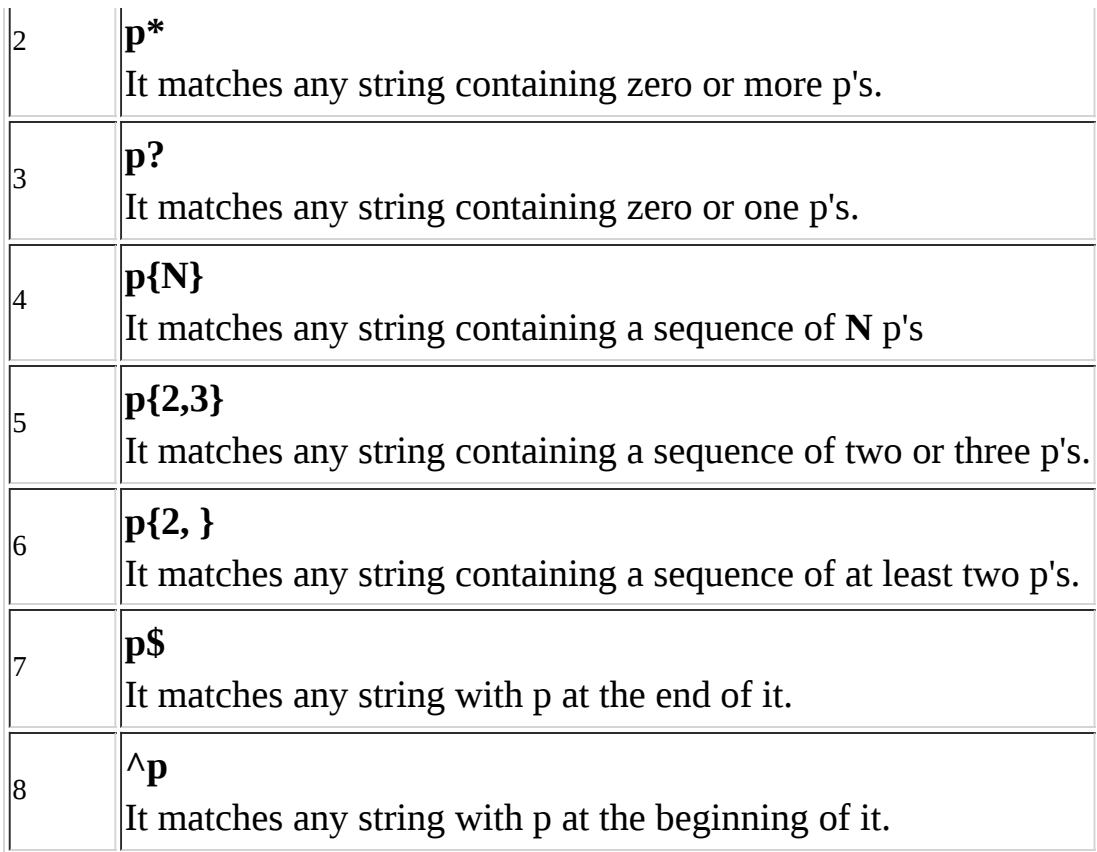

#### **Examples**

Following examples will clear your concepts about matching characters.

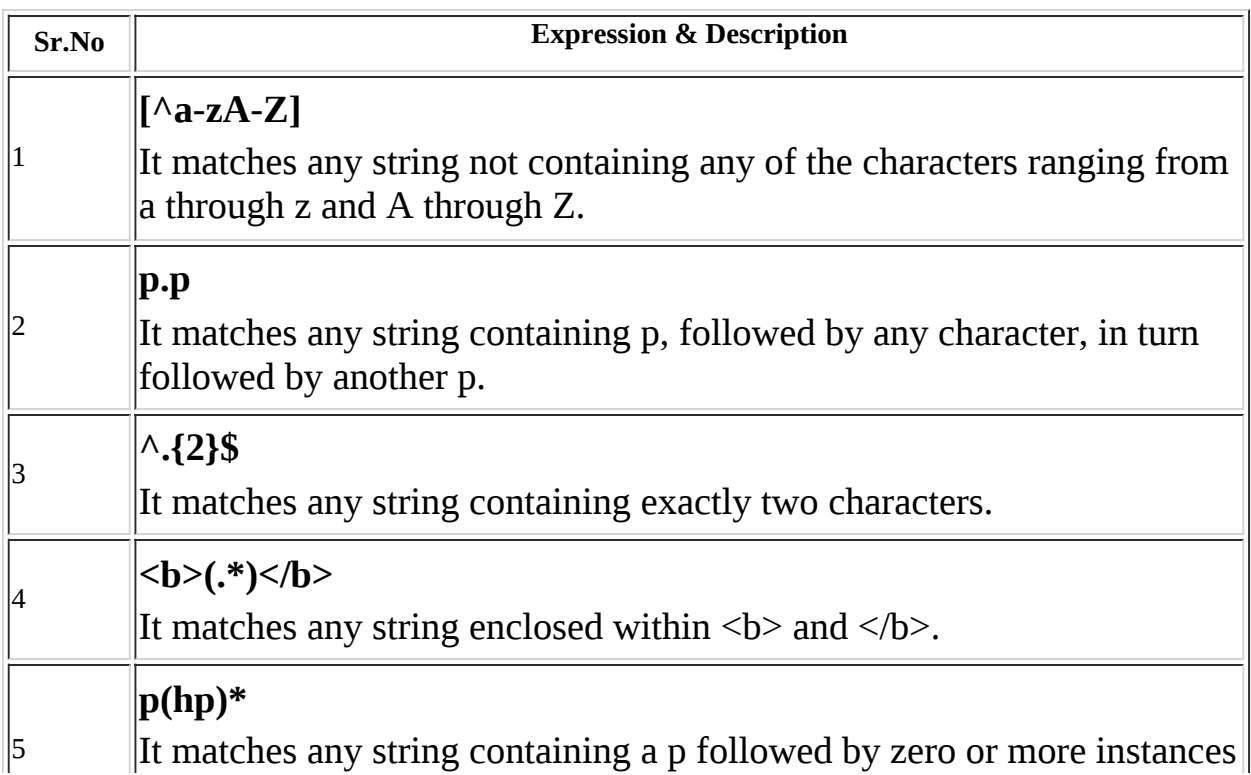

of the sequence php.

#### **Predefined Character Ranges**

For your programming convenience several predefined character ranges, also known as character classes, are available. Character classes specify an entire range of characters, for example, the alphabet or an integer set −

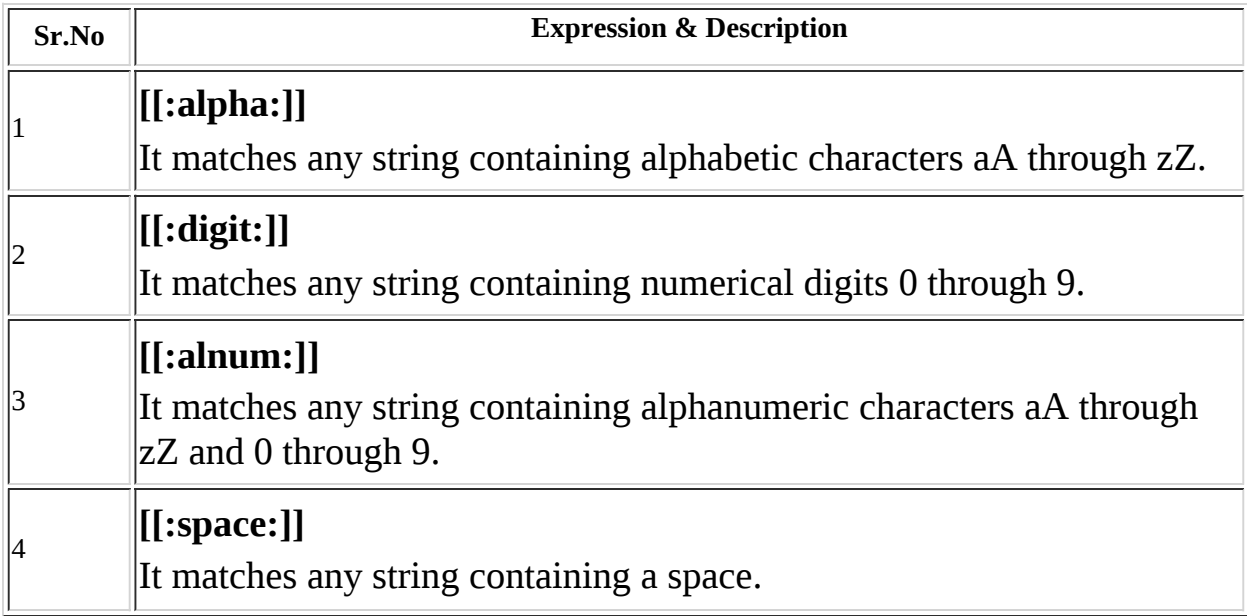

## **PHP's Regexp POSIX Functions**

PHP currently offers seven functions for searching strings using POSIX-style regular expressions −

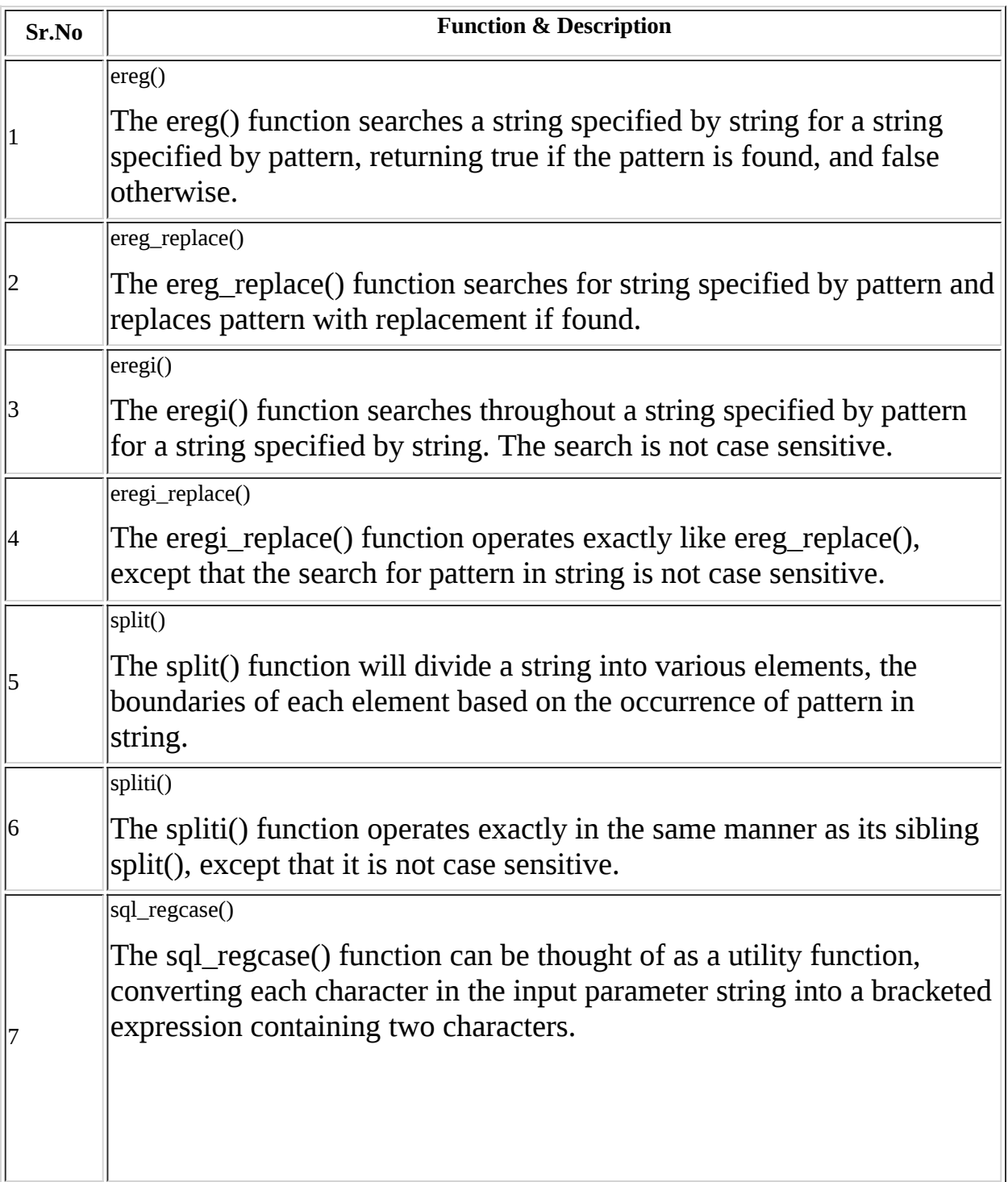

# **1)PHP - Function ereg()**

#### **Syntax**

int ereg(string pattern, string originalstring, [array regs]);

### **Definition and Usage**

The ereg() function searches a string specified by string for a string specified by pattern, returning true if the pattern is found, and false otherwise. The search is case sensitive in regard to alphabetical characters.

The optional input parameter regs contains an array of all matched expressions that were grouped by parentheses in the regular expression.

## **Return Value**

It returns true if the pattern is found, and false otherwise.

## **Example**

Following is the piece of code, copy and paste this code into a file and verify the result.

<?php \$email\_id = "admin@tutorialspoint.com";  $$retval = ereg("(\ldots)(com$)"$ ,  $$email_id);$ if( $$retval == true$ ) { echo "Found a .com<br>"; } else { echo "Could not found a .com<br>"; }  $$retval = ereg(("(\lambda)(com$)"), $email_id, $regs);$ if( $$retval == true$ ) { echo "Found a .com and reg = ". \$regs[0]; } else { echo "Could not found a .com"; } ?> This will produce the following result −

Found a .com Found a .com and  $\mathrm{reg} = \mathrm{.com}$ 

# **2) PHP - Function ereg\_replace()**

## **Syntax**

string ereg\_replace (string pattern, string replacement, string originalstring);

## **Definition and Usage**

The ereg\_replace() function searches for string specified by pattern and replaces pattern with replacement if found. The ereg\_replace() function  $\overline{\mathsf{p}}$  operates under the same premises as ereg(), except that the functionality is extended to finding and replacing pattern instead of simply locating it.

Like ereg(), ereg\_replace() is case sensitive.

## **Return Value**

- After the replacement has occurred, the modified string will be returned.
- If no matches are found, the string will remain unchanged.
Following is the piece of code, copy and paste this code into a file and verify the result.

 $|$  <?php

```
$copy_date = "Copyright 1999";
\text{Scopy\_date} = \text{ereg\_replace}("([0-9]+)"," "2000", \text{Scopy\_date});
```
print \$copy\_date;

 $|?>$ 

This will produce the following result −

Copyright 2000

# **3)PHP - Function eregi()**

### **Syntax**

int eregi(string pattern, string string, [array regs]);

## **Definition and Usage**

The eregi() function searches throughout a string specified by pattern for a string specified by string. The search is not case sensitive. Eregi() can be particularly useful when checking the validity of strings, such as passwords. The optional input parameter regs contains an array of all matched expressions that were grouped by parentheses in the regular expression.

## **Return Value**

 $\bullet$  It returns true if the pattern is validated, and false otherwise.

Following is the piece of code, copy and paste this code into a file and verify the result.

```
<?php
 $password = "abc";if (! eregi ("[[:alnum:]]{8,10}", $password))
                                                {
   print "Invalid password! Passwords must be from 8 - 10 chars";
                                                }
 else
                                                {
   print "Valid password";
                                                }
|p>This will produce the following result −
Invalid password! Passwords must be from 8 - 10 chars
```
# **4)PHP - Function eregi\_replace()**

### **Syntax**

string eregi\_replace (string pattern, string replacement, string originalstring);

## **Definition and Usage**

The eregi\_replace() function operates exactly like ereg\_replace(), except that the search for pattern in string is not case sensitive.

## **Return Value**

- After the replacement has occurred, the modified string will be returned.
- If no matches are found, the string will remain unchanged.

Following is the piece of code, copy and paste this code into a file and verify the result.

 $|$ <?php

```
$copy_date = "Copyright 2000";
$copy_datae = ergi_replace("([a-z]+)", "&Copy;", $copy_datae);
```
print \$copy\_date;

 $|?>$ 

This will produce the following result −

&Copy; 2000

# **5)PHP - Function split()**

### **Syntax**

array split (string pattern, string string [, int limit])

## **Definition and Usage**

The split() function will divide a string into various elements, the boundaries of each element based on the occurrence of pattern in string.

The optional input parameter limit is used to signify the number of elements into which the string should be divided, starting from the left end of the string and working rightward.

In cases where the pattern is an alphabetical character, split() is case sensitive.

## **Return Value**

Returns an array of strings after splitting up a string.

Following is the piece of code, copy and paste this code into a file and verify the result.

 $\leq$ ?php

```
$ip = "123.456.789.000"; // some IP address
$iparr = split ("\", $ip);
print "\gamma = 0] <br/>br />";
```

```
print "\frac{1}{2} \[1] <br/> \cdots \cdots \cdots \cdots \cdots \cdots \cdots \cdots \cdots \cdots \cdots \cdots \cdots \cdots \cdots \cdots \cdots \cdots \cdots \cdots \cdots \cdots \cdots \cdots \cdots \cdots \cdots \cdo
print "\frac{1}{2}[2] <br/> \frac{1}{2} />" ;
print "$iparr[3] <br />" ;
```
 $|2>$ 

This will produce the following result −

123 456

789 000

# **7)PHP - Function sql\_regcase()**

### **Syntax**

string sql\_regcase (string string)

## **Definition and Usage**

The sql\_regcase() function can be thought of as a utility function, converting each character in the input parameter string into a bracketed expression containing two characters.

If the alphabetical character has both an uppercase and a lowercase format, the bracket will contain both forms; otherwise the original character will be repeated twice.

## **Return Value**

Returns a string of bracketed expression alongwith convered character.

Following is the piece of code, copy and paste this code into a file and verify the result.

 $|$ <?php  $$version = "php 4.0";$ 

print sql\_regcase(\$version);

 $\vert \geq$ 

This will produce the following result −

 $[\mathbf{Pp}][\mathbf{Hh}][\mathbf{Pp}]$ 4.0

## **PERL Style Regular Expressions**

Perl-style regular expressions are similar to their POSIX counterparts. The POSIX syntax can be used almost interchangeably with the Perl-style regular expression functions. In fact, you can use any of the quantifiers introduced in the previous POSIX section.

Lets give explanation for few concepts being used in PERL regular expressions. After that we will introduce you wih regular expression related functions.

#### **Meta characters**

A meta character is simply an alphabetical character preceded by a backslash that acts to give the combination a special meaning.

For instance, you can search for large money sums using the '\d' meta character: *([\d]+)000*, Here **\d** will search for any string of numerical character.

Following is the list of meta characters which can be used in PERL Style Regular Expressions.

#### **Character Description**

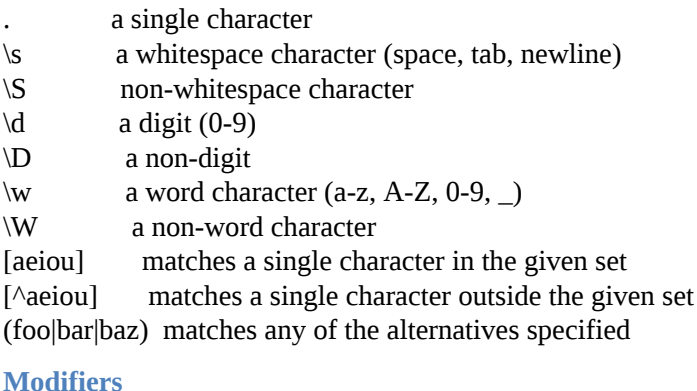

Several modifiers are available that can make your work with regexps much easier, like case sensitivity, searching in multiple lines *etc.*

#### **Modifier Description**

i Makes the match case insensitive m Specifies that if the string has newline or carriage return characters, the  $\land$  and \$ operators will now match against a newline boundary, instead of a string boundary o Evaluates the expression only once s Allows use of . to match a newline character x Allows you to use white space in the expression for clarity g Globally finds all matches

cg Allows a search to continue even after a global match fails

## **PHP's Regexp PERL Compatible Functions**

PHP offers following functions for searching strings using Perl-compatible regular expressions −

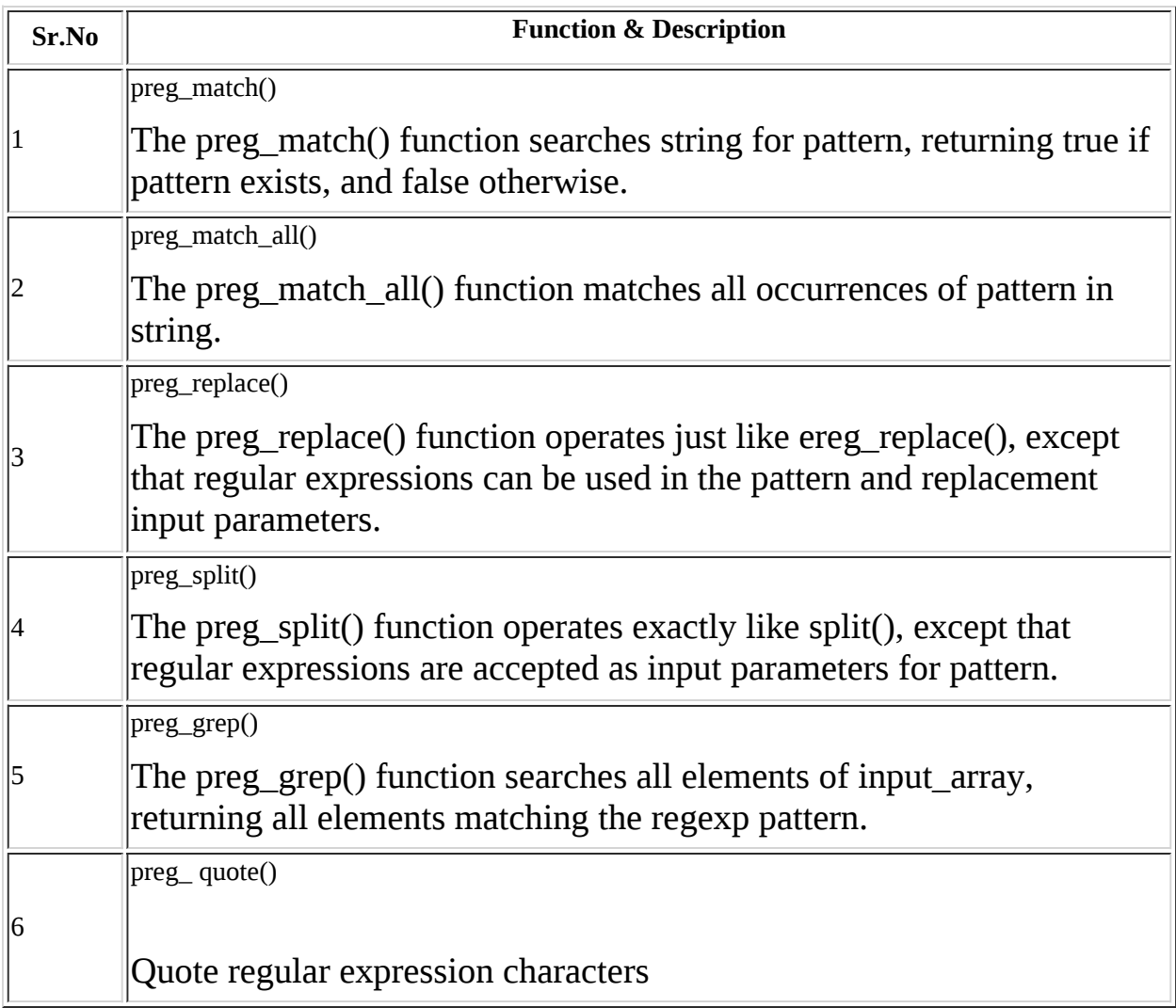

# **1)PHP - Function preg\_match()**

## **Syntax**

int preg\_match (string pattern, string string [, array pattern\_array], [, int \$flags [, int \$offset]]]);

## **Definition and Usage**

The preg\_match() function searches string for pattern, returning true if pattern exists, and false otherwise.

If the optional input parameter pattern\_array is provided, then pattern\_array will contain various sections of the subpatterns contained in the search pattern, if applicable.

If this flag is passed as PREG\_OFFSET\_CAPTURE, for every occurring match the appendant string offset will also be returned

Normally, the search starts from the beginning of the subject string. The optional parameter offset can be used to specify the alternate place from which to start the search.

## **Return Value**

Returns true if pattern exists, and false otherwise.

Following is the piece of code, copy and paste this code into a file and verify the result.

```
<?php
 $line = "Vi is the greatest word processor ever created!";
 // perform a case-Insensitive search for the word "Vi"
 if (preg_match("/\bVi\b/i", $line, $match)) :
   print "Match found!";
   endif;
?>
This will produce the following result −
Match found!
```
# **2)PHP - Function preg\_match\_all()**

### **Syntax**

int preg\_match\_all (string pattern, string string, array pattern\_array [, int order]);

## **Definition and Usage**

The preg\_match\_all() function matches all occurrences of pattern in string. It will place these matches in the array pattern\_array in the order you specify using the optional input parameter order. There are two possible types of order −

- **PREG\_PATTERN\_ORDER** − is the default if the optional order parameter is not included. PREG\_PATTERN\_ORDER specifies the order in the way that you might think most logical; \$pattern\_array[0] is an array of all complete pattern matches, \$pattern\_array[1] is an array of all strings matching the first parenthesized regexp, and so on.
- **PREG\_SET\_ORDER** − will order the array a bit differently than the default setting. \$pattern\_array[0] will contain elements matched by the first parenthesized regexp, \$pattern\_array[1] will contain elements matched by the second parenthesized regexp, and so on.

## **Return Value**

Returns the number of matchings.

Following is the piece of code, copy and paste this code into a file and verify the result.

<?php

```
$userinfo = "Name: <b>bb&gt;John Poul</b><i>ob</i><b>&gt;</b> <b>Str&gt; Title: <b>bbP HP Guru</b><i>ob</i><b>&gt;</b>;preg_match_all ("/<b>(.*)<\forallb>/U", $userinfo, $pat_array);
```

```
print $pat_array[0][0]." <br> ".$pat_array[0][1]."\n";
\sum_{i=1}^{n}
```
### This will produce the following result −

John Poul PHP Guru

# **3)PHP - Function preg\_replace()**

### **Syntax**

mixed preg\_replace (mixed pattern, mixed replacement, mixed string [, int limit [, int &\$count]] );

## **Definition and Usage**

The preg\_replace() function operates just like POSIX function ereg\_replace(), except that regular expressions can be used in the pattern and replacement input parameters.

The optional input parameter limit specifies how many matches should take place.

If the optional parameter \$count is passed then this variable will be filled with the number of replacements done.

## **Return Value**

- After the replacement has occurred, the modified string will be returned.
- If no matches are found, the string will remain unchanged.

Following is the piece of code, copy and paste this code into a file and verify the result.

```
<?php
 $copy_date = "Copyright 1999";
 $copy_data = preg\_replace("([0-9]+)", "2000", $copy_data);
```
print \$copy\_date;

 $\sum_{i=1}^{n}$ 

This will produce the following result −

Copyright 2000
# **4)PHP - Function preg\_split()**

### **Syntax**

array preg\_split (string pattern, string string [, int limit [, int flags]]);

### **Definition and Usage**

The preg\_split() function operates exactly like split(), except that regular expressions are accepted as input parameters for pattern.

If the optional input parameter limit is specified, then only limit number of substrings are returned.

flags can be any combination of the following flags −

- **PREG\_SPLIT\_NO\_EMPTY** − If this flag is set, only non-empty pieces will be returned by preg\_split().
- **PREG\_SPLIT\_DELIM\_CAPTURE** − If this flag is set, parenthesized expression in the delimiter pattern will be captured and returned as well.
- **PREG\_SPLIT\_OFFSET\_CAPTURE** − If this flag is set, for every occurring match the appendant string offset will also be returned.

#### **Return Value**

Returns an array of strings after splitting up a string.

#### **Example**

Following is the piece of code, copy and paste this code into a file and verify the result.

```
<?php
  $ip = "123.456.789.000"; // some IP address
  $iparr = split ("\land./", $ip);
  print "\gamma[0] \text{Br} />";
  print "\sigma[1] \sigma />";
  print "\{open[2\] <br/> <br/>br />" ;
  print "$iparr[3] <br/> <br/>br />" ;
?>
```
This will produce the following result −

```
123.456.789.000
```
# **5)PHP - Function preg\_grep()**

### **Syntax**

array preg\_grep ( string \$pattern, array \$input [, int \$flags] );

#### **Definition and Usage**

Returns the array consisting of the elements of the input array that match the given pattern.

If flag is set to PREG\_GREP\_INVERT, this function returns the elements of the input array that do not match the given pattern.

#### **Return Value**

Returns an array indexed using the keys from the input array.

#### **Example**

Following is the piece of code, copy and paste this code into a file and verify the result.

```
<?php
 $foods = array("pasta", "steak", "fish", "potatoes");
 // find elements beginning with "p", followed by one or more letters.
 p_foods = preg\_grep("/p(\w+)/", $foods);print "Found food is " . $p_foods[0];
 print "Found food is " . $p_foods[1];
?>
This will produce the following result −
Found food is pastaFound food is
```
## **PHP - Function preg\_quote()**

### **Syntax**

string preg\_quote ( string \$str [, string \$delimiter] );

#### **Definition and Usage**

preg\_quote() takes str and puts a backslash in front of every character that is part of the regular expression syntax.

#### **Return Value**

Returns the quoted string.

#### **Example**

Following is the piece of code, copy and paste this code into a file and verify the result.

```
<?php
 $keywords = '$40 for a g3/400';$keywords = preg_quote($keywords, '/');
```
echo \$keywords;

?>

This will produce the following result −

\\$40 for a g3\/400

# **PHP - Error & Exception Handling**

Error handling is the process of catching errors raised by your program and then taking appropriate action. If you would handle errors properly then it may lead to many unforeseen consequences.

Its very simple in PHP to handle an errors.

#### **Using die() function**

While writing your PHP program you should check all possible error condition before going ahead and take appropriate action when required.

Try following example without having *tmp***test.xt** file and with this file.

```
<?php
 if(!file_exists("tmptest.txt")) {
   die("File not found");
 }else {
   $file = fopen("tmptest.txt","r");
   print "Opend file sucessfully";
```
}

// Test of the code here. ?>

This way you can write an efficient code. Using above technique you can stop your program whenever it errors out and display more meaningful and user friendly message.

### **Defining Custom Error Handling Function**

You can write your own function to handling any error. PHP provides you a framework to define error handling function.

This function must be able to handle a minimum of two parameters (error level and error message) but can accept up to five parameters (optionally: file, linenumber, and the error context) −

#### **Syntax**

error\_function(error\_level,error\_message, error\_file,error\_line,error\_context);

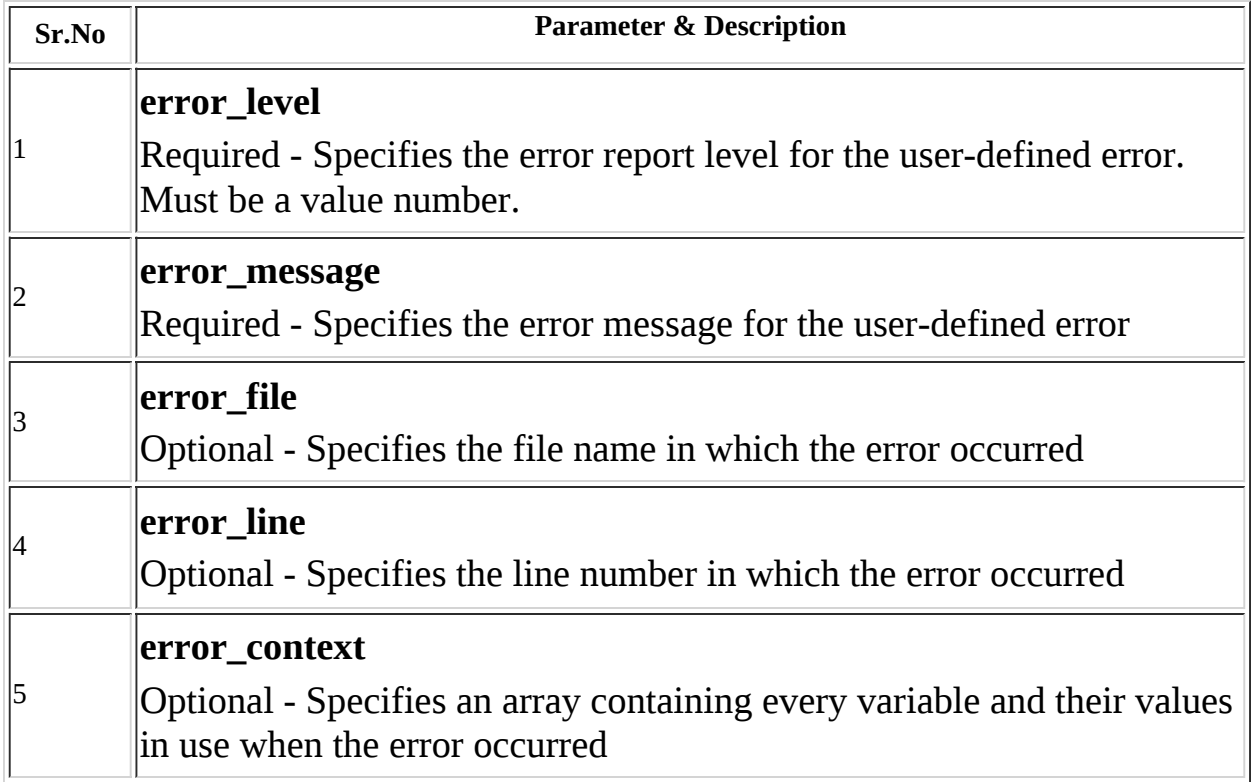

**Possible Error levels**

These error report levels are the different types of error the user-defined error handler can be used for. These values cab used in combination using **|** operator

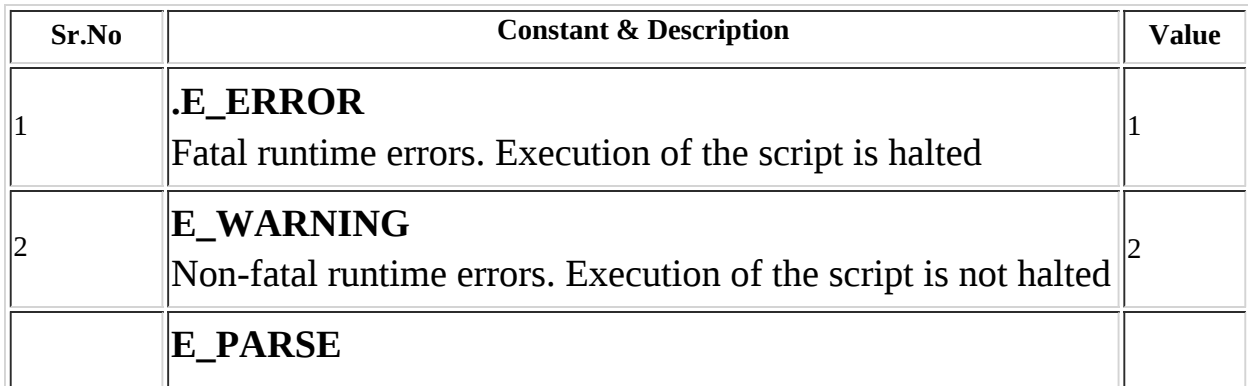

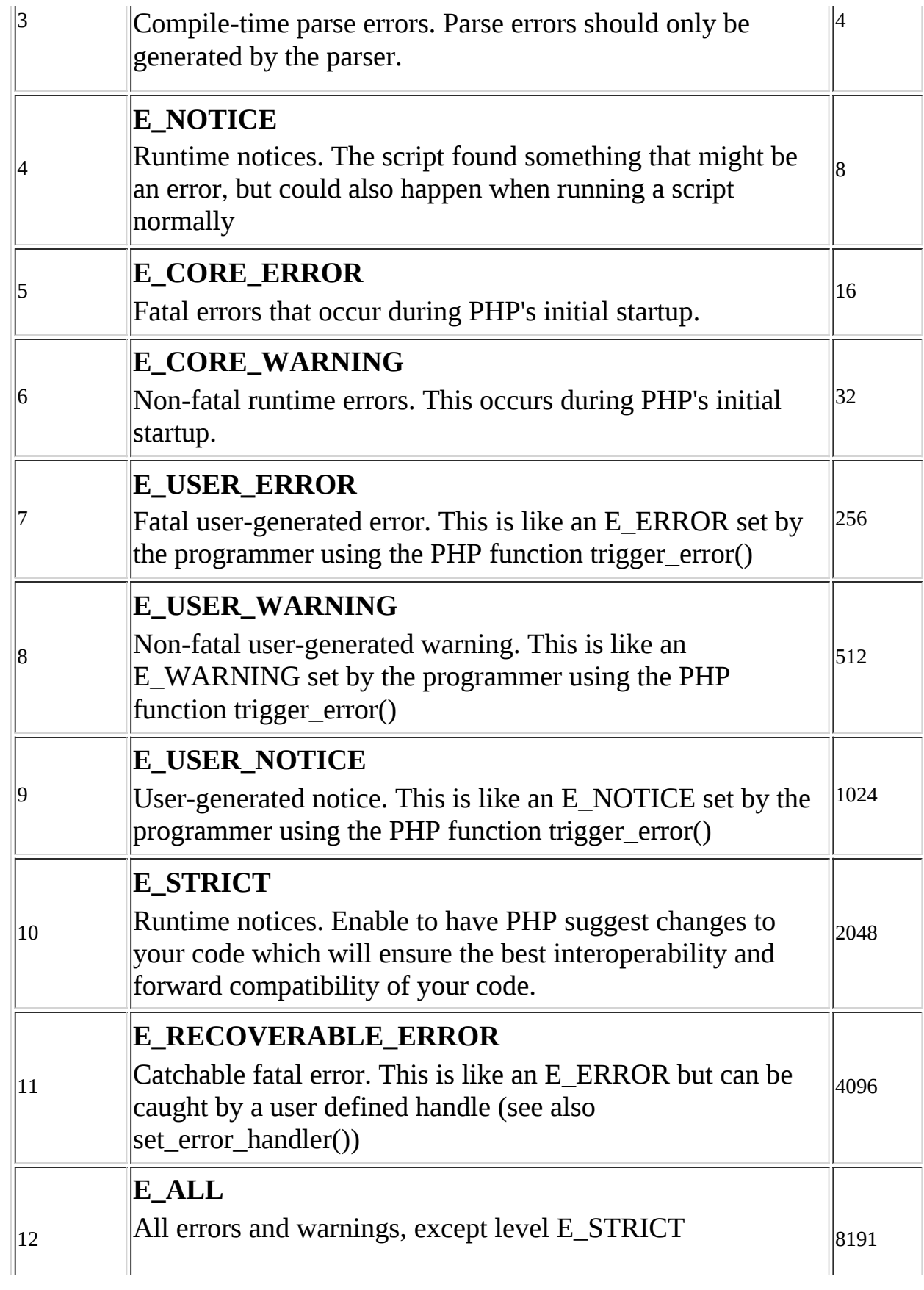

 $\vert$ (E\_STRICT will be part of E\_ALL as of PHP 6.0)

All the above error level can be set using following PHP built-in library function where level cab be any of the value defined in above table.

int error\_reporting ( [int \$level] )

Following is the way you can create one error handling function −

```
<?php
  function handleError($errno, $errstr,$error_file,$error_line) {
    echo "<b>Error:</b> [$errno] $errstr - $error_file:$error_line";
    echo "\text{~}br \text{/}";
    echo "Terminating PHP Script";
```
die();

}

?>

Once you define your custom error handler you need to set it using PHP built-in library **set\_error\_handler** function. Now lets examine our example by calling a function which does not exist.

<?php error\_reporting( E\_ERROR );

function handleError(\$errno, \$errstr,\$error\_file,\$error\_line) { echo "<b>Error:</b> [\$errno] \$errstr - \$error\_file:\$error\_line"; echo "<br/> />"; echo "Terminating PHP Script";

die();

}

//set error handler set\_error\_handler("handleError");

```
//trigger error
 myFunction();
?>
```
#### **Exceptions Handling**

PHP 5 has an exception model similar to that of other programming languages. Exceptions are important and provides a better control over error handling.

Lets explain there new keyword related to exceptions.

- **Try** − A function using an exception should be in a "try" block. If the exception does not trigger, the code will continue as normal. However if the exception triggers, an exception is "thrown".
- **Throw** − This is how you trigger an exception. Each "throw" must have at least one "catch".
- **Catch** − A "catch" block retrieves an exception and creates an object containing the exception information.

When an exception is thrown, code following the statement will not be executed, and PHP will attempt to find the first matching catch block. If an exception is not caught, a PHP Fatal Error will be issued with an "Uncaught Exception ...

- An exception can be thrown, and caught ("catched") within PHP. Code may be surrounded in a try block.
- Each try must have at least one corresponding catch block. Multiple catch blocks can be used to catch different classes of exceptions.
- Exceptions can be thrown (or re-thrown) within a catch block.

#### **Example**

Following is the piece of code, copy and paste this code into a file and verify the result.

```
<?php
 try {
   $error = 'Always throw this error';
   throw new Exception($error);
   // Code following an exception is not executed.
```

```
echo 'Never executed';
}catch (Exception $e) {
```

```
echo 'Caught exception: ', $e->getMessage(), "\n";
```
}

```
// Continue execution
 echo 'Hello World';
?>
```
In the above example \$e->getMessage function is used to get error message. There are following functions which can be used from **Exception** class.

- **getMessage()** − message of exception
- **getCode()** − code of exception
- **getFile()** − source filename
- **getLine()** − source line
- **getTrace()** − n array of the backtrace()
- **getTraceAsString()** − formated string of trace

#### **Creating Custom Exception Handler**

You can define your own custom exception handler. Use following function to set a user-defined exception handler function.

string set\_exception\_handler ( callback \$exception\_handler )

Here **exception\_handler** is the name of the function to be called when an uncaught exception occurs. This function must be defined before calling set\_exception\_handler().

```
Example
```

```
<?php
 function exception_handler($exception) {
   echo "Uncaught exception: " , $exception->getMessage(), "\n";
```
set\_exception\_handler('exception\_handler'); throw new Exception('Uncaught Exception');

```
echo "Not Executed\n";
```
?>

Check complete set of error handling functions at PHP Error Handling Functions

}

## **PHP - Bugs Debugging**

Programs rarely work correctly the first time. Many things can go wrong in your program that cause the PHP interpreter to generate an error message. You have a choice about where those error messages go. The messages can be sent along with other program output to the web browser. They can also be included in the web server error log.

To make error messages display in the browser, set the **display\_errors** configuration directive to **On**. To send errors to the web server error log, set **log\_errors** to On. You can set them both to On if you want error messages in both places.

PHP defines some constants you can use to set the value of **error\_reporting** such that only errors of certain types get reported: E\_ALL (for all errors except strict notices), E\_PARSE (parse errors), E\_ERROR (fatal errors), E\_WARNING (warnings), E\_NOTICE (notices), and E\_STRICT (strict notices).

While writing your PHP program, it is a good idea to use PHP-aware editors like **BBEdit** or **Emacs**. One of the special special features of these editors is syntax highlighting. It changes the color of different parts of your program based on what those parts are. For example, strings are pink, keywords such as if and while are blue, comments are grey, and variables are black.

Another feature is quote and bracket matching, which helps to make sure that your quotes and brackets are balanced. When you type a closing delimiter such as }, the editor highlights the opening { that it matches.

There are following points which need to be verified while debugging your program.

- **Missing Semicolons** − Every PHP statement ends with a semicolon (;). PHP doesn't stop reading a statement until it reaches a semicolon. If you leave out the semicolon at the end of a line, PHP continues reading the statement on the following line.
- **Not Enough Equal Signs** − When you ask whether two values are equal in a comparison statement, you need two equal signs  $(==)$ . Using one equal sign is a common mistake.
- **Misspelled Variable Names** − If you misspelled a variable then PHP understands it as a new variable. Remember: To PHP, \$test is not the same variable as \$Test.
- **Missing Dollar Signs** − A missing dollar sign in a variable name is really

hard to see, but at least it usually results in an error message so that you know where to look for the problem.

- **Troubling Quotes** − You can have too many, too few, or the wrong kind of quotes. So check for a balanced number of quotes.
- **Missing Parentheses and curly brackets** − They should always be in pairs.
- **Array Index** − All the arrays should start from zero instead of 1.

Moreover, handle all the errors properly and direct all trace messages into system log file so that if any problem happens then it will be logged into system log file and you will be able to debug that problem.

Dates are so much part of everyday life that it becomes easy to work with them without thinking. PHP also provides powerful tools for date arithmetic that make manipulating dates easy.

### **Getting the Time Stamp with time()**

PHP's **time()** function gives you all the information that you need about the current date and time. It requires no arguments but returns an integer.

The integer returned by time() represents the number of seconds elapsed since midnight GMT on January 1, 1970. This moment is known as the UNIX epoch, and the number of seconds that have elapsed since then is referred to as a time stamp.

```
<?php
 print time();
?>
This will produce the following result −
1480930103
```
This is something difficult to understand. But PHP offers excellent tools to convert a time stamp into a form that humans are comfortable with.

### **Converting a Time Stamp with getdate()**

The function **getdate()** optionally accepts a time stamp and returns an associative array containing information about the date. If you omit the time stamp, it works with the current time stamp as returned by time().

Following table lists the elements contained in the array returned by getdate().

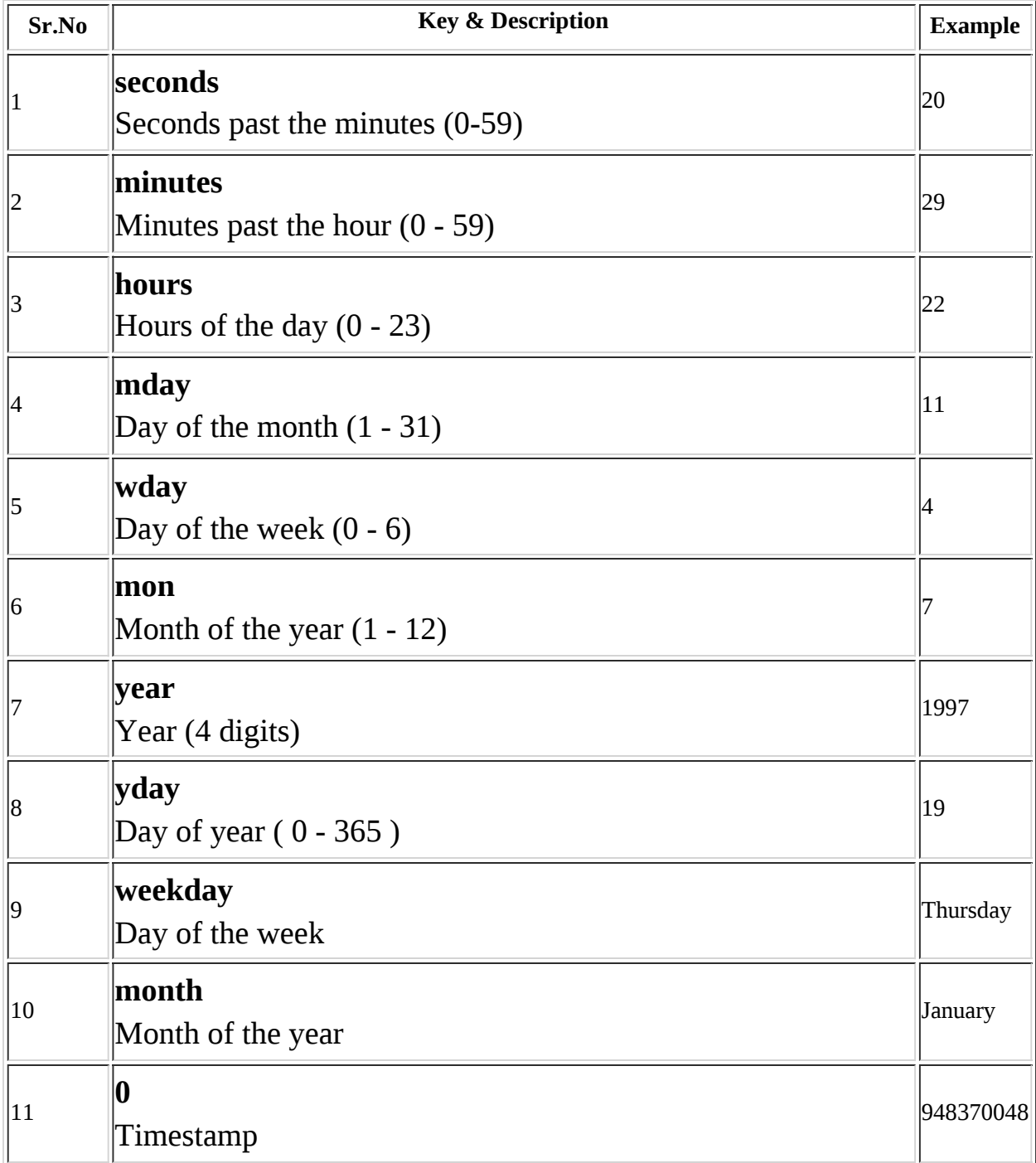

Now you have complete control over date and time. You can format this date and time in whatever format you wan.

}

#### **Example**

```
Try out following example
<?php
 \text{State\_array} = \text{getdate};
 foreach ( $date_array as $key => $val ){
   print "\frac{1}{2}key = \frac{1}{2}val \frac{1}{2}r />";
 $formated_date = "Today's date: ";
 $formated_date .= $date_array['mday'] . "/";
 $formated_date .= $date_array['mon'] . "/";
 $formated_date .= $date_array['year'];
 print $formated_date;
?>
This will produce following result −
seconds = 10minutes = 29
hours = 9mday = 5wday = 1mon = 12year = 2016
yday = 339
weekday = Monday
month = December
0 = 1480930150Today's date: 5/12/2016
```
### **Converting a Time Stamp with date()**

The **date()** function returns a formatted string representing a date. You can exercise an enormous amount of control over the format that date() returns with a string argument that you must pass to it.

date(format,timestamp)

The date() optionally accepts a time stamp if omitted then current date and time will be used. Any other data you include in the format string passed to date() will be included in the return value.

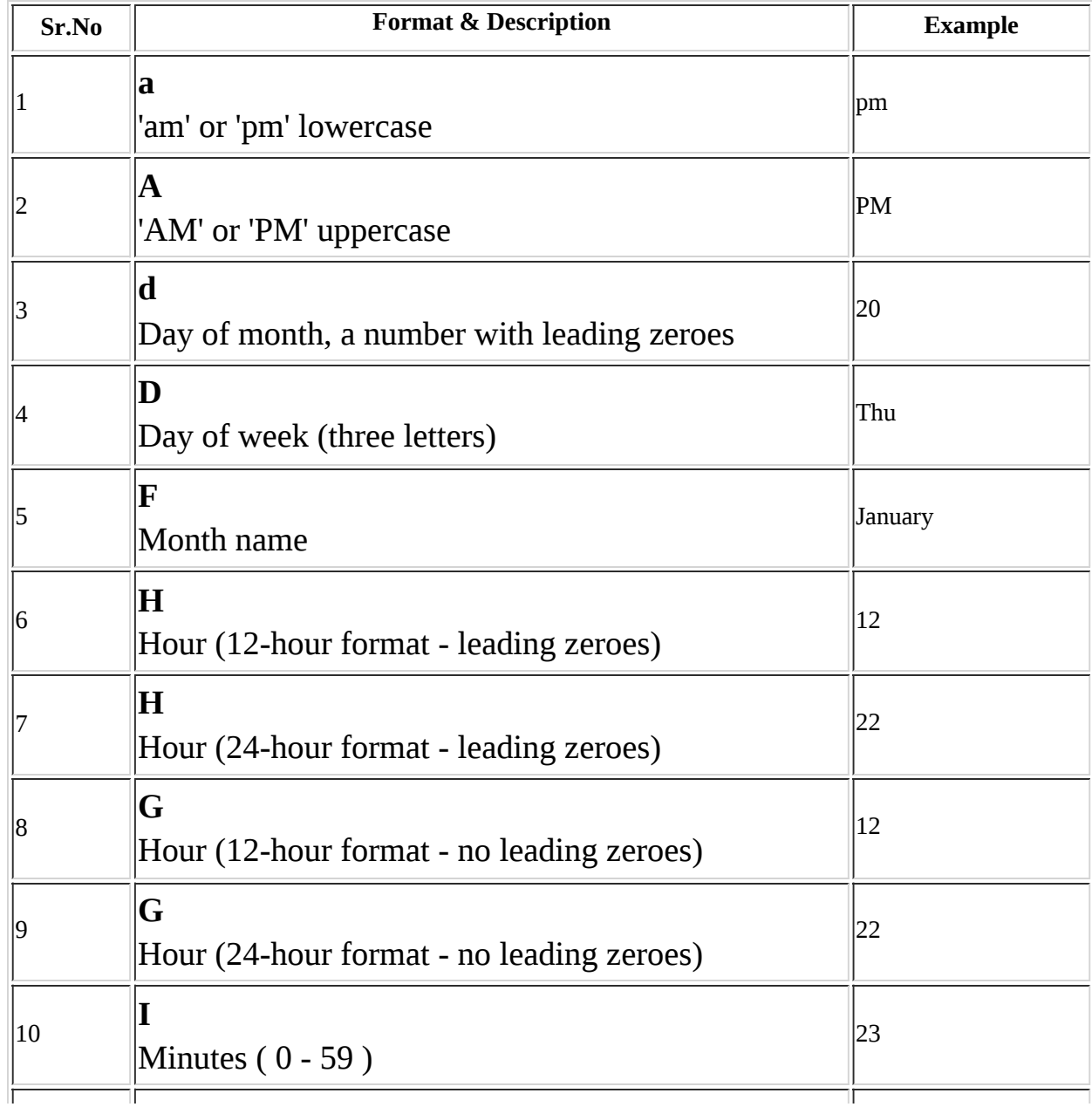

Following table lists the codes that a format string can contain −

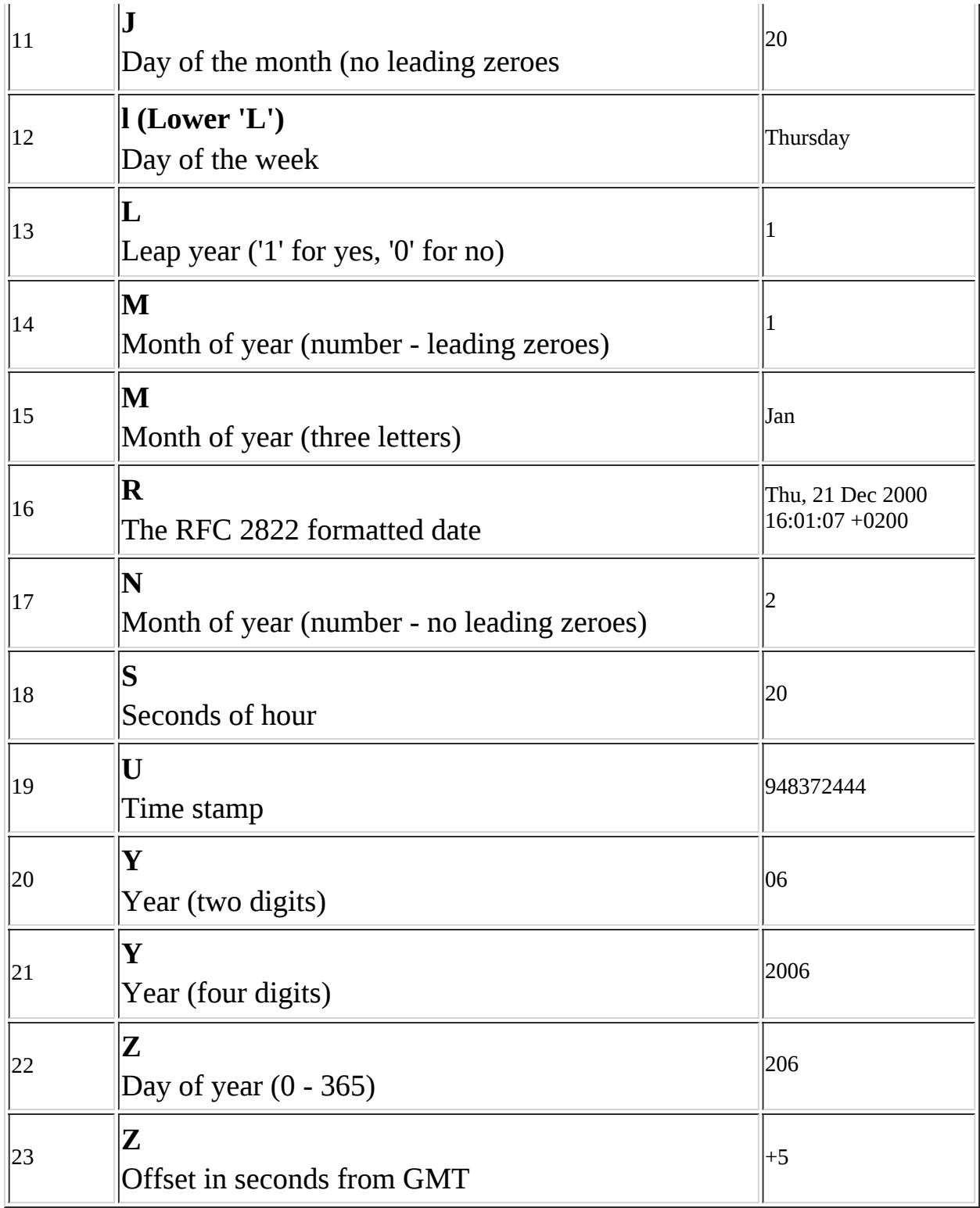

#### **Example**

#### Try out following example

<?php

print date("m/d/y G.i:s<br>", time());

```
print "Today is ";
 print date("j of F Y, \a\\t g.i a", time());
?>
```
This will produce following result −

12/05/16 9.29:47Today is 5 2016f December 2016, at 9.29 am

Hope you have good understanding on how to format date and time according to your requirement. For your reference a complete list of all the date and time functions is given in PHP Date & Time Functions.

### **PHP & MySQL**

Advertisements

[Previous](https://www.tutorialspoint.com/php/php_date_and_time.htm) Page

[Next](https://www.tutorialspoint.com/php/php_and_ajax.htm) Page

PHP will work with virtually all database software, including Oracle and Sybase but most commonly used is freely available MySQL database.

#### **What you should already have ?**

- You have gone through MySQL tutorial to understand MySQL Basics.
- Downloaded and installed a latest version of MySQL.
- Created database user **guest** with password **guest123**.
- If you have not created a database then you would need root user and its password to create a database.

We have divided this chapter in the following sections −

**Connecting to MySQL database**

## **MySQL Database Connection**

### **Opening Database Connection**

PHP provides **mysql\_connect** function to open a database connection. This function takes five parameters and returns a MySQL link identifier on success, or FALSE on failure.

#### **Syntax**

connection mysql\_connect(server,user,passwd,new\_link,client\_flag);

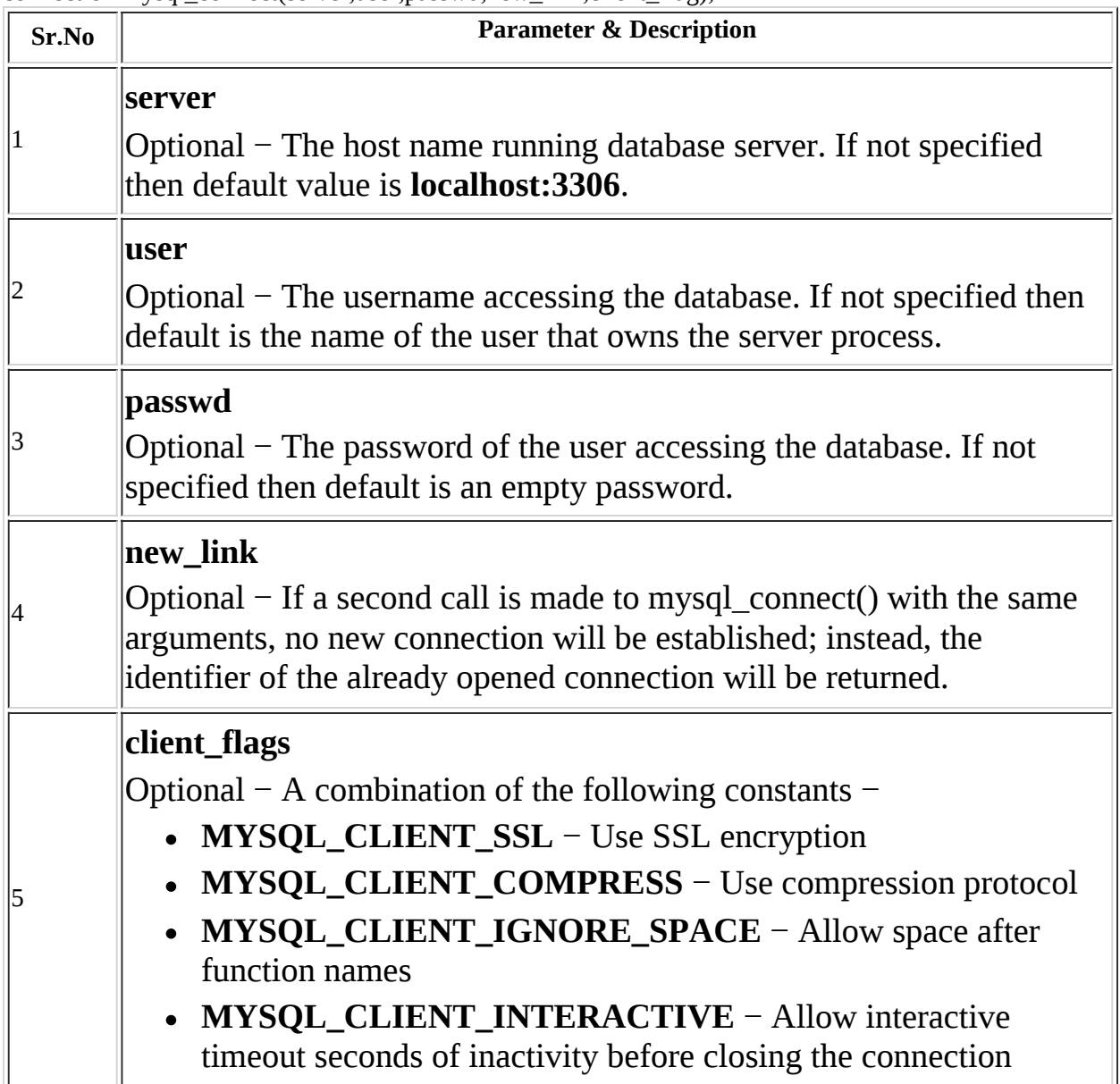

**NOTE** − You can specify server, user, passwd in **php.ini** file instead of using them again and again in your every PHP scripts. Check php.ini file configuration.

# **PHP.INI file Configuration**

The PHP configuration file, php.ini, is the final and most immediate way to affect PHP's functionality. The php.ini file is read each time PHP is initialized.in other words, whenever httpd is restarted for the module version or with each script execution for the CGI version. If your change isn.t showing up, remember to stop and restart httpd. If it still isn.t showing up, use phpinfo() to check the path to php.ini.

The configuration file is well commented and thorough. Keys are case sensitive, keyword values are not; whitespace, and lines beginning with semicolons are ignored. Booleans can be represented by 1/0, Yes/No, On/Off, or True/False. The default values in php.ini-dist will result in a reasonable PHP installation that can be tweaked later.

Here we are explaining the important settings in php.ini which you may need for your PHP Parser.
# **short\_open\_tag = Off**

Short open tags look like this: <? ?>. This option must be set to Off if you want to use XML functions.

#### **safe\_mode = Off**

If this is set to On, you probably compiled PHP with the --enable-safe-mode flag. Safe mode is most relevant to CGI use. See the explanation in the section "CGI compile-time options". earlier in this chapter.

### **safe\_mode\_exec\_dir = [DIR]**

This option is relevant only if safe mode is on; it can also be set with the --withexec-dir flag during the Unix build process. PHP in safe mode only executes external binaries out of this directory. The default is *usr*local/bin. This has nothing to do with serving up a normal PHP/HTML Web page.

### **safe\_mode\_allowed\_env\_vars = [PHP\_]**

This option sets which environment variables users can change in safe mode. The default is only those variables prepended with "PHP\_". If this directive is empty, most variables are alterable.

### **safe\_mode\_protected\_env\_vars = [LD\_LIBRARY\_PATH]**

This option sets which environment variables users can't change in safe mode, even if safe\_mode\_allowed\_env\_vars is set permissively

# **disable\_functions = [function1, function2...]**

A welcome addition to PHP4 configuration and one perpetuated in PHP5 is the ability to disable selected functions for security reasons. Previously, this necessitated hand-editing the C code from which PHP was made. Filesystem, system, and network functions should probably be the first to go because allowing the capability to write files and alter the system over HTTP is never such a safe idea.

#### **max\_execution\_time = 30**

The function set\_time\_limit() won.t work in safe mode, so this is the main way to make a script time out in safe mode. In Windows, you have to abort based on maximum memory consumed rather than time. You can also use the Apache timeout setting to timeout if you use Apache, but that will apply to non-PHP files on the site too.

#### **error\_reporting = E\_ALL & ~E\_NOTICE**

The default value is  $E\_ALL \& \sim E\_NOTICE$ , all errors except notices. Development servers should be set to at least the default; only production servers should even consider a lesser value

**error\_prepend\_string = [""]**

With its bookend, error\_append\_string, this setting allows you to make error messages a different color than other text, or what have you.

# **warn\_plus\_overloading = Off**

This setting issues a warning if the + operator is used with strings, as in a form value.

#### **variables\_order = EGPCS**

This configuration setting supersedes gpc\_order. Both are now deprecated along with register\_globals. It sets the order of the different variables: Environment, GET, POST, COOKIE, and SERVER (aka Built-in).You can change this order around. Variables will be overwritten successively in left-to-right order, with the rightmost one winning the hand every time. This means if you left the default setting and happened to use the same name for an environment variable, a POST variable, and a COOKIE variable, the COOKIE variable would own that name at the end of the process. In real life, this doesn't happen much.

#### **register\_globals = Off**

This setting allows you to decide whether you wish to register EGPCS variables as global. This is now deprecated, and as of PHP4.2, this flag is set to Off by default. Use superglobal arrays instead. All the major code listings in this book use superglobal arrays.

# **gpc\_order = GPC**

This setting has been GPC Deprecated.

#### **magic\_quotes\_gpc = On**

This setting escapes quotes in incoming GET/POST/COOKIE data. If you use a lot of forms which possibly submit to themselves or other forms and display form values, you may need to set this directive to On or prepare to use addslashes() on string-type data.

#### **magic\_quotes\_runtime = Off**

This setting escapes quotes in incoming database and text strings. Remember that SQL adds slashes to single quotes and apostrophes when storing strings and does not strip them off when returning them. If this setting is Off, you will need to use stripslashes() when outputting any type of string data from a SQL database. If magic\_quotes\_sybase is set to On, this must be Off.

### **magic\_quotes\_sybase = Off**

This setting escapes single quotes in incoming database and text strings with Sybase-style single quotes rather than backslashes. If magic\_quotes\_runtime is set to On, this must be Off.

# **auto-prepend-file = [path/to/file]**

If a path is specified here, PHP must automatically include() it at the beginning of every PHP file. Include path restrictions do apply.

# **auto-append-file = [path/to/file]**

If a path is specified here, PHP must automatically include() it at the end of every PHP file.unless you escape by using the exit() function. Include path restrictions do apply.

### **include\_path = [DIR]**

If you set this value, you will only be allowed to include or require files from these directories. The include directory is generally under your document root; this is mandatory if you.re running in safe mode. Set this to . in order to include files from the same directory your script is in. Multiple directories are separated by colons: .:*usr*local/apache/htdocs:*usr*local/lib.

#### **doc\_root = [DIR]**

If you.re using Apache, you.ve already set a document root for this server or virtual host in httpd.conf. Set this value here if you.re using safe mode or if you want to enable PHP only on a portion of your site (for example, only in one subdirectory of your Web root).

# **file\_uploads = [on/off]**

Turn on this flag if you will upload files using PHP script.

# **upload\_tmp\_dir = [DIR]**

Do not uncomment this line unless you understand the implications of HTTP uploads!

### **session.save-handler = files**

Except in rare circumstances, you will not want to change this setting. So don't touch it.

### **ignore\_user\_abort = [On/Off]**

This setting controls what happens if a site visitor clicks the browser.s Stop button. The default is On, which means that the script continues to run to completion or timeout. If the setting is changed to Off, the script will abort. This setting only works in module mode, not CGI.

# **mysql.default\_host = hostname**

The default server host to use when connecting to the database server if no other host is specified.

# **mysql.default\_user = username**

The default user name to use when connecting to the database server if no other name is specified.

# **mysql.default\_password = password**

The default password to use when connecting to the database server if no other password is specified.

# **Closing Database Connection**

Its simplest function **mysql\_close** PHP provides to close a database connection. This function takes connection resource returned by mysql\_connect function. It returns TRUE on success or FALSE on failure.

#### **Syntax**

bool mysql\_close ( resource \$link\_identifier );

If a resource is not specified then last opend database is closed.

#### **Example**

Try out following example to open and close a database connection −

<?php

\$dbhost = 'localhost:3036';  $$dbuser = 'guest';$  $$dbpass = 'guest123';$ \$conn = mysql\_connect(\$dbhost, \$dbuser, \$dbpass);

if(! \$conn ) { die('Could not connect: ' . mysql\_error());

}

echo 'Connected successfully'; mysql\_close(\$conn); ?>

- − Learn how to use PHP to open and close a MySQL database connection.
- **Create MySQL Database Using PHP** − This part explains how to create MySQL database and tables using PHP.

# **Create MySQL Database Using PHP**

# **Creating a Database**

To create and delete a database you should have admin privilege. Its very easy to create a new MySQL database. PHP uses **mysql\_query** function to create a MySQL database. This function takes two parameters and returns TRUE on success or FALSE on failure.

#### **Syntax**

bool mysql\_query( sql, connection );

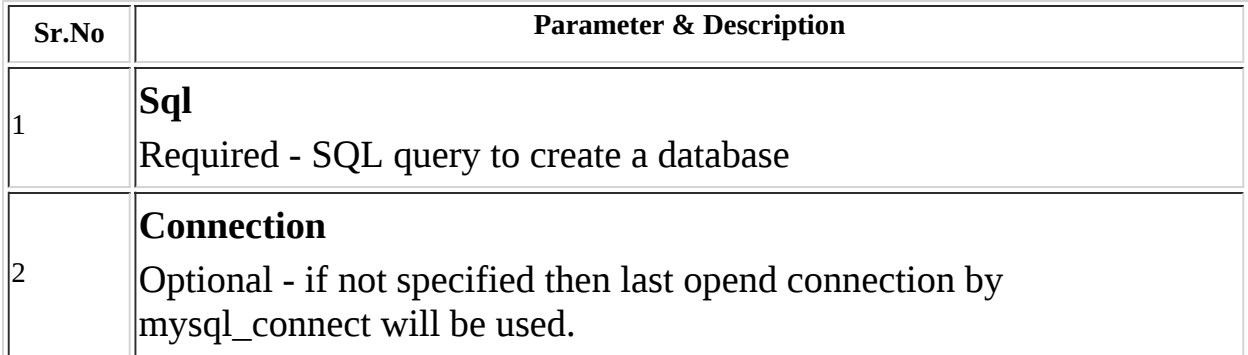

#### **Example**

Try out following example to create a database −

<?php

\$dbhost = 'localhost:3036'; \$dbuser = 'root'; \$dbpass = 'rootpassword';

\$conn = mysql\_connect(\$dbhost, \$dbuser, \$dbpass);

```
if(! $conn ) {
 die('Could not connect: ' . mysql_error());
```
}

echo 'Connected successfully';

\$sql = 'CREATE Database test\_db'; \$retval = mysql\_query( \$sql, \$conn );

if(! \$retval ) { die('Could not create database: ' . mysql\_error());

}

echo "Database test\_db created successfully\n"; mysql\_close(\$conn);

 $\Rightarrow$ 

# **Selecting a Database**

Once you establish a connection with a database server then it is required to select a particular database where your all the tables are associated.

This is required because there may be multiple databases residing on a single server and you can do work with a single database at a time.

PHP provides function **mysql\_select\_db** to select a database.It returns TRUE on success or FALSE on failure.

#### **Syntax**

bool mysql\_select\_db( db\_name, connection );

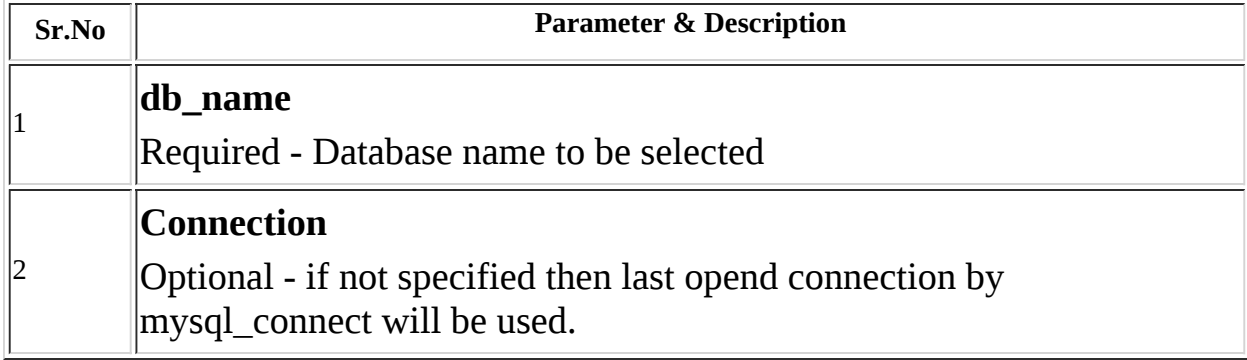

#### **Example**

Here is the example showing you how to select a database.

```
<?php
 $dbhost = 'localhost:3036';
 $dbuser = 'guest';
 $dbpass = 'guest123';
 $conn = mysql_connect($dbhost, $dbuser, $dbpass);
```

```
if(! $conn ) {
  die('Could not connect: ' . mysql_error());
```
}

echo 'Connected successfully';

```
mysql_select_db( 'test_db' );
mysql_close($conn);
```
?>

#### **Creating Database Tables**

To create tables in the new database you need to do the same thing as creating the database. First create the SQL query to create the tables then execute the query using mysql\_query() function.

#### **Example**

Try out following example to create a table −

<?php

\$dbhost = 'localhost:3036'; \$dbuser = 'root'; \$dbpass = 'rootpassword'; \$conn = mysql\_connect(\$dbhost, \$dbuser, \$dbpass);

if(! \$conn ) { die('Could not connect: ' . mysql\_error());

}

echo 'Connected successfully';

```
$sql = 'CREATE TABLE employee( '.
 'emp_id INT NOT NULL AUTO_INCREMENT, '.
 'emp_name VARCHAR(20) NOT NULL, '.
 'emp_address VARCHAR(20) NOT NULL, '.
 'emp_salary INT NOT NULL, '.
 'join_date timestamp(14) NOT NULL, '.
 'primary key ( emp_id ))';
mysql_select_db('test_db');
$retval = mysql_query( $sql, $conn );
```

```
if(! $retval ) {
  die('Could not create table: ' . mysql_error());
```
}

echo "Table employee created successfully\n";

```
mysql_close($conn);
```
?>

In case you need to create many tables then its better to create a text file first and put all the SQL commands in that text file and then load that file into \$sql variable and excute those commands.

Consider the following content in sql\_query.txt file

```
CREATE TABLE employee(
 emp_id INT NOT NULL AUTO_INCREMENT,
 emp_name VARCHAR(20) NOT NULL,
 emp_address VARCHAR(20) NOT NULL,
 emp_salary INT NOT NULL,
 join_date timestamp(14) NOT NULL,
 primary key ( emp_id ));
<?php
 $dbhost = 'localhost:3036';
 $dbuser = 'root';
 $dbpass = 'rootpassword';
 $conn = mysql_connect($dbhost, $dbuser, $dbpass);
 if(! $conn ) {
   die('Could not connect: ' . mysql_error());
                                                  }
 $query_file = 'sql_query.txt';
 $fp = fopen($query_file, 'r');$sql = fread($fp, filesize($query_file));
 fclose($fp);
 mysql_select_db('test_db');
 $retval = mysql_query( $sql, $conn );
 if(! $retval ) {
   die('Could not create table: ' . mysql_error());
                                                 }
 echo "Table employee created successfully\n";
 mysql_close($conn);
?>
```
**Delete MySQL Database Using PHP** − This part explains how to delete MySQL database and tables using PHP.

# **Deleting MySQL Database Using PHP**
## **Deleting a Database**

If a database is no longer required then it can be deleted forever. You can use pass an SQL command to **mysql\_query** to delete a database.

### **Example**

```
Try out following example to drop a database.
```

```
<?php
 $dbhost = 'localhost:3036';
 $dbuser = 'root':$dbpass = 'rootpassword';
 $conn = mysql_connect($dbhost, $dbuser, $dbpass);
```

```
if(! $conn ) {
 die('Could not connect: ' . mysql_error());
```

```
}
```

```
$sql = 'DROP DATABASE test_db';
$retval = mysql_query( $sql, $conn );
```

```
if(! $retval ) {
  die('Could not delete database db_test: ' . mysql_error());
```
### }

```
echo "Database deleted successfully\n";
```
mysql\_close(\$conn);

#### ?>

**WARNING** − its very dangerous to delete a database and any table. So before deleting any table or database you should make sure you are doing everything intentionally.

# **Deleting a Table**

Its again a matter of issuing one SQL command through **mysql\_query** function to delete any database table. But be very careful while using this command because by doing so you can delete some important information you have in your table.

### **Example**

Try out following example to drop a table −

<?php \$dbhost = 'localhost:3036'; \$dbuser = 'root'; \$dbpass = 'rootpassword'; \$conn = mysql\_connect(\$dbhost, \$dbuser, \$dbpass);

if(! \$conn ) { die('Could not connect: ' . mysql\_error());

}

```
$sql = 'DROP TABLE employee';
$retval = mysql_query( $sql, $conn );
```

```
if(! $retval ) {
 die('Could not delete table employee: ' . mysql_error());
```
### }

```
echo "Table deleted successfully\n";
```

```
mysql_close($conn);
?>
```
**Insert Data To MySQL Database** − Once you have created your database and tables then you would like to insert your data into created tables. This session will take you through real example on data insert.

# **Insert Data into MySQL Database**

Data can be entered into MySQL tables by executing SQL INSERT statement through PHP function **mysql\_query**. Below a simple example to insert a record into **employee** table.

Try out following example to insert record into employee table.

```
<?php
 $dbhost = 'localhost:3036';
 $dbuser = 'root';
 $dbpass = 'rootpassword';
 $conn = mysql_connect($dbhost, $dbuser, $dbpass);
 if(! $conn ) {
   die('Could not connect: ' . mysql_error());
                                                    }
 $sql = 'INSERT INTO employee '.
   '(emp_name,emp_address, emp_salary, join_date) '.
   'VALUES ( "guest", "XYZ", 2000, NOW() )';
 mysql_select_db('test_db');
 $retval = mysql_query( $sql, $conn );
 if(! $retval ) {
   die('Could not enter data: ' . mysql_error());
                                                    }
 echo "Entered data successfully\n";
 mysql_close($conn);
```
?>

In real application, all the values will be taken using HTML form and then those values will be captured using PHP script and finally they will be inserted into MySQL tables.

While doing data insert its best practice to use function

**get\_magic\_quotes\_gpc()** to check if current configuration for magic quote is set or not. If this function returns false then use function **addslashes()** to add slashes before quotes.

Try out this example by putting this code into add\_employee.php, this will take input using HTML Form and then it will create records into database. <html>

```
<head>
 <title>Add New Record in MySQL Database</title>
</head>

 <?php
   if(isset($_POST['add'])) {
     $dbhost = 'localhost:3036';
     $dbuser = 'root';
     $dbpass = 'rootpassword';
     $conn = mysql_connect($dbhost, $dbuser, $dbpass);
     if(! $conn ) {
       die('Could not connect: ' . mysql_error());
```
}

if(! get\_magic\_quotes\_gpc() ) { \$emp\_name = addslashes (\$\_POST['emp\_name']); \$emp\_address = addslashes (\$\_POST['emp\_address']); }else {  $\text{Semp}$  name =  $\text{\$}$  POST['emp\_name']; \$emp\_address = \$\_POST['emp\_address'];

#### }

\$emp\_salary = \$\_POST['emp\_salary'];

\$sql = "INSERT INTO employee ". "(emp\_name,emp\_address, emp\_salary, join\_date) ". "VALUES('\$emp\_name','\$emp\_address',\$emp\_salary, NOW())";

mysql\_select\_db('test\_db');  $$retval = mysql\_query( $sql, $conn);$ 

if(! \$retval ) { die('Could not enter data: ' . mysql\_error());

```
echo "Entered data successfully\n";
 mysql_close($conn);
}else {
 ?>
   <form method = "post" action = "<?php $_PHP_SELF ?>">
     \lttable width = "400" border = "0" cellspacing = "1"
       cellpadding = "2">
       <tr><td width = "100">Employee Name</td>
         <td><input name = "emp_name" type = "text"
           id = "emp_name" > </td\langle tr>
       <tr><td width = "100">Employee Address</td>
         <td><input name = "emp_address" type = "text"
           id = "emp_address"></td>
       \langle tr>
       <tr><td width = "100">Employee Salary</td>
         <td>input name = "emp_salary" type = "text"
           id = "emp\_salary" > < /td >\langle tr>
       <tr><td width = "100"> </td>
         <td></td>\langle tr \rangle<tr>\lttd width = "100"> \lt/td>
         <br><td>\leinput name = "add" type = "submit" id = "add"
             value = "Add Employee">
         \langle t d \rangle\langle tr>
     </table>
   </form>
```
<?php

</body> </html>

> **Retrieve Data From MySQL Database** − Learn how to fetch records from MySQL database using PHP.

?>

# **Getting Data From MySQL Database**

Data can be fetched from MySQL tables by executing SQL SELECT statement through PHP function mysql\_query. You have several options to fetch data from MySQL.

The most frequently used option is to use function **mysql\_fetch\_array()**. This function returns row as an associative array, a numeric array, or both. This function returns FALSE if there are no more rows.

Below is a simple example to fetch records from **employee** table.

Try out following example to display all the records from employee table.

```
<?php
 $dbhost = 'localhost:3036';
 $dbuser = 'root';
 $dbpass = 'rootpassword';
 $conn = mysql_connect($dbhost, $dbuser, $dbpass);
 if(! $conn ) {
   die('Could not connect: ' . mysql_error());
                                                   }
 $sql = 'SELECT emp_id, emp_name, emp_salary FROM employee';
 mysql_select_db('test_db');
 $retval = mysql\_query( $sql, $conn);if(! $retval) {
   die('Could not get data: ' . mysql_error());
                                                   }
 while($row = mysql_fetch_array($retval, MYSQL_ASSOC)) {
   echo "EMP ID :{\$row['emp_id']\} <br> ".
     "EMP NAME : {\$row['emp_name']\} <br> ".
     "EMP SALARY : {$row['emp_salary']} <br> ".
     "--------------------------------<br>";
                                                   }
 echo "Fetched data successfully\n";
```
mysql\_close(\$conn); ?>

The content of the rows are assigned to the variable \$row and the values in row are then printed.

**NOTE** − Always remember to put curly brackets when you want to insert an array value directly into a string.

In above example the constant **MYSQL\_ASSOC** is used as the second argument to mysql\_fetch\_array(), so that it returns the row as an associative array. With an associative array you can access the field by using their name instead of using the index.

PHP provides another function called **mysql\_fetch\_assoc()** which also returns the row as an associative array.

Try out following example to display all the records from employee table using mysql\_fetch\_assoc() function.

```
<?php
 $dbhost = 'localhost:3036';
 $dbuser = 'root';
 $dbpass = 'rootpassword';
 $conn = mysql_connect($dbhost, $dbuser, $dbpass);
 if(! $conn ) {
   die('Could not connect: ' . mysql_error());
                                                    }
 $sql = 'SELECT emp_id, emp_name, emp_salary FROM employee';
 mysql_select_db('test_db');
 $retval = mysql_query( $sql, $conn );
 if(! $retval ) {
   die('Could not get data: ' . mysql_error());
                                                    }
 while($row = mysql_fetch_assoc($retval)) {
   echo "EMP ID : {$row['emp_id']} <br> ".
```
"EMP NAME :  ${\$row['emp_name']\}$  <br> ". "EMP SALARY :  ${\$row['emp\_salary']} < br>$ ". "--------------------------------<br>";

}

echo "Fetched data successfully\n";

mysql\_close(\$conn); ?>

You can also use the constant **MYSQL\_NUM**, as the second argument to mysql\_fetch\_array(). This will cause the function to return an array with numeric index.

Try out following example to display all the records from employee table using MYSQL\_NUM argument.

<?php \$dbhost = 'localhost:3036'; \$dbuser = 'root'; \$dbpass = 'rootpassword';

\$conn = mysql\_connect(\$dbhost, \$dbuser, \$dbpass);

if(! \$conn ) { die('Could not connect: ' . mysql\_error());

### }

\$sql = 'SELECT emp\_id, emp\_name, emp\_salary FROM employee'; mysql\_select\_db('test\_db'); \$retval = mysql\_query( \$sql, \$conn );

```
if(! $retval ) {
 die('Could not get data: ' . mysql_error());
```
### }

```
while($row = mysql_fetch_array($retval, MYSQL_NUM)) {
 echo "EMP ID :\{\text{from}[0]\} <br> ".
   "EMP NAME : {\$row[1]} <br>".
   "EMP SALARY : {\$row[2]} <br>".
   "--------------------------------<br>";
```
#### }

echo "Fetched data successfully\n";

```
mysql_close($conn);
?>
```
All the above three examples will produce same result.

## **Releasing Memory**

Its a good practice to release cursor memory at the end of each SELECT statement. This can be done by using PHP function **mysql\_free\_result()**. Below is the example to show how it has to be used.

### **Example**

Try out following example

```
<?php
 $dbhost = 'localhost:3036';
 $dbuser = 'root';
 $dbpass = 'rootpassword';
 $conn = mysql_connect($dbhost, $dbuser, $dbpass);
 if(! $conn ) {
   die('Could not connect: ' . mysql_error());
                                                    }
 $sql = 'SELECT emp_id, emp_name, emp_salary FROM employee';
 mysql_select_db('test_db');
 $retval = mysql\_query( $sql, $conn);if(! $retval ) {
   die('Could not get data: ' . mysql_error());
                                                    }
 while($row = mysql_fetch_array($retval, MYSQL_NUM)) {
   echo "EMP ID :\{\text{from}[0]\} <br> ".
     "EMP NAME : {\$row[1]} <br>".
     "EMP SALARY : {\$row[2]} \text{>}".
     "--------------------------------<br>";
```
}

mysql\_free\_result(\$retval); echo "Fetched data successfully\n";

mysql\_close(\$conn);

?>

While fetching data you can write as complex SQL as you like. Procedure will

remain same as mentioned above.

**Using Paging through PHP** − This one explains how to show your query result into multiple pages and how to create the navigation link.

# **Using Paging through PHP**

Its always possible that your SQL SELECT statement query may result into thousand of records. But its is not good idea to display all the results on one page. So we can divide this result into many pages as per requirement.

Paging means showing your query result in multiple pages instead of just put them all in one long page.

MySQL helps to generate paging by using **LIMIT** clause which will take two arguments. First argument as OFFSET and second argument how many records should be returned from the database.

Below is a simple example to fetch records using **LIMIT** clause to generate paging.

Try out following example to display 10 records per page.

<html>

```
<head>
  <title>Paging Using PHP</title>
</head>

  <?php
   $dbhost = 'localhost:3036';
   $dbuser = 'root';
   $dbpass = 'rootpassword';
   \text{Spec}\ \text{limit} = 10;$conn = mysql_connect($dbhost, $dbuser, $dbpass);
   if(! $conn ) {
     die('Could not connect: ' . mysql_error());
                                                      }
   mysql_select_db('test_db');
   /* Get total number of records */
   $sql = "SELECT count(emp_id) FROM employee ";
   $retval = mysql_query( $sql, $conn );
   if(! $retval ) {
     die('Could not get data: ' . mysql_error());
                                                      }
   $row = mysql_fetch_array($retval, MYSQL_NUM );
    $rec\_count = $row[0];if( isset($_GET{'page'} ) ) {
     \text{Space} = \text{{\$}\_\text{GET}}{\text{Page}} + 1;$offset = $rec_limit * $page ;
    }else {
     \text{Space} = 0;\text{Softset} = 0;
```

```
$left rec = $rec_count - ($page * $rec_limit);
 $sql = "SELECT emp_id, emp_name, emp_salary ".
   "FROM employee ".
   "LIMIT $offset, $rec_limit";
 $retval = mysql_query( $sql, $conn );
 if(! $retval ) {
   die('Could not get data: ' . mysql_error());
                                                 }
 while($row = mysql_fetch_array($retval, MYSQL_ASSOC)) {
   echo "EMP ID :{\$row"['emp_id']} <br> ".
     "EMP NAME : {$row['emp_name']} <br> ".
     EMP SALARY : {$row['emp_salary']} <br> ".
     "--------------------------------<br>";
                                                 }
 if(\text{Space} > 0) {
   \text{Slast} = \text{Spage} - 2;echo "<a href = \"$_PHP_SELF?page = $last\">Last 10 Records</a> |";
   echo "<a href = \"$_PHP_SELF?page = $page\">Next 10 Records</a>";
 }else if(\page == 0) {
   echo "<a href = \"$_PHP_SELF?page = $page\">Next 10 Records</a>";
  }else if( $left_rec < $rec_limit ) {
   \text{Slast} = \text{Spage} - 2;echo "<a href = \"$_PHP_SELF?page = $last\">Last 10 Records</a>";
                                                 }
 mysql_close($conn);
?>
```

```
</body>
</html>
```
**Updating Data Into MySQL Database** − This part explains how to update existing records into MySQL database using PHP.

# **Updating Data into MySQL Database**

Data can be updated into MySQL tables by executing SQL UPDATE statement through PHP function **mysql\_query**.

Below is a simple example to update records into **employee** table. To update a record in any table it is required to locate that record by using a conditional clause. Below example uses primary key to match a record in employee table.

Try out following example to understand update operation. You need to provide an employee ID to update an employee salary.

<html>

```
<head>
 <title>Update a Record in MySQL Database</title>
</head>
<body>
 <?php
   if(isset($_POST['update'])) {
     $dbhost = 'localhost:3036';
     $dbuser = 'root';
     $dbpass = 'rootpassword';
     $conn = mysql_connect($dbhost, $dbuser, $dbpass);
     if(! $conn ) {
       die('Could not connect: ' . mysql_error());
                                                 }
     $emp_id = $_POST['emp_id'];$emp_salary = $_POST['emp_salary'];
     $sql = "UPDATE employee ". "SET emp_salary = $emp_salary ".
       "WHERE emp_id = $emp_id" ;
     mysql_select_db('test_db');
     $retval = mysql_query( $sql, $conn );
     if(! $retval ) {
       die('Could not update data: ' . mysql error());
                                                 }
     echo "Updated data successfully\n";
     mysql_close($conn);
   }else {
     ?>
       <form method = "post" action = "<?php $_PHP_SELF ?>">
         \lttable width = "400" border =" 0" cellspacing = "1"
          cellpadding = "2">
```

```
<tr><td width = "100">Employee ID</td>
             <td>input name = "emp_id" type = "text"
               id = "emp_id">>/td>\langle tr>
           <tr><td width = "100">Employee Salary</td>
             <td><input name = "emp_salary" type = "text"
               id = "emp\_salary">>/td>\langle tr>
           <tr>\lttd width = "100"> \lt/td>
             <td></td>\langle tr \rangle<tr>\lttd width = "100"> \lt/td>
             <td><input name = "update" type = "submit"
                 id = "update" value = "Update">
             \langle t d \rangle\langle tr \rangle</table>
       </form>
      <?php
                                                      }
</body>
```
?>

</html>

**Deleting Data From MySQL Database** − This part explains how to delete or purge existing records from MySQL database using PHP.

# **Deleting Data from MySQL Database**

Data can be deleted from MySQL tables by executing SQL DELETE statement through PHP function **mysql\_query**.

Below is a simple example to delete records into **employee** table. To delete a record in any table it is required to locate that record by using a conditional clause. Below example uses primary key to match a record in employee table.

Try out following example to understand delete operation. You need to provide an employee ID to delete an employee record from employee table.

<html>

```
<head>
 <title>Delete a Record from MySQL Database</title>
</head>

 <?php
   if(isset($_POST['delete'])) {
     $dbhost = 'localhost:3036';
     $dbuser = 'root';
     $dbpass = 'rootpassword';
     $conn = mysql_connect($dbhost, $dbuser, $dbpass);
     if(! $conn ) {
       die('Could not connect: ' . mysql_error());
                                                 }
     $emp_id = $_POST['emp_id'];
     $sql = "DELETE FROM employee WHERE emp_id = $emp_id" ;
     mysql_select_db('test_db');
     $retval = mysql_query( $sql, $conn );
     if(! $retval ) {
       die('Could not delete data: ' . mysql_error());
                                                 }
     echo "Deleted data successfully\n";
     mysql_close($conn);
   }else {
     ?>
       <form method = "post" action = "<?php $_PHP_SELF ?>">
        \lttable width = "400" border = "0" cellspacing = "1"
          cellpadding = "2">
          <tr><td width = "100">Employee ID</td>
            <td><input name = "emp_id" type = "text"
```

```
id = "emp_id">>/td>\langle tr \rangle<tr>\lttd width = "100"> \lt/td>
             <td></td>\langle tr \rangle<tr>\lttd width = "100"> \lt/td>
             <td><input name = "delete" type = "submit"
                 id = "delete" value = "Delete">
             \langle t d \rangle\langle tr>
        </table>
      </form>
    <?php
                                                         }
?>
```
- </body> </html>
	- **Using PHP To Backup MySQL Database** − Learn different ways to take backup of your MySQL database for safety purpose.

# **Perform MySQL backup using PHP**

It is always good practice to take a regular backup of your database. There are three ways you can use to take backup of your MySQL database.

- Using SQL Command through PHP.
- Using MySQL binary mysqldump through PHP.
- Using phpMyAdmin user interface.

## **Using SQL Command through PHP**

You can execute SQL SELECT command to take a backup of any table. To take a complete database dump you will need to write separate query for separate table. Each table will be stored into separate text file.

#### **Example**

Try out following example of using SELECT INTO OUTFILE query for creating table backup −

```
<?php
 $dbhost = 'localhost:3036';
 $dbuser = 'root';
 $dbpass = 'rootpassword';
 $conn = mysql_connect($dbhost, $dbuser, $dbpass);
 if(! $conn ) {
   die('Could not connect: ' . mysql_error());
                                                    }
 $table_name = "employee";
 $backup_file = "tmpemployee.sql";
 $sql = "SELECT * INTO OUTFILE '$backup_file' FROM $table_name";
 mysql_select_db('test_db');
 $retval = mysql_query( $sql, $conn );
 if(! $retval ) {
   die('Could not take data backup: ' . mysql_error());
                                                    }
 echo "Backedup data successfully\n";
 mysql_close($conn);
?>
```
There may be instances when you would need to restore data which you have backed up some time ago. To restore the backup you just need to run LOAD DATA INFILE query like this −

 $<$ ?php \$dbhost = 'localhost:3036'; \$dbuser = 'root'; \$dbpass = 'rootpassword';

\$conn = mysql\_connect(\$dbhost, \$dbuser, \$dbpass);

if(! \$conn ) { die('Could not connect: ' . mysql\_error());

}

\$table\_name = "employee"; \$backup\_file = "*tmp*employee.sql"; \$sql = "LOAD DATA INFILE '\$backup\_file' INTO TABLE \$table\_name";

mysql\_select\_db('test\_db'); \$retval = mysql\_query( \$sql, \$conn );

if(! \$retval ) { die('Could not load data : ' . mysql\_error());

}

echo "Loaded data successfully\n";

mysql\_close(\$conn); ?>

# **Using MySQL binary mysqldump through PHP**

MySQL provides one utility **mysqldump** to perform database backup. Using this binary you can take complete database dump in a single command.

#### **Example**

Try out following example to take your complete database dump −

```
<?php
 $dbhost = 'localhost:3036';
 $dbuser = 'root';
 $dbpass = 'rootpassword';
```
 $\delta$ backup\_file =  $\delta$ dbname . date("Y-m-d-H-i-s") . '.gz'; \$command = "mysqldump --opt -h \$dbhost -u \$dbuser -p \$dbpass ". "test\_db | gzip > \$backup\_file";

```
system($command);
?>
```
# **Using phpMyAdmin user interface**

If you have **phpMyAdmin** user interface available then its very easy for your to take backup of your database.

To backup your MySQL database using phpMyAdmin click on the "export" link on phpMyAdmin main page. Choose the database you wish to backup, check the appropriate SQL options and enter the name for the backup file.

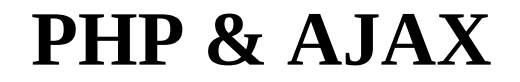

# **What is AJAX ?**

- AJAX stands for **A**synchronous **Ja**vaScript and **X**ML. AJAX is a new technique for creating better, faster, and more interactive web applications with the help of XML, HTML, CSS and Java Script.
- Conventional web application transmit information to and from the sever using synchronous requests. This means you fill out a form, hit submit, and get directed to a new page with new information from the server.
- With AJAX when submit is pressed, JavaScript will make a request to the server, interpret the results and update the current screen. In the purest sense, the user would never know that anything was even transmitted to the server.

For complete learning on AJAX, please refer to MY AJAX Book

# **PHP and AJAX Example**

To clearly illustrate how easy it is to access information from a database using Ajax and PHP, we are going to build MySQL queries on the fly and display the results on "ajax.html". But before we proceed, lets do ground work. Create a table using the following command.

**NOTE** − We are assuming you have sufficient privilege to perform following MySQL operations.

```
CREATE TABLE `ajax_example` (
 `name` varchar(50) NOT NULL,
 `age` int(11) NOT NULL,
 `sex` varchar(1) NOT NULL,
 `wpm` int(11) NOT NULL,
 PRIMARY KEY (`name`)
```
)

Now dump the following data into this table using the following SQL statements.

INSERT INTO `ajax\_example` VALUES ('Jerry', 120, 'm', 20); INSERT INTO `ajax\_example` VALUES ('Regis', 75, 'm', 44); INSERT INTO `ajax\_example` VALUES ('Frank', 45, 'm', 87); INSERT INTO `ajax\_example` VALUES ('Jill', 22, 'f', 72); INSERT INTO `ajax\_example` VALUES ('Tracy', 27, 'f', 0); INSERT INTO `ajax\_example` VALUES ('Julie', 35, 'f', 90);

## **Client Side HTML file**

Now lets have our client side HTML file which is ajax.html and it will have following code

```
<html>
 <body>
   <script language = "javascript" type = "text/javascript">
     <!--//Browser Support Code
       function ajaxFunction(){
        var ajaxRequest; // The variable that makes Ajax possible!
        try {
          // Opera 8.0+, Firefox, Safari
          ajaxRequest = new XMLHttpRequest();
         }catch (e) {
          // Internet Explorer Browsers
          try {
            ajaxRequest = new ActiveXObject("Msxml2.XMLHTTP");
          }catch (e) {
            try{
              ajaxRequest = new ActiveXObject("Microsoft.XMLHTTP");
            }catch (e){
              // Something went wrong
              alert("Your browser broke!");
              return false;
                                                   }
```
}

}

// Create a function that will receive data // sent from the server and will update

// div section in the same page.

```
qajaxRequest.onreadystatechange = function(){
 if(ajaxRequest.readyState == 4){
   var ajaxDisplay = document.getElementById('ajaxDiv');
   ajaxDisplay.innerHTML = ajaxRequest.responseText;
```
// Now get the value from user and pass it to // server script.

```
var age = document.getElementById('age').value;
var wpm = document.getElementById('wpm').value;
var sex = document.getElementById('sex').value;
var queryString = "?age=" + age ;
```

```
queryString += "&wpm=" + wpm + "&sex=" + sex;
ajaxRequest.open("GET", "ajax-example.php" + queryString, true);
ajaxRequest.send(null);
```

```
}
```

```
//-->
</script>
```

```
<form name = 'myForm'>
 Max Age: \leinput type = 'text' id = 'age' > \lebr >Max WPM: \langleinput type = 'text' id = 'wpm' />
  \braket{\text{br}}
```
Sex: <select id = 'sex'>  $\alpha$  < option value = "m">m $\alpha$ <option value = "f">f</option> </select>

<input type = 'button' onclick = 'ajaxFunction()' value = 'Query MySQL'/>

</form>

```
<div id = 'ajaxDiv'>Your result will display here</div>
</body>
```
</html>

**NOTE** − The way of passing variables in the Query is according to HTTP standard and the have formA.

```
URL?variable1=value1;&variable2=value2;
```
# Now the above code will give you a screen as given below

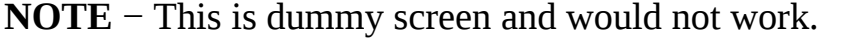

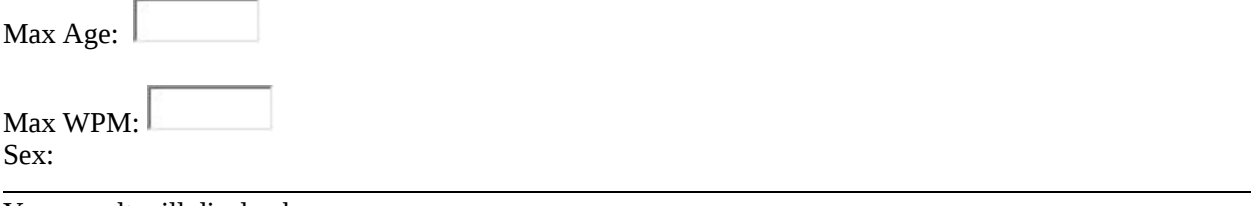

Your result will display here

## **Server Side PHP file**

So now your client side script is ready. Now we have to write our server side script which will fetch age, wpm and sex from the database and will send it back to the client. Put the following code into "ajax-example.php" file.

<?php

\$dbhost = "localhost"; \$dbuser = "dbusername"; \$dbpass = "dbpassword"; \$dbname = "dbname"; //Connect to MySQL Server mysql\_connect(\$dbhost, \$dbuser, \$dbpass); //Select Database mysql\_select\_db(\$dbname) or die(mysql\_error()); // Retrieve data from Query String  $\text{Page} = \frac{S}{S}$  GET['age'];  $$sex = $_{GET['sex']};$  $$wpm = $_{\text{GET}}$ ['wpm']; // Escape User Input to help prevent SQL Injection  $\text{Page} = \text{mysgl}$  real escape string( $\text{Page}$ );  $$sex = mysql\_real\_escape\_string($sex);$ \$wpm = mysql\_real\_escape\_string(\$wpm); //build query \$query = "SELECT \* FROM ajax\_example WHERE sex = '\$sex'"; if(is\_numeric(\$age))  $\text{Squery} = " \text{ AND age} \leq \text{Sage}$ if(is\_numeric(\$wpm))  $\text{\$query} = " \text{ AND } \text{wpm} \leq \text{\$wpm";$ //Execute query \$qry\_result = mysql\_query(\$query) or die(mysql\_error()); //Build Result String  $\delta$ display string = "<table>"; \$display string  $=$  " $\le$ tr $>$ "; \$display\_string .= "<th>Name</th>";  $\delta$ display\_string .= "<th>Age</th>";  $\delta$ display string .= "<th>Sex</th>"; \$display\_string .= "<th>WPM</th>";  $\delta$ display\_string .= "</tr>";

```
// Insert a new row in the table for each person returned
while($row = mysql_fetch_array($qry_result)) {
 \deltadisplay_string .= "<tr>";
 $display_string .= "<td>$row[name]</td>";
 $display_string .= "<td>$row[age]</td>";
 $display_string .= "<td>$row[sex]</td>";
 $display_string .= "<td>$row[wpm]</td>";
 \deltadisplay_string .= "</tr>";
                                                    }
echo "Query: " . $query . "<br />>";
$display_string . = "\lt/table>";
echo $display_string;
```
?>

Now try by entering a valid value in "Max Age" or any other box and then click Query MySQL button.

Max Age: | Max WPM: Sex: Your result will display here

If you have successfully completed this lesson then you know how to use MySQL, PHP, HTML, and Javascript in tandem to write Ajax applications.
# **PHP & XML**

XML is a markup language that looks a lot like HTML. An XML document is plain text and contains tags delimited by < and >.There are two big differences between XML and HTML −

- XML doesn't define a specific set of tags you must use.
- XML is extremely picky about document structure.

XML gives you a lot more freedom than HTML. HTML has a certain set of tags: the  $\langle a \rangle \langle a \rangle$  tags surround a link, the  $\langle p \rangle$  starts paragraph and so on. An XML document, however, can use any tags you want. Put <rating></rating> tags around a movie rating, <height></height> tags around someone's height. Thus XML gives you option to device your own tags.

XML is very strict when it comes to document structure. HTML lets you play fast and loose with some opening and closing tags. But this is not the case with XML.

# **HTML list that's not valid XML**

 $\langle ul \rangle$ 

<li>Braised Sea Cucumber <li>Baked Giblets with Salt <li>Abalone with Marrow and Duck Feet  $<$ /ul $>$ 

This is not a valid XML document because there are no closing  $\langle$ /li> tags to match up with the three opening <li> tags. Every opened tag in an XML document must be closed.

# **HTML list that is valid XML**

 $\langle ul \rangle$ 

<li>Braised Sea Cucumber</li>

<li>Baked Giblets with Salt</li>

<li>Abalone with Marrow and Duck Feet</li>

 $\langle \text{ul} \rangle$ 

## **Parsing an XML Document**

PHP 5's new **SimpleXML** module makes parsing an XML document, well, simple. It turns an XML document into an object that provides structured access to the XML.

To create a SimpleXML object from an XML document stored in a string, pass the string to **simplexml\_load\_string( )**. It returns a SimpleXML object.

**Example**

```
Try out following example −
<html><body>
   <?php
     $note=<<<XML
     <sub>note</sub></sub>
       <to>Gopal K Verma</to>
       <from>Sairamkrishna</from>
       <heading>Project submission</heading>
       <body>Please see clearly </body>
     </note>
     XML;
     $xml=simplexml_load_string($note);
     print_r($xml);
   ?>
 </body>
```
</html>

It will produce the following result −

```
SimpleXMLE1ement Object (\lceil \text{to} \rceil = \text{Gopal K Verna [from]} \rceil = \text{Sairamkrishna [heading]}\Rightarrow Project submission [body] \Rightarrow Please see clearly)
```
**NOTE** − You can use function **simplexml\_load\_file( filename)** if you have XML content in a file.

For a complete detail of XML parsing function check PHP Function [Reference](https://www.tutorialspoint.com/php/php_function_reference.htm).

## **Generating an XML Document**

SimpleXML is good for parsing existing XML documents, but you can't use it to create a new one from scratch.

The easiest way to generate an XML document is to build a PHP array whose structure mirrors that of the XML document and then to iterate through the array, printing each element with appropriate formatting.

**Example**

```
Try out following example −
<?php
  \deltachannel = array('title' => "What's For Dinner",
   'link' => 'http://menu.example.com/',
   'description' => 'Choose what to eat tonight.');
  print "<channel>\n";
  foreach ($channel as $element => $content) {
   print " <$element>";
   print htmlentities($content);
   print "</$element>\n";
```
}

```
print "</channel>";
?>
```
#### It will produce the following result −

<channel> <title>What's For Dinner</title> <link>http://menu.example.com/</link> <description>Choose what to eat tonight.</description> </channel>

# **Object Oriented Programming in PHP**

We can imagine our universe made of different objects like sun, earth, moon *etc.* Similarly we can imagine our car made of different objects like wheel, steering, gear *etc.* Same way there is object oriented programming concepts which assume everything as an object and implement a software using different objects.

# **Object Oriented Concepts**

Before we go in detail, lets define important terms related to Object Oriented Programming.

- **Class** − This is a programmer-defined data type, which includes local functions as well as local data. You can think of a class as a template for making many instances of the same kind (or class) of object.
- **Object** − An individual instance of the data structure defined by a class. You define a class once and then make many objects that belong to it. Objects are also known as instance.
- **Member Variable** − These are the variables defined inside a class. This data will be invisible to the outside of the class and can be accessed via member functions. These variables are called attribute of the object once an object is created.
- **Member function** − These are the function defined inside a class and are used to access object data.
- **Inheritance** − When a class is defined by inheriting existing function of a parent class then it is called inheritance. Here child class will inherit all or few member functions and variables of a parent class.
- **Parent class** − A class that is inherited from by another class. This is also called a base class or super class.
- **Child Class** − A class that inherits from another class. This is also called a subclass or derived class.
- **Polymorphism** − This is an object oriented concept where same function can be used for different purposes. For example function name will remain same but it make take different number of arguments and can do different task.
- **Overloading** − a type of polymorphism in which some or all of operators have different implementations depending on the types of their arguments. Similarly functions can also be overloaded with different implementation.
- **Data Abstraction** − Any representation of data in which the implementation details are hidden (abstracted).
- **Encapsulation** − refers to a concept where we encapsulate all the data and member functions together to form an object.
- **Constructor** − refers to a special type of function which will be called automatically whenever there is an object formation from a class.

**Destructor** − refers to a special type of function which will be called automatically whenever an object is deleted or goes out of scope.

# **Defining PHP Classes**

The general form for defining a new class in PHP is as follows –

```
<?php
 class phpClass {
   var $var1;
   var $var2 = "constant string";
```

```
function myfunc ($arg1, $arg2) {
```

```
[..]
 }
[..]
 }
```
?>

Here is the description of each line −

- The special form **class**, followed by the name of the class that you want to define.
- A set of braces enclosing any number of variable declarations and function definitions.
- Variable declarations start with the special form **var**, which is followed by a conventional \$ variable name; they may also have an initial assignment to a constant value.
- Function definitions look much like standalone PHP functions but are local to the class and will be used to set and access object data.

#### **Example**

Here is an example which defines a class of Books type −

```
<?php
 class Books {
   /* Member variables */
   var $price;
   var $title;
   /* Member functions */
   function setPrice($par){
     $this-|price = $par;
```
function getPrice(){ echo \$this->price ."<br/>>riy; } function setTitle(\$par){  $\text{5}$ this->title =  $\text{5}$ par; } function getTitle(){ echo \$this->title ." <br/> <br/> <br/>"; } }

?>

The variable **\$this** is a special variable and it refers to the same object *ie.* itself.

 $\mathbf{J}$ 

# **Creating Objects in PHP**

Once you defined your class, then you can create as many objects as you like of that class type. Following is an example of how to create object using **new** operator.

\$physics = new Books; \$maths = new Books; \$chemistry = new Books;

Here we have created three objects and these objects are independent of each other and they will have their existence separately. Next we will see how to access member function and process member variables.

# **Calling Member Functions**

After creating your objects, you will be able to call member functions related to that object. One member function will be able to process member variable of related object only.

Following example shows how to set title and prices for the three books by calling member functions.

\$physics->setTitle( "Physics for High School" ); \$chemistry->setTitle( "Advanced Chemistry" ); \$maths->setTitle( "Algebra" );

\$physics->setPrice( 10 ); \$chemistry->setPrice(15); \$maths->setPrice( 7 );

Now you call another member functions to get the values set by in above example −

\$physics->getTitle(); \$chemistry->getTitle(); \$maths->getTitle(); \$physics->getPrice(); \$chemistry->getPrice(); \$maths->getPrice();

This will produce the following result −

Physics for High School Advanced Chemistry Algebra 10 15 7

# **Constructor Functions**

Constructor Functions are special type of functions which are called automatically whenever an object is created. So we take full advantage of this behaviour, by initializing many things through constructor functions.

PHP provides a special function called **\_\_construct()** to define a constructor. You can pass as many as arguments you like into the constructor function.

Following example will create one constructor for Books class and it will initialize price and title for the book at the time of object creation.

```
function __construct( $par1, $par2 ) {
 $this ->title = $par1;$this->price = $par2;
```
}

Now we don't need to call set function separately to set price and title. We can initialize these two member variables at the time of object creation only. Check following example below −

```
$physics = new Books( "Physics for High School", 10 );
$maths = new Books ( "Advanced Chemistry", 15 );
$chemistry = new Books ("Algebra", 7 );
```
/\* Get those set values \*/ \$physics->getTitle(); \$chemistry->getTitle(); \$maths->getTitle();

\$physics->getPrice(); \$chemistry->getPrice(); \$maths->getPrice();

This will produce the following result −

```
Physics for High School
Advanced Chemistry
Algebra
10
15
7
```
#### **Destructor**

Like a constructor function you can define a destructor function using function **\_\_destruct()**. You can release all the resources with-in a destructor.

#### **Inheritance**

PHP class definitions can optionally inherit from a parent class definition by using the extends clause. The syntax is as follows −

```
class Child extends Parent {
 <definition body>
```
}

The effect of inheritance is that the child class (or subclass or derived class) has the following characteristics −

- Automatically has all the member variable declarations of the parent class.
- Automatically has all the same member functions as the parent, which (by default) will work the same way as those functions do in the parent.

Following example inherit Books class and adds more functionality based on the requirement.

```
class Novel extends Books {
 var $publisher;
```

```
function setPublisher($par){
 $this ->publisher = $par;
```
function getPublisher(){ echo \$this->publisher. "<br/>>br />";

> } }

> }

Now apart from inherited functions, class Novel keeps two additional member functions.

## **Function Overriding**

Function definitions in child classes override definitions with the same name in parent classes. In a child class, we can modify the definition of a function inherited from parent class.

In the following example getPrice and getTitle functions are overridden to return some values.

function getPrice() { echo \$this->price . "<br/>>br/>"; return \$this->price;

}

function getTitle(){ echo \$this->title . "<br/>>br/>"; return \$this->title;

}

# **Public Members**

Unless you specify otherwise, properties and methods of a class are public. That is to say, they may be accessed in three possible situations −

- From outside the class in which it is declared
- From within the class in which it is declared
- From within another class that implements the class in which it is declared

Till now we have seen all members as public members. If you wish to limit the accessibility of the members of a class then you define class members as **private** or **protected**.

## **Private members**

By designating a member private, you limit its accessibility to the class in which it is declared. The private member cannot be referred to from classes that inherit the class in which it is declared and cannot be accessed from outside the class.

A class member can be made private by using **private** keyword infront of the member.

```
class MyClass {
 private $car = "skoda";
 $driver = "SRK";
 function __construct($par) {
   // Statements here run every time
   // an instance of the class
   // is created.
                                                      }
 function myPublicFunction() {
   return("I'm visible!");
                                                      }
 private function myPrivateFunction() {
   return("I'm not visible outside!");
                                                      }
                                                      }
```
When *MyClass* class is inherited by another class using extends, myPublicFunction() will be visible, as will \$driver. The extending class will not have any awareness of or access to myPrivateFunction and \$car, because they are declared private.

## **Protected members**

A protected property or method is accessible in the class in which it is declared, as well as in classes that extend that class. Protected members are not available outside of those two kinds of classes. A class member can be made protected by using **protected** keyword in front of the member.

Here is different version of MyClass −

```
class MyClass {
 protected $car = "skoda";
 $driver = "SRK";
 function __construct($par) {
   // Statements here run every time
   // an instance of the class
   // is created.
                                                      }
 function myPublicFunction() {
   return("I'm visible!");
                                                      }
 protected function myPrivateFunction() {
   return("I'm visible in child class!");
                                                      }
                                                      }
```
#### **Interfaces**

Interfaces are defined to provide a common function names to the implementers. Different implementors can implement those interfaces according to their requirements. You can say, interfaces are skeletons which are implemented by developers.

As of PHP5, it is possible to define an interface, like this −

interface Mail { public function sendMail();

}

Then, if another class implemented that interface, like this −

class Report implements Mail {

// sendMail() Definition goes here

}

### **Constants**

A constant is somewhat like a variable, in that it holds a value, but is really more like a function because a constant is immutable. Once you declare a constant, it does not change.

Declaring one constant is easy, as is done in this version of MyClass −

```
class MyClass {
 const requiredMargin = 1.7;
 function __construct($incomingValue) {
   // Statements here run every time
   // an instance of the class
   // is created.
```
In this class, requiredMargin is a constant. It is declared with the keyword const, and under no circumstances can it be changed to anything other than 1.7. Note that the constant's name does not have a leading \$, as variable names do.

}

}

# **Abstract Classes**

An abstract class is one that cannot be instantiated, only inherited. You declare an abstract class with the keyword **abstract**, like this −

When inheriting from an abstract class, all methods marked abstract in the parent's class declaration must be defined by the child; additionally, these methods must be defined with the same visibility.

abstract class MyAbstractClass { abstract function myAbstractFunction() {

}

}

Note that function definitions inside an abstract class must also be preceded by the keyword abstract. It is not legal to have abstract function definitions inside a non-abstract class.

### **Static Keyword**

Declaring class members or methods as static makes them accessible without needing an instantiation of the class. A member declared as static can not be accessed with an instantiated class object (though a static method can).

}

}

```
Try out following example −
<?php
 class Foo {
   public static $my_static = 'foo';
   public function staticValue() {
     return self::$my_static;
 print Foo::$my_static . "\n";
 $foo = new Foo();print $foo->staticValue() . "\n";
?>
```
## **Final Keyword**

PHP 5 introduces the final keyword, which prevents child classes from overriding a method by prefixing the definition with final. If the class itself is being defined final then it cannot be extended.

}

}

}

Following example results in Fatal error: Cannot override final method BaseClass::moreTesting()

<?php

class BaseClass { public function test() { echo "BaseClass::test() called<br>";

final public function moreTesting() { echo "BaseClass::moreTesting() called<br>";

class ChildClass extends BaseClass { public function moreTesting() { echo "ChildClass::moreTesting() called<br>";

}

}

?>

#### **Calling parent constructors**

Instead of writing an entirely new constructor for the subclass, let's write it by calling the parent's constructor explicitly and then doing whatever is necessary in addition for instantiation of the subclass. Here's a simple example −

```
class Name {
 var $ firstName;
 var $_lastName;
 function Name($first_name, $last_name) {
   $this > firstName = $first name;$this > lastName = $last_name;
                                                    }
 function toString() {
   return($this->_lastName .", " .$this->_firstName);
                                                    }
                                                    }
class NameSub1 extends Name {
 var $_middleInitial;
 function NameSub1($first_name, $middle_initial, $last_name) {
   Name::Name($first_name, $last_name);
   $this->_middleInitial = $middle_initial;
                                                    }
 function toString() {
   return(Name::toString() . " " . $this->_middleInitial);
                                                    }
                                                    }
```
In this example, we have a parent class (Name), which has a two-argument constructor, and a subclass (NameSub1), which has a three-argument constructor. The constructor of NameSub1 functions by calling its parent constructor explicitly using the :: syntax (passing two of its arguments along) and then setting an additional field. Similarly, NameSub1 defines its non constructor toString() function in terms of the parent function that it overrides. **NOTE** − A constructor can be defined with the same name as the name of a class. It is defined in above example.

The simplest way to think of PHP is as interpreted C that you can embed in HTML documents. The language itself is a lot like C, except with untyped variables, a whole lot of Web-specific libraries built in, and everything hooked up directly to your favorite Web server.

The syntax of statements and function definitions should be familiar, except that variables are always preceded by \$, and functions do not require separate prototypes.

Here we will put some similarities and differences in PHP and C

### **Similarities**

- **Syntax** − Broadly speaking, PHP syntax is the same as in C: Code is blank insensitive, statements are terminated with semicolons, function calls have the same structure (my\_function(expression1, expression2)), and curly braces ({ and }) make statements into blocks. PHP supports C and C++ style comments ( $/*$  \*/ as well as //), and also Perl and shell-script style (#).
- **Operators** − The assignment operators (=, +=, \*=, and so on), the Boolean operators (&&,  $\parallel$ , !), the comparison operators (<,>, <=, >=, ==, !=), and the basic arithmetic operators  $(+, -, *, /, %)$  all behave in PHP as they do in C.
- **Control structures** − The basic control structures (if, switch, while, for) behave as they do in C, including supporting break and continue. One notable difference is that switch in PHP can accept strings as case identifiers.
- **Function names** − As you peruse the documentation, you.ll see many function names that seem identical to C functions.

### **Differences**

- **Dollar signs** − All variables are denoted with a leading \$. Variables do not need to be declared in advance of assignment, and they have no intrinsic type.
- **Types** − PHP has only two numerical types: integer (corresponding to a long in C) and double (corresponding to a double in C). Strings are of arbitrary length. There is no separate character type.
- **Type conversion** − Types are not checked at compile time, and type errors do not typically occur at runtime either. Instead, variables and values are automatically converted across types as needed.
- **Arrays** − Arrays have a syntax superficially similar to C's array syntax, but they are implemented completely differently. They are actually associative arrays or hashes, and the index can be either a number or a string. They do not need to be declared or allocated in advance.
- **No structure type** − There is no structure in PHP, partly because the array and object types together make it unnecessary. The elements of a PHP array need not be of a consistent type.
- **No pointers** − There are no pointers available in PHP, although the tapeless variables play a similar role. PHP does support variable references. You can also emulate function pointers to some extent, in that function names can be stored in variables and called by using the variable rather than a literal name.
- **No prototypes** − Functions do not need to be declared before their implementation is defined, as long as the definition can be found somewhere in the current code file or included files.
- **Memory management** − The PHP engine is effectively a garbagecollected environment (reference-counted), and in small scripts there is no need to do any deallocation. You should freely allocate new structures such as new strings and object instances. IN PHP5, it is possible to define destructor for objects, but there is no free or delete. Destructor are called when the last reference to an object goes away, before the memory is reclaimed.
- **Compilation and linking** − There is no separate compilation step for PHP scripts.
- **Permissiveness** − As a general matter, PHP is more forgiving than C (especially in its type system) and so will let you get away with new kinds

of mistakes. Unexpected results are more common than errors.

# **PHP For PERL Developers**

This chapter will list out major similarities and differences in between PHP and PERL. This will help PERL developers to understand PHP very quickly and avoid common mistakes.

## **Similarities**

- **Compiled scripting languages** − Both Perl and PHP are scripting languages.This means that they are not used to produce native standalone executables in advance of execution.
- **Syntax** − PHP's basic syntax is very close to Perl's, and both share a lot of syntactic features with C. Code is insensitive to whitespace, statements are terminated by semicolons, and curly braces organize multiple statements into a single block. Function calls start with the name of the function, followed by the actual arguments enclosed in parentheses and separated by commas.
- **Dollar-sign variables** − All variables in PHP look like scalar variables in Perl: a name with a dollar sign (\$) in front of it.
- **No declaration of variables** − As in Perl, you don.t need to declare the type of a PHP variable before using it.
- **Loose typing of variables** − As in Perl, variables in PHP have no intrinsic type other than the value they currently hold. You can store either number or string in same type of variable.
- **Strings and variable interpolation** − Both PHP and Perl do more interpretation of double-quoted strings ("string") than of singlequoted strings ('string').

### **Differences**

- **PHP is HTML-embedded** − Although it is possible to use PHP for arbitrary tasks by running it from the command line, it is more typically connected to a Web server and used for producing Web pages. If you are used to writing CGI scripts in Perl, the main difference in PHP is that you no longer need to explicitly print large blocks of static HTML using print or heredoc statements and instead can simply write the HTML itself outside of the PHP code block.
- **No @ or % variables** − PHP has one only kind of variable, which starts with a dollar sign (\$). Any of the datatypes in the language can be stored in such variables, whether scalar or compound.
- **Arrays versus hashes** − PHP has a single datatype called an array that plays the role of both hashes and arrays/lists in Perl.
- **Specifying arguments to functions** − Function calls in PHP look pretty much like subroutine calls in Perl. Function definitions in PHP, on the other hand, typically require some kind of list of formal arguments as in C or Java which is not the csse in PERL.
- **Variable scoping in functions** − In Perl, the default scope for variables is global. This means that top-level variables are visible inside subroutines. Often, this leads to promiscuous use of globals across functions. In PHP, the scope of variables within function definitions is local by default.
- **No module system as such** − In PHP there is no real distinction between normal code files and code files used as imported libraries.
- **Break and continue rather than next and last** − PHP is more like C langauge and uses break and continue instead of next and last statement.
- **No elsif** − A minor spelling difference: Perl's elsif is PHP's elseif.
- **More kinds of comments** − In addition to Perl-style (#) single-line comments, PHP offers C-style multiline comments (/\* comment \*/ ) and Java-style single-line comments (// comment).
- **Regular expressions** − PHP does not have a built-in syntax specific to regular expressions, but has most of the same functionality in its "Perlcompatible" regular expression functions.
## **PHP - Form Introduction**

## **Dynamic Websites**

The Websites provide the functionalities that can use to store, update, retrieve, and delete the data in a database.

### **What is the Form?**

A Document that containing black fields, that the user can fill the data or user can select the data.Casually the data will store in the data base

#### **Example**

Below example shows the form with some specific actions by using post method.

 $\text{thm}$ 

<head> <title>PHP Form Validation</title> </head>

 $$ 

<?php

// define variables and set to empty values  $\text{Shame} = \text{Semail} = \text{Sgender} = \text{Scomment} = \text{Swebsite} = \text{""};$ 

```
if ($_SERVER["REQUEST_METHOD"] == "POST") {
 $name = test_input($_POST["name"]);
 $email = test_input($_POST["email"]);
 $website = test_input($_POST["website"]);
 $comment = test_input($_POST["comment"]);
 $gender = test_input($_POST["gender"]);
```
}

```
function test_input($data) {
  \deltadata = trim(\deltadata);
  $data = stripslashes($data);
  $data = htmlspecialchars($data);
  return $data;
```
#### }

?>

<h2>Tutorials Point Absolute classes registration</h2>

```
<form method = "post" action = "/php/php_form_introduction.htm">
 <table>
   <tr><td>Name:</td>
     <td><input type = "text" name = "name"></td>
```

```
\langle tr \rangle<tr><td>E-mail:</td>
      <td>input type = "text" name = "email"></td>\langle tr \rangle<tr><td>Specific Time:</td>
      <td><input type = "text" name = "website"></td>
    \langle tr \rangle<tr><td>Class details:</td>
      <td><textarea name = "comment" rows = "5" cols = "40"></textarea></td>
    \langle tr \rangle<tr><td>Gender:</td>
      <td><input type = "radio" name = "gender" value = "female">Female
        \leinput type = "radio" name = "gender" value = "male">Male
      \langle t d \rangle\langle tr \rangle<tr><td><input type = "submit" name = "submit" value = "Submit">
      \langle t d \rangle</tr></table>
</form>
<?php
  echo "<h2>Your Given details are as :</h2>";
  echo $name;
  echo "<br>";
  echo $email;
  echo "<br>";
  echo $website;
  echo "<br/>br>";
  echo $comment;
  echo "<br/>br>";
  echo $gender;
?>
```
</body> </html>

It will produce the following result −

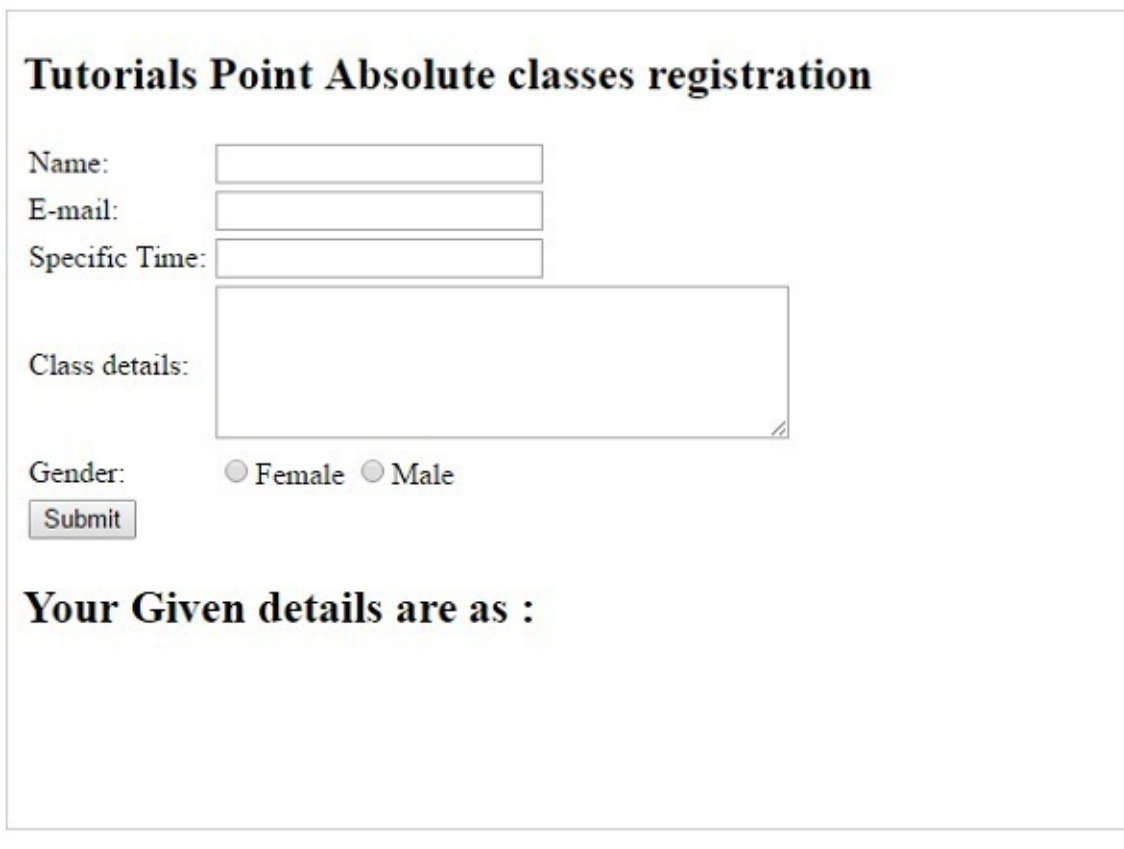

# **PHP - Validation Example**

Required field will check whether the field is filled or not in the proper way. Most of cases we will use the **\*** symbol for required field.

## **What is Validation ?**

Validation means check the input submitted by the user. There are two types of validation are available in PHP. They are as follows −

- **Client-Side Validation** − Validation is performed on the client machine web browsers.
- **Server Side Validation** − After submitted by data, The data has sent to a server and perform validation checks in server machine.

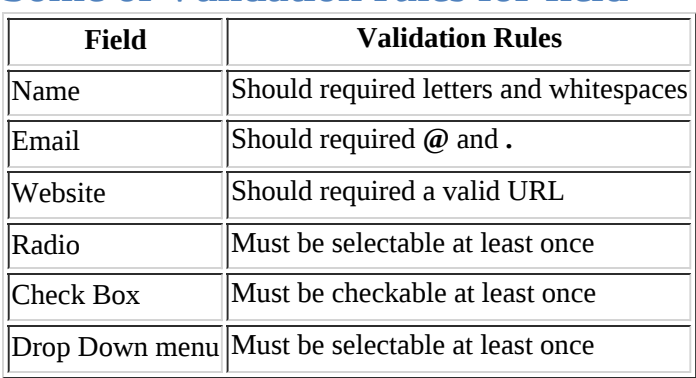

## **Some of Validation rules for field**

## **Valid URL**

Below code shows validation of URL

\$website = input(\$\_POST["site"]);

```
if (!preg_match("/\b(?:(?:https?|ftp):\/\/|www\.)[-a-z0-9+&@#\/%?=~_|!:,.;]*[-a-z0-
9+&@#\/%=~_|]/i",$website)) {
 $websiteErr = "Invalid URL";
```
}

Above syntax will verify whether a given URL is valid or not. It should allow some keywords as https, ftp, www, a-z, 0-9,..etc..

### **Valid Email**

Below code shows validation of Email address

```
$email = input($_POST["email"]);
```
if (!filter\_var(\$email, FILTER\_VALIDATE\_EMAIL)) { \$emailErr = "Invalid format and please reenter valid email";

#### }

Above syntax will verify whether given Email address is well-formed or not.if it is not, it will show an error message.

#### **Example**

Example below shows the form with required field validation  $\text{thm}$ 

```
<head>
 <style>
   .error {color: #FF0000;}
 </style>
</head>
<body>
 <?php
   // define variables and set to empty values
   $nameErr = $emailErr = $genderErr = $websiteErr = "";
   \text{Shame} = \text{Semail} = \text{Sgender} = \text{Scomment} = \text{Swebsite} = \text{""};if ($_SERVER["REQUEST_METHOD"] == "POST") {
     if (empty($_POST["name"])) {
       $nameErr = "Name is required";
     }else {
       $name = test_input($_POST["name"]);
                                                    }
     if (empty($_POST["email"])) {
       $emailErr = "Email is required";
     }else {
       $email = test_input($_POST["email"]);
       // check if e-mail address is well-formed
```
if (!filter\_var(\$email, FILTER\_VALIDATE\_EMAIL)) {

\$emailErr = "Invalid email format";

if (empty(\$\_POST["website"])) { \$website = "";

}

```
else {
 $website = test_input($_POST["website"]);
```
}

if (empty(\$\_POST["comment"])) { \$comment = ""; }else { \$comment = test\_input(\$\_POST["comment"]);

}

if (empty(\$\_POST["gender"])) { \$genderErr = "Gender is required"; }else { \$gender = test\_input(\$\_POST["gender"]);

}

}

function test\_input(\$data) {  $\delta$ data = trim( $\delta$ data); \$data = stripslashes(\$data); \$data = htmlspecialchars(\$data); return \$data;

}

?>

<h2>Absolute classes registration</h2>

}

```
p <span class = "error">* required field. </span></p>
<form method = "post" action = ">?php
  echo htmlspecialchars($_SERVER["PHP_SELF"]);?>">
  <table>
    <tr><td>Name:</td>
      <td>input type = "text" name = "name"><span class = "error">* <?php echo $nameErr;?></span>
      \langle t \, d \rangle\langle tr \rangle<tr><td>E-mail: </td>
      <td>input type = "text" name = "email"><span class = "error">* <?php echo $emailErr;?></span>
      \langle t \, d \rangle\langle tr \rangletr<td>Time:</td>
      \langle \text{td} \rangle \langle \text{input type} = \text{``text'' name} = \text{``website''>}<span class = "error"><?php echo $websiteErr;?></span>
      \langle t \, d \rangle\langle tr \rangle<tr><td>Classes:</td>
      \lt td> \lt textarea name = "comment" rows = "5" cols = "40"\lt t/textarea\lt t/td>\langle tr \rangle<tr><td>Gender:</td>
      <td>\leinput type = "radio" name = "gender" value = "female">Female
        \leinput type = "radio" name = "gender" value = "male">Male
        \epsilon <span class = "error">* \epsilon?php echo $genderErr;?>\epsilon/span>
      \langle t \, d \rangle\langle tr \rangle<td><input type = "submit" name = "submit" value = "Submit">
    \langle t d \rangle
```

```
</form>
```

```
<?php
     echo "<h2>Your given values are as:</h2>";
     echo $name;
     echo "<br/>>br>";
     echo $email;
     echo "<br/>>br>";
     echo $website;
     echo "<br/>>br>";
     echo $comment;
     echo "<br/>>br>";
     echo $gender;
   ?>
 </body>
</html>
```
It will produce the following result −

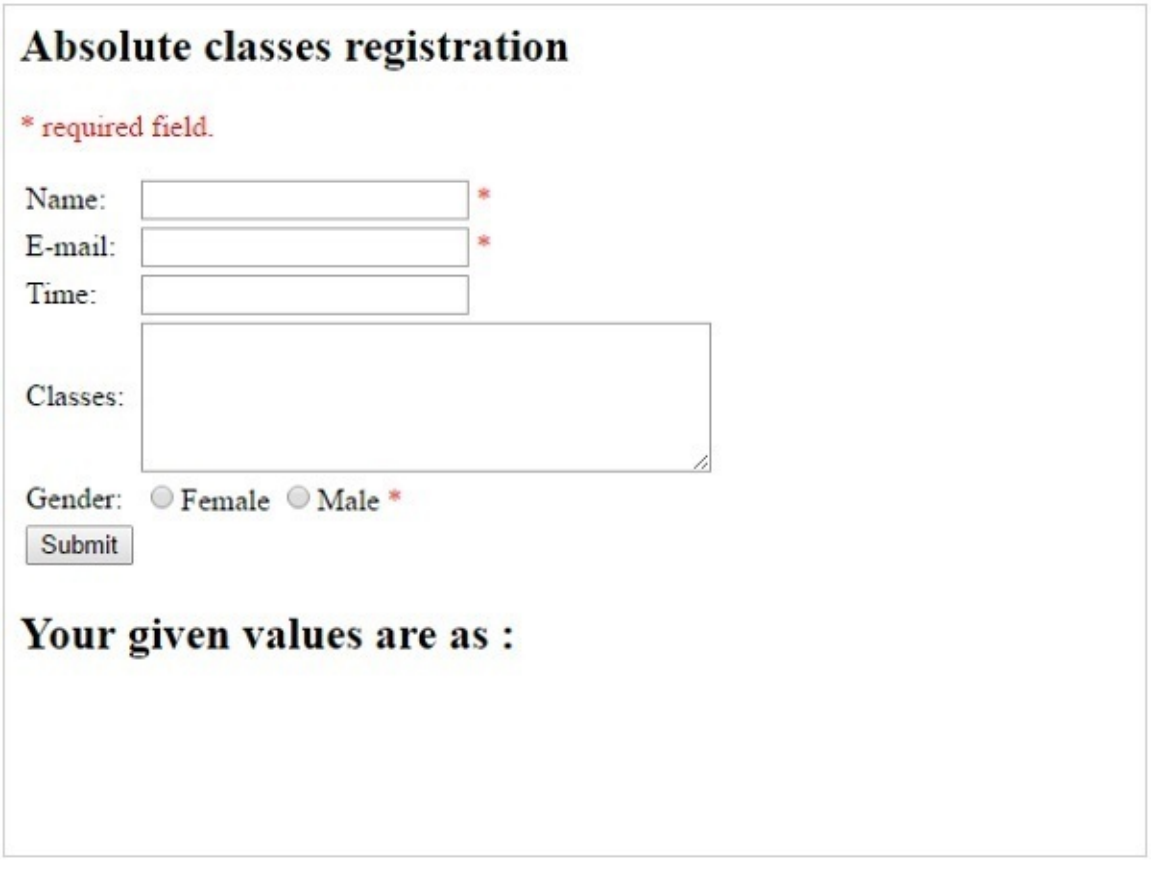

# **PHP - Complete Form**

This page explains about time real-time form with actions. Below example will take input fields as text, radio button, drop down menu, and checked box.

#### **Example**

 $\text{thm}$ 

```
<head>
  <style>
    .error {color: #FF0000;}
  </style>
</head>
<body>
  <?php
   // define variables and set to empty values
   \text{ShameErr} = \text{SemailErr} = \text{SgenderErr} = \text{SwebsiteErr} = \text{""};\text{Same} = \text{ட} = \text{square} = \text{square} = \text{S}\text{class} = \text{Source} = \text{Subject} = \text{""};if ($_SERVER["REQUEST_METHOD"] == "POST") {
      if (empty($_POST["name"])) {
        $nameErr = "Name is required";
      }else {
        $name = test_input($_POST["name"]);
                                                        }
      if (empty($_POST["email"])) {
        $emailErr = "Email is required";
      }else {
        $email = test_input($_POST["email"]);
       // check if e-mail address is well-formed
        if (!filter_var($email, FILTER_VALIDATE_EMAIL)) {
          $emailErr = "Invalid email format";
                                                        }
                                                        }
      if (empty($_POST["course"])) {
        \text{Source} = \text{""};
      }else {
        $course = test_input($_POST["course"]);
                                                        }
```
if (empty(\$\_POST["class"])) {

```
Sclass = ":
}else {
  \text{Sclass} = \text{test\_input}(\text{\$_POST['class']});
```
#### }

if (empty(\$\_POST["gender"])) { \$genderErr = "Gender is required"; }else { \$gender = test\_input(\$\_POST["gender"]);

#### }

if (empty(\$\_POST["subject"])) { \$subjectErr = "You must select 1 or more"; }else { \$subject = \$\_POST["subject"];

#### }

}

function test\_input(\$data) {  $\delta$ data = trim( $\delta$ data); \$data = stripslashes(\$data); \$data = htmlspecialchars(\$data); return \$data;

#### }

?>

<h2>Absolute classes registration</h2>

<p><span class = "error">\* required field.</span></p>

```
<form method = "POST" action = "<?php echo htmlspecialchars($_SERVER["PHP_SELF"]);?>">
 <table>
   <tr><td>Name:</td>
    <td>input type = "text" name = "name"><span class = "error">* <?php echo $nameErr;?></span>
```

```
\langle t d \rangle\langle tr \rangle<tr>ltd>E-mail: lt/d<td>input type = "text" name = "email"><span class = "error">* <?php echo $emailErr;?></span>
 \langle t \rangle\langle tr \rangletr<td>Time:</td>
 \langle \text{td} \rangle \langle \text{input type} = \text{``text'' name} = \text{``course''} \rangle<span class = "error"><?php echo $websiteErr;?></span>
 </td>\langle tr \rangletr<td>Classes:</td>
 \langle t \, ds \rangle \langle \text{textarea name} = \text{"class"} rows = "5" cols = "40">\langle \text{textarea} \rangle \langle \text{text}|\langle tr \rangle<tr><td>Gender:</td>
 <ht>\leinput type = "radio" name = "gender" value = "female">Female
    <input type = "radio" name = "gender" value = "male">Male
    <span class = "error">* <?php echo $genderErr;?></span>
 </td></tr><tr><td>Select:</td>
 <br><td>\leqselect name = "subject[]" size = "4" multiple><option value = "Android">Android</option>
      <option value = "Java">Java</option>
      \alpha < option value = "C#">C#\alpha / \alpha / \alpha<option value = "Data Base">Data Base</option>
      <option value = "Hadoop">Hadoop</option>
      <option value = "VB script">VB script</option>
    </select>
 \langle t \, d \rangle</tr>tr<td>Agree</td>
 <td><input type = "checkbox" name = "checked" value = "1"></td>
 <?php if(!isset($_POST['checked'])){ ?>
 <span class = "error">* <?php echo "You must agree to terms";?></span>
```

```
\langle?php } ?>
      \langle tr \rangle<tr><br><td><input type = "submit" name = "submit" value = "Submit">
        \langle t d \rangle\langle tr \rangle</table>
  </form>
  <?php
    echo "<h2>Your given values are as :</h2>";
    echo ("<p>Your name is $name</p>");
    echo ("<p> your email address is $email</p>");
    echo ("<p>Your class time at $course</p>");
    echo ("<p>your class info $class </p>");
    echo ("<p>your gender is $gender</p>");
    for(\$i = 0; \$i < count(\$subject); \$i++) {
      echo($subject[$i] . " ");
                                                       }
  ?>
</body>
```
</html>

It will produce the following result −

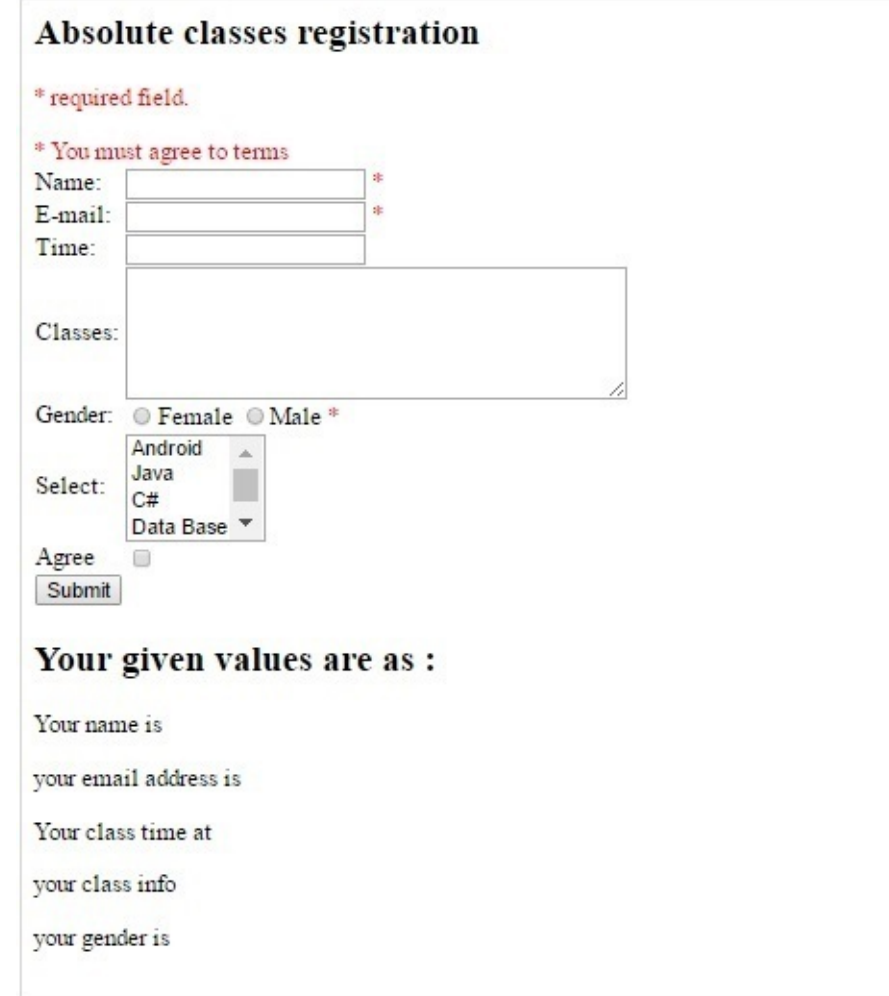

## **PHP login with session**

Php login script is used to provide the authentication for our web pages. the Script executes after submitting the user login button.

#### **Login Page**

Login page should be as follows and works based on session. If the user close the session, it will erase the session data.

```
<?php
 ob_start();
 session_start();
?>
\langle?
 // error_reporting(E_ALL);
 // ini_set("display_errors", 1);
?>
\text{thm}lang = "en">
 <head>
   <title>Tutorialspoint.com</title>
   <link href = "css/bootstrap.min.css" rel = "stylesheet">
   <style>
     body {
       padding-top: 40px;
       padding-bottom: 40px;
       background-color: #ADABAB;
                                                     }
     .form-signin {
       max-width: 330px;
       padding: 15px;
       margin: 0 auto;
       color: #017572;
                                                     }
```
.form-signin .form-signin-heading, .form-signin .checkbox { margin-bottom: 10px;

}

.form-signin .checkbox { font-weight: normal;

.form-signin .form-control { position: relative; height: auto; -webkit-box-sizing: border-box; -moz-box-sizing: border-box; box-sizing: border-box; padding: 10px; font-size: 16px;

}

.form-signin .form-control:focus { z-index: 2;

#### }

.form-signin input[type="email"] { margin-bottom: -1px; border-bottom-right-radius: 0; border-bottom-left-radius: 0; border-color:#017572;

#### }

.form-signin input[type="password"] { margin-bottom: 10px; border-top-left-radius: 0; border-top-right-radius: 0; border-color:#017572;

}

}

 $h2$ { text-align: center; color: #017572;

</style>

</head>

<body> <h2>Enter Username and Password</h2>  $\langle$  div class = "container form-signin">  $<$ ?php  $\mathsf{Smsg} =$  "; if (isset(\$\_POST['login']) && !empty(\$\_POST['username']) && !empty(\$\_POST['password'])) { if (\$\_POST['username'] == 'tutorialspoint' && \$\_POST['password'] == '1234') { \$\_SESSION['valid'] = true;  $S$  SESSION['timeout'] = time(); \$\_SESSION['username'] = 'tutorialspoint'; echo 'You have entered valid use name and password'; }else { \$msg = 'Wrong username or password'; } } ?>  $\langle$ div>  $\langle$ !--/container -->  $\langle$ div class = "container"> <form class = "form-signin" role = "form" action = "<?php echo htmlspecialchars(\$\_SERVER['PHP\_SELF']); ?>" method = "post"> <h4 class = "form-signin-heading"><?php echo \$msg; ?></h4>  $\le$ input type = "text" class = "form-control" name = "username" placeholder = "username = tutorialspoint" required autofocus></br>  $\le$ input type = "password" class = "form-control" name = "password" placeholder = "password = 1234" required>  $\textless$ button class = "btn btn-lg btn-primary btn-block" type = "submit" name = "login">Login</button> </form>

Click here to clean <a href = "logout.php" tite = "Logout">Session.

 $\langle$ div $>$ 

</body> </html>

## **Logout.php**

#### It will erase the session data.

<?php session\_start(); unset(\$\_SESSION["username"]); unset(\$\_SESSION["password"]);

```
echo 'You have cleaned session';
 header('Refresh: 2; URL = login.php');
?>
```
It will produce the following result −

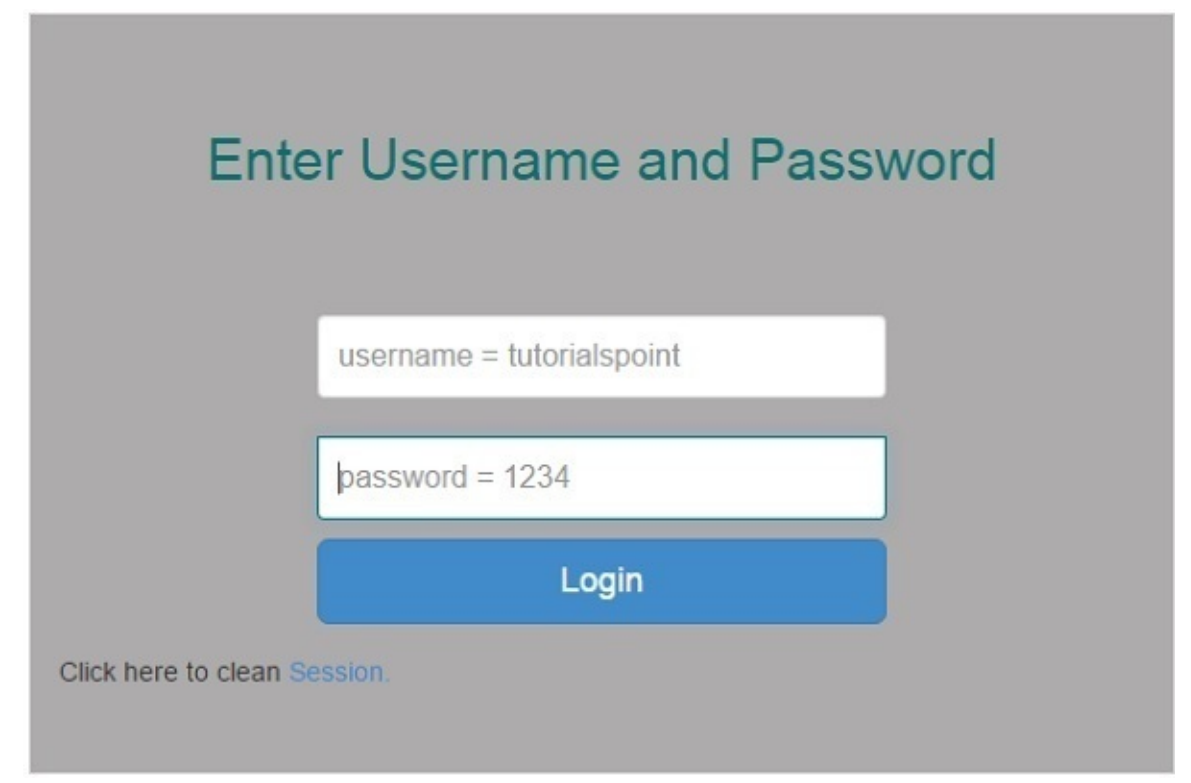

## **PHP - Facebook Login**

We can use Facebook login to allow the users to get access into the websites. This page will explain you about login with facebook PHP SDK.

## **Login With Facebook**

- Need to go <https://developers.facebook.com/apps/> and click on add a new group button to make the app ID.
- Choose Website
- Give an app name and click on Create New Facebook App ID
- Click on Create app ID
- Click on Skip Quick Test

On Final stage, it will show as below shown image.

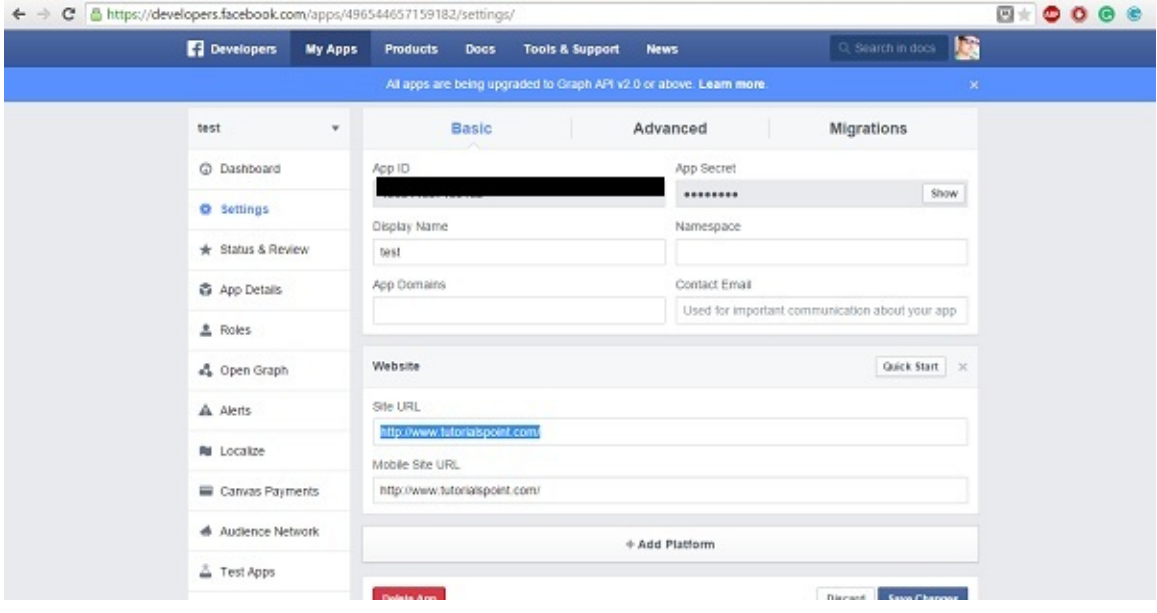

## **fbconfig.php file overview**

- Now download zip from [here](https://www.tutorialspoint.com/php/facebook.zip)
- Now open fbconfig.php file and add you app ID and app Secrete

FacebookSession::setDefaultApplication( 'your app ID','App Secrete ' ); // login helper with redirect uri

\$helper = new FacebookRedirectLoginHelper('You web address' );

#### Finally fbconfig.php file as shown below −

<?php

session\_start();

 $\frac{1}{4}$  added in v4.0.0 require\_once 'autoload.php'; use Facebook\FacebookSession; use Facebook\FacebookRedirectLoginHelper; use Facebook\FacebookRequest; use Facebook\FacebookResponse; use Facebook\FacebookSDKException; use Facebook\FacebookRequestException; use Facebook\FacebookAuthorizationException; use Facebook\GraphObject; use Facebook\Entities\AccessToken; use Facebook\HttpClients\FacebookCurlHttpClient; use Facebook\HttpClients\FacebookHttpable;

// init app with app id and secret FacebookSession::setDefaultApplication( '496544657159182','e6d239655aeb3e496e52fabeaf1b1f93' );

// login helper with redirect\_uri \$helper = new FacebookRedirectLoginHelper('http://www.tutorialspoint.com/' );

try {

\$session = \$helper->getSessionFromRedirect(); }catch( FacebookRequestException \$ex ) { // When Facebook returns an error }catch( Exception \$ex ) { // When validation fails or other local issues

#### }

// see if we have a session if ( isset( \$session ) ) { // graph api request for user data \$request = new FacebookRequest( \$session, 'GET', '/me' ); \$response = \$request->execute();

// get response \$graphObject = \$response->getGraphObject(); \$fbid = \$graphObject->getProperty('id'); // To Get Facebook ID \$fbfullname = \$graphObject->getProperty('name'); // To Get Facebook full name \$femail = \$graphObject->getProperty('email'); // To Get Facebook email ID

/\* ---- Session Variables -----\*/ \$\_SESSION['FBID'] = \$fbid; \$\_SESSION['FULLNAME'] = \$fbfullname; \$\_SESSION['EMAIL'] = \$femail;

/\* ---- header location after session ----\*/ header("Location: index.php"); }else { \$loginUrl = \$helper->getLoginUrl(); header("Location: ".\$loginUrl);

}

?>

## **Login page Overview**

### Login page is used to login into FB

 $<$ ?php session\_start(); session\_unset();

```
$_SESSION['FBID'] = NULL;
 $_SESSION['FULLNAME'] = NULL;
 $_SESSION['EMAIL'] = NULL;
 header("Location: index.php");
?>
```
## **Index.php**

```
Index page is as shown below.
<?php
 session_start();
?>
<html xmlns:fb = "http://www.facebook.com/2008/fbml">
  <head>
   <title>Login with Facebook</title>
   <link
     href = "http://www.bootstrapcdn.com/twitter-bootstrap/2.2.2/css/bootstrap-combined.min.css"
     rel = "stylesheet">
  </head>
  <body>
   \langle?php if ($_SESSION['FBID']): ?> \langle!-- After user login -->
     \langlediv class = "container">
       \langlediv class = "hero-unit">
         <h1>Hello <?php echo $_SESSION['USERNAME']; ?></h1>
         <p>Welcome to "facebook login" tutorial</p>
       \langlediv>
       \langlediv class = "span4">
         \lequl class = "nav nav-list">
           <li class = "nav-header">Image</li>
           <li><img src = "https://graph.facebook.com/<?php
             echo $_SESSION['FBID']; ?>/picture"></li>
           \langleli class = "nav-header">Facebook ID\langleli>
           <li><?php echo $_SESSION['FBID']; ?></li>
           <li class = "nav-header">Facebook fullname</li>
           <li><?php echo $_SESSION['FULLNAME']; ?></li>
           <li class = "nav-header">Facebook Email</li>
```

```
<li><?php echo $_SESSION['EMAIL']; ?></li>
```

```
<div><a href="logout.php">Logout</a></div>
```

```
</ul>
```

```
\langlediv>
      \langlediv>
      <?php else: ?> <!-- Before login -->
      <div class = "container">
        <h1>Login with Facebook</h1>
       Not Connected
        <div>
         \leqa href = "fbconfig.php">Login with Facebook\leq/a>
        \langlediv>
        <div>
         <a href = "http://www.tutorialspoint.com"
           title = "Login with facebook">More information about Tutorialspoint</a>
        \langlediv\rangle\langlediv>
    <?php endif ?>
  </body>
</html>
```
It will produce the result. Before trying this example, please logout your face book account in your browser.

# **Login with Facebook**

Not Connected Login with Facebook More information about Tutorialspoint
## **Logout Facebook**

Below code is used to logout facebook.

 $<$ ?php session\_start();. session\_unset();

\$\_SESSION['FBID'] = NULL; \$\_SESSION['FULLNAME'] = NULL; \$\_SESSION['EMAIL'] = NULL; header("Location: index.php"); ?>

# **PHP - PayPal Integration**

PayPal is a payment processing system, We can integrate PayPal with websites by using with php.

## **PayPal integration file system**

PayPal integration file system included 4 files as shown below.

- **constants.php** − This file has included API user name, password and signature.
- **CallerService.php** − This file has included PayPal Services, which is used to call PayPal services.
- **confirmation.php** − This file has included a form with minimum fields required to make payment process and it will return payment success or failure.
- **PayPal\_entry.php** − This page has used to send the user the data to PayPal. It acts as an adapter between PayPal and user form.

The user has to download a PayPal SDK file from [here](https://www.tutorialspoint.com/php/paypal.zip) and exact a zip file. The zip file contains four php files, We don't need to change any file except constants.php

The constants.php file contains code as shown below −

```
<?php
 define('API_USERNAME', 'YOUR USER NAME HERE');
 define('API_PASSWORD', 'YOUR PASSWORD HERE');
 define('API_SIGNATURE', 'YOUR API SIGNATURE HERE');
 define('API_ENDPOINT', 'https://api-3t.paypal.com/nvp');
 define('USE_PROXY',FALSE);
 define('PROXY_HOST', '127.0.0.1');
 define('PROXY_PORT', '808');
 define('PAYPAL_URL', 'https://www.PayPal.com/webscr&cmd=_express-checkout&token=');
 define('VERSION', '53.0');
```
?>

The user will declare User Name, password and signature in above syntax which are placed in constants.php. This is an experimental example so the last amount will be added to sandbox's account.

# **PHP - MySQL Login**

This tutorial demonstrates how to create a login page with MySQL Data base. Before enter into the code part, You would need special privileges to create or to delete a MySQL database. So assuming you have access to root user, you can create any database using mysql mysqladmin binary.

## **Config.php**

Config.php file is having information about MySQL Data base configuration.

<?php

define('DB\_SERVER', 'localhost:3036');

define('DB\_USERNAME', 'root');

define('DB\_PASSWORD', 'rootpassword');

define('DB\_DATABASE', 'database');

\$db = mysqli\_connect(DB\_SERVER,DB\_USERNAME,DB\_PASSWORD,DB\_DATABASE); ?>

## **Login.php**

#### Login PHP is having information about php script and HTML script to do login.

```
<?php
 include("config.php");
 session_start();
 if($_SERVER["REQUEST_METHOD"] == "POST") {
   // username and password sent from form
   $myusername = mysqli_real_escape_string($db,$_POST['username']);
   $mypassword = mysqli_real_escape_string($db,$_POST['password']);
   $sql = "SELECT id FROM admin WHERE username = '$myusername' and passcode = '$mypassword'";
   $result = mysgli_query($db, $sgl);$row = mysqli_fetch_array($result,MYSQLI_ASSOC);
   $active = $row['active'];
   $count = mysqli_num_rows($result);
   // If result matched $myusername and $mypassword, table row must be 1 row
   if($count == 1) {
     session_register("myusername");
     $_SESSION['login_user'] = $myusername;
     header("location: welcome.php");
   }else {
     $error = "Your Login Name or Password is invalid";
                                                  }
                                                  }
?>
\text{thm}<head>
   <title>Login Page</title>
   <style type = "text/css">
     body {
       font-family:Arial, Helvetica, sans-serif;
       font-size:14px;
```
label { font-weight:bold; width:100px; font-size:14px;

.box { border:#666666 solid 1px;

}

}

</style>

</head>

<body bgcolor = "#FFFFFF">

```
\langlediv align = "center">
 \langlediv style = "width:300px; border: solid 1px #333333; " align = "left">
   <div style = "background-color:#333333; color:#FFFFFF; padding:3px;"><b>Login</b></div>
```
 $\langle$ div style = "margin:30px">

```
<form action = "" method = "post">
  \langlelabel>UserName :\langlelabel>\langleinput type = "text" name = "username" class = "box">\langlebr \rangle>
  <label>Password :</label><input type = "password" name = "password" class = "box" /><br>
  \leqinput type = "submit" value = " Submit "\geq \leq \geq \geq
```
 $2<sub>tr</sub>$ 

</form>

<div style = "font-size:11px; color:#cc0000; margin-top:10px"><?php echo \$error; ?></div>

 $\langle$ div>

 $\langle$ div $>$ 

 $\langle$ div $>$ 

</body> </html>

## **welcome.php**

After successful login, it will display welcome page.

```
<?php
 include('session.php');
?>
\text{thm}">
 <head>
   <title>Welcome </title>
 </head>
 <body>
   <h1>Welcome <?php echo $login_session; ?></h1>
   <h2><a href = "logout.php">Sign Out</a></h2>
 </body>
```
 $<$ /html $>$ 

## **Logout page**

## Logout page is having information about how to logout from login session.

 $<$ ?php session\_start();

if(session\_destroy()) { header("Location: login.php");

}

?>

## **session.php**

Session.php will verify the session, if there is no session it will redirect to login page.

<?php include('config.php'); session\_start();

\$user\_check = \$\_SESSION['login\_user'];

\$ses\_sql = mysqli\_query(\$db,"select username from admin where username = '\$user\_check' ");

\$row = mysqli\_fetch\_array(\$ses\_sql,MYSQLI\_ASSOC);

\$login\_session = \$row['username'];

if(!isset(\$\_SESSION['login\_user'])){ header("location:login.php");

}

## **PHP - Ajax Search**

Ajax is used to communicate with web pages and web servers. Below example demonstrate a search field using with Ajax.

```
\text{thm}<head>
   <style>
     span {
       color: green;
                                                    }
   </style>
   <script>
     function showHint(str) {
       if (str.length == 0) {
         document.getElementById("txtHint").innerHTML = "";
         return;
       }else {
         var xmlhttp = new XMLHttpRequest();
         xmlhttp.onreadystatechange = function() {
          if (xmlhttp.readyState == 4 && xmlhttp.status == 200) {
            document.getElementById("txtHint").innerHTML = xmlhttp.responseText;
                                                    }
                                                    }
         xmlhttp.open("GET", "php_ajax.php?q=" + str, true);
         xmlhttp.send();
                                                    }
                                                    }
   </script>
```

```
</head>
<body>
 <p><b>Search your favourite tutorials:</b></p>
 <form>
   <input type = "text" onkeyup = "showHint(this.value)">
 </form>
 <p>Entered Course name: <span id="txtHint"></span></p>
</body>
```
 $<$ /html $>$ 

Above code opens a file, name called as php\_ajax.php by using with GET method, so we need to create a file, name called as php\_ajax.php in the same directory and out put will be attached with txtHint.

## php\_ajax.php

It contained array of course names and it returns the value to web browser.

 $<$ ?php

// Array with names  $a[] = "Android";$  $a[$  = "B programming language"; \$a[] = "C programming language"; \$a[] = "D programming language";  $a[] = "euphoria";$  $a[] = "F#";$  $[a][] = "GWT";$  $a[] = "HTML5";$  $a[] = "ibatis";$  $a[] = "Java";$ \$a[] = "K programming language";  $a[] = "Lisp";$ \$a[] = "Microsoft technologies";  $a[] = "Networking";$  $a[] = "Open Source";$  $a[] = "Prototype";$  $[a][] = "QC";$ \$a[] = "Restful web services";  $a[] = "Scrum";$  $a[] = "Testing";$  $a[] = "UML";$  $a[] = "VB Script";$ \$a[] = "Web Technologies";  $a[] = "Xerox Technology";$  $[a][ = "YQL";$  $a[] = "ZOPL";$  $q =$   $R_{R}$   $R_{R}$   $Q$   $U$   $S$   $T$   $T$   $q$   $T$   $S$   $T$  $$hint = "";$ if  $(\mathcal{G}q := \mathcal{H})$  {  $q =$ strtolower $(q)$ ;  $\mathcal{S}$ len = strlen $(\mathcal{S}q)$ ; foreach(\$a as \$name) { if (stristr(\$q, substr(\$name,  $0$ , \$len))) { if (\$hint === "") {  $$hint = $name;$ } else  $\{$  $$hint = "$ ,  $$name";$ 

} echo \$hint === "" ? "Please enter a valid course name" : \$hint; ?>

It will produce the following result −

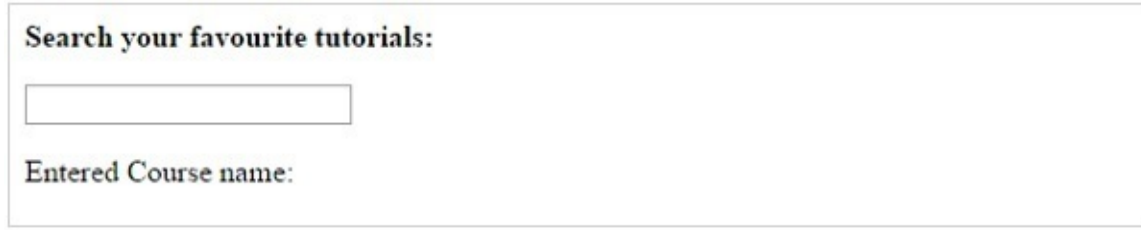

}

}

}

## **Ajax XML Example**

Using with Ajax we can parser xml from local directory as well as servers, Below example demonstrate how to parser xml with web browser.

```
\text{thm}<head>
   <script>
     function showCD(str) {
      if (str == "") {
        document.getElementById("txtHint").innerHTML = "";
        return;
                                                   }
      if (window.XMLHttpRequest) {
        // code for IE7+, Firefox, Chrome, Opera, Safari
        xmlhttp = new XMLHttpRequest();
       }else {
        // code for IE6, IE5
        xmlhttp = new ActiveXObject("Microsoft.XMLHTTP");
                                                   }
      xmlhttp.onreadystatechange = function() {
        if (xmlhttp.readyState == 4 & 4 & xmlhttp.status == 200) {
          document.getElementById("txtHint").innerHTML = xmlhttp.responseText;
                                                   }
                                                   }
      xmlhttp.open("GET","getcourse.php?q="+str,true);
      xmlhttp.send();
                                                   }
   </script>
 </head>
 <body>
   <form>
     Select a Course:
```

```
<select name = "cds" onchange = "showCD(this.value)">
   <option value = "">Select a course:</option>
   <option value = "Android">Android </option>
   <option value = "Html">HTML</option>
   <option value = "Java">Java</option>
   <option value = "Microsoft">MS technologies</option>
 </select>
</form>
<div id = "txtHint"><b>Course info will be listed here...</b></div>
```

```
</body>
</html>
```
The above example will call getcourse.php using with GET method. getcourse.php file loads catalog.xml. getcourse.php is as shown below −

```
<?php
 q = \pounds_{\text{GET}}[Tq$xmlDoc = new DOMDocument();
 $xmlDoc->load("catalog.xml");
 $x = $xmlDoc->getElementsByTagName('COURSE');
 for (\$i = 0; \$i \leq = \$x > length-1; \$i++) {
                                                    =
   if ($x->item$(i)->nodeType == 1) {
     if ($x->item$(i)->childNodes->item(0)->nodeValue == $q) {
       y = (\frac{sx}{\cdot})->item($i)->parentNode);
                                                     }
                                                     }
                                                     }
 $cd = ($y$->childNodes);for ($i = 0; $i < $cd> length;$i++) {
   if ($cd->item($i)->nodeType == 1) {
     echo("<b>" . $cd->item($i)->nodeName . ":</b> ");
     echo($cd->item($i)->childNodes->item(0)->nodeValue);
     echo("<br>");
```
 $\}$ 

 $?$ 

## **Catalog.xml**

XML file having list of courses and details.This file is accessed by getcourse.php

```
<CATALOG>
 <SUBJECT>
  <COURSE>Android</COURSE>
  <COUNTRY>India</COUNTRY>
  <COMPANY>TutorialsPoint</COMPANY>
  <PRICE>$10</PRICE>
  <YEAR>2015</YEAR>
 </SUBJECT>
 <SUBJECT>
```

```
<COURSE>Html</COURSE>
 <COUNTRY>India</COUNTRY>
 <COMPANY>TutorialsPoint</COMPANY>
 <PRICE>$15</PRICE>
 <YEAR>2015</YEAR>
</SUBJECT>
```

```
<SUBJECT>
 <COURSE>Java</COURSE>
 <COUNTRY>India</COUNTRY>
 <COMPANY>TutorialsPoint</COMPANY>
 <PRICE>$20</PRICE>
 <YEAR>2015</YEAR>
</SUBJECT>
```

```
<SUBJECT>
  <COURSE>Microsoft</COURSE>
  <COUNTRY>India</COUNTRY>
  <COMPANY>TutorialsPoint</COMPANY>
  <PRICE>$25</PRICE>
  <YEAR>2015</YEAR>
 </SUBJECT>
</CATALOG>
```
It will produce the following result −

Select a Course: Select a course: ▼

Course info will be listed here...

## **PHP - Ajax Auto Complete Search**

## **Auto Complete Search**

The Auto complete search box provides the suggestions when you enter data into the field. Here we are using xml to call auto complete suggestions. The below example demonstrate, How to use auto complete text box using with php.

#### **Index page**

Index page should be as follows −

<html>

<head>

<style> div { width:240px; color:green;

}

</style>

<script>

```
function showResult(str) {
```
if (str.length  $== 0$ ) { document.getElementById("livesearch").innerHTML = ""; document.getElementById("livesearch").style.border = "0px"; return;

#### }

if (window.XMLHttpRequest) { xmlhttp = new XMLHttpRequest(); }else { xmlhttp = new ActiveXObject("Microsoft.XMLHTTP");

#### }

xmlhttp.onreadystatechange = function() {

if (xmlhttp.readyState ==  $4$  && xmlhttp.status ==  $200$ ) { document.getElementById("livesearch").innerHTML = xmlhttp.responseText; document.getElementById("livesearch").style.border = "1px solid #A5ACB2";

## }

```
xmlhttp.open("GET","livesearch.php?q="+str,true);
       xmlhttp.send();
                                                     }
   </script>
 </head>
 <body>
   <form>
     <h2>Enter Course Name</h2>
     <input type = "text" size = "30" onkeyup = "showResult(this.value)">
     \langlediv id = "livesearch">\langlediv>
     \alpha href = "http://www.tutorialspoint.com">More Details \alpha\langle /form>
 </body>
< /html>
```
## **livesearch.php**

It is used to call the data from xml file and it will send the result to web browsers.

```
<?php
 $xmlDoc = new DOMDocument();
 $xmlDoc->load("autocomplete.xml");
 x =$xmlDoc->getElementsByTagName('link');
 q = \pounds_{\text{GET}}[Tq"];
 if (strlen(q)>0) {
   $hint = "";for($i = 0; $i>($x->length); $i++) {
     $y = $x->item($i)->getElementsByTagName('title');
     $z = $x ->item($i) ->getElementsByTagName('url');
     if (\frac{\sqrt{3}}{9} - \frac{\sqrt{3}}{10}) - \frac{\sqrt{3}}{10} = -1 {
       if (stristr($y->item(0)->childNodes->item(0)->nodeValue,$q)) {
         if ($hint == ""\) {
           \text{Shint} = \text{``<a href} = \text{'''.} $z->item(0)->childNodes->item(0)->nodeValue . "' target='_blank'>" .
           $y->item(0)->childNodes->item(0)->nodeValue . "</a>";
         }else {
           $hint = $hint : "<br/><<a href = "'.$z->item(0)->childNodes->item(0)->nodeValue . "' target=' blank'>" .
           $y->item(0)->childNodes->item(0)->nodeValue . "</a>";
                                                        }
                                                        }
                                                        }
                                                        }
                                                        }
 if ($hint == "") {
   $response = "Please enter a valid name";
 }else {
   $response = $hint;
```
echo \$response;  $\gtrsim$ 

#### **autocomplete.xml**

#### It contained auto complete data and accessed by livesearch.php based on tittle field and Url filed

<pages>

```
<link><title>android</title>
 <url>http://www.tutorialspoint.com/android/index.htm</url>
</link><link><title>Java</title>
 <url>http://www.tutorialspoint.com/java/index.htm</url>
</link>
```
 $<$ link $>$ 

```
<title>CSS </title>
 <url>http://www.tutorialspoint.com/css/index.htm</url>
</link>
```
 $<$ link $>$ 

```
<title>angularjs</title>
  <url>http://www.tutorialspoint.com/angularjs/index.htm </url>
\langlelink\rangle
```
<link>

```
<title>hadoop</title>
 <url>http://www.tutorialspoint.com/hadoop/index.htm </url>
</link>
```
<link>

```
<title>swift</title>
  <url>http://www.tutorialspoint.com/swift/index.htm </url>
\langlelink>
```
<link>

```
<title>ruby</title>
 <url>http://www.tutorialspoint.com/ruby/index.htm </url>
</link>
```
 $<$ link $>$ 

<title>nodejs</title>

<url>http://www.tutorialspoint.com/nodejs/index.htm </url>  $<$ /link $>$ 

 $<$ /pages $>$ 

It will produce the following result −

## **Enter Course Name**

More Details

# **PHP - Ajax RSS Feed Example**

## **RSS**

Really Simple Syndication is used to publish often updated information from website like audio, video, images, *etc.* We can integrate RSS feeds to a website by using Ajax and php. This code demonstrates how to show RSS feeds in our site.

#### **Index.html**

```
Index page should be as follows −
<html>
 <head>
   <script>
     function showRSS(str) {
      if (str.length == 0) {
        document.getElementById("output").innerHTML = "";
        return;
                                                 }
       if (window.XMLHttpRequest) {
        xmlhttp = new XMLHttpRequest();
       }else {
        xmlhttp = new ActiveXObject("Microsoft.XMLHTTP");
                                                 }
       xmlhttp.onreadystatechange = function() {
        if (xmlhttp.readyState == 4 & 4 & xmlhttp.status == 200) {
          document.getElementById("output").innerHTML = xmlhttp.responseText;
                                                 }
                                                 }
       xmlhttp.open("GET","rss.php?q="+str,true);
       xmlhttp.send();
                                                 }
   </script>
 </head>

   <p>Please Select an option to get RSS:</p>
   <form>
     <select onchange = "showRSS(this.value)">
       <option value = "">Select an RSS-feed:</option>
```

```
<option value = "cnn">CNN</option>
   <option value = "bbc">BBC News</option>
   <option value = "pc">PC World</option>
  </select>
\langle /form>
<br>Br>\langlediv id = "output">RSS-feeds\langlediv\rangle
```

```
<\!\!/\mathrm{body}\!\!>$\mbox{{\sc {\small<br>}}}$
```
#### **rss.php**

rss.php has contained syntax about how to get access to rss feeds and return rss feeds to web pages.

<?php  $q = \pounds_{\text{GET}}[Tq$ "]; if(\$q == "cnn") { \$xml = ("http://rss.cnn.com/rss/cnn\_topstories.rss");  $\text{elseif}(\$q == "bbc")$  { \$xml = ("http://newsrss.bbc.co.uk/rss/newsonline\_world\_edition/americas/rss.xml");  $\text{elseif}(\text{Sq} = \text{"pcw"})$ \$xml = ("http://www.pcworld.com/index.rss");

#### }

\$xmlDoc = new DOMDocument(); \$xmlDoc->load(\$xml);

\$channel = \$xmlDoc->getElementsByTagName('channel')->item(0);

```
$channel_title = $channel->getElementsByTagName('title')
->item(0)->childNodes->item(0)->nodeValue;
```

```
$channel link = $channel->getElementsByTagName('link')
->item(0)->childNodes->item(0)->nodeValue;
```

```
$channel_desc = $channel->getElementsByTagName('description')
->item(0)->childNodes->item(0)->nodeValue;
```

```
echo("<p><a href = '" . $channel_link . "'>" .
 $channel title . "\lt/a>");
echo("<br>");
echo($channel_desc . "</p>");
```
\$x = \$xmlDoc->getElementsByTagName('item');

```
for (\$i = 0; \$i \leq=2; \$i++) {
 $item_title = $x->item($i)->getElementsByTagName('title')
 ->item(0)->childNodes->item(0)->nodeValue;
```

```
$item_link = $x->item($i)->getElementsByTagName('link')
->item(0)->childNodes->item(0)->nodeValue;
```

```
$item_desc = $x->item($i)->getElementsByTagName('description')
->item(0)->childNodes->item(0)->nodeValue;
```

```
echo ("<p><a href = "' . $item_link . "'>" .
```

```
$item\_title . "<a>~";
echo ("<br/>>br>");
echo ($item_desc . "</p>");
```
}

## It will produce the following result −

Please Select an option to get RSS:

Select an RSS-feed: v

RSS-feeds

?>
# **PHP - XML Introduction**

## **What is XML?**

XML is a mark-up language to share the data across the web, XML is for both human readable and machine readable. Example of share-able xmls are RSS Feeds. XML parsers are useful to read and update the data by using web browsers.

# **Types of XML**

- Tree based
- Event based

## **XML Parse Extensions**

XML parse Extensions are works based on libxml. The following xml parsers are available in the php core.

- Simple XML parser
- DO XML parser
- XML parser
- XML Reader

## **Simple XML parser**

The Simple XML parser also called as tree based XML parser and it will parse the simple XML file. Simple XML parse will call simplexml\_load\_file() method to get access to the xml from specific path.

## **DOM parser**

DOM Parser also called as a complex node parser, Which is used to parse highly complex XML file. It is used as interface to modify the XML file. DOM parser has encoded with UTF-8 character encoding.

## **XML parse**

XML parsing is based on SAX parse. It is more faster the all above parsers. It will create the XML file and parse the XML. XML parser has encoded by ISO-8859-1, US-ASCII and UTF-8 character encoding.

## **XML Reader**

XML Reader parse also called as Pull XML parse. It is used to read the XML file in a faster way. It works with high complex XML document with XML Validation.

# **PHP - Simple XML**

## **The simple XML parser**

The simple XML parser is used to parse Name, attributes and textual content. The simple XML functions are shown below −

## **simplexml\_load\_file()**

This function accepts file path as a first parameter and it is mandatory. simplexml\_load\_file((\$fileName,\$class,\$options,\$ns,\$is\_prefix)

# **simplexml\_load\_string()**

This function accepts the string instead of file reference. simplexml\_load\_string(\$XMLData,\$class,\$options,\$ns,\$is\_prefix)

## **simplexml\_import\_dom()**

### This function accepts DOM formatted XML content and it converts into simple XML.

simplexml\_load\_string(\$DOMNode,\$class)

The following example shows, How to parse a xml data file.

```
<?php
 \deltadata = "<?xml version = '1.0' encoding = 'UTF-8'?>
 <note>
   <Course>Android</Course>
   <Subject>Android</Subject>
   <Company>TutorialsPoint</Company>
   <Price>$10</Price>
 </note>";
 $xml = simplexml_load_string($data) or die("Error: Cannot create object");
?>
<html>
 <head>
   <body>
     <?php
      print_r($xml);
     ?>
   </body>
 </head>
</html>
It will produce the following result −
SimpleXMLElement Object ( [Course] => Android [Subject] => Android [Company] => TutorialsPoint
[Price] => $10)
We can also call a xml data file as shown below and it produces the same result
```
as shown above −

```
<?php
 $xml = simplexml_load_file("data") or die("Error: Cannot create object");
 print_r($xml);
?>
```
# **PHP - Simple XML GET**

XML Get has used to get the node values from xml file. The following example shows, How to get the data from xml.

## **Note.xml**

Note.xml is xml file, It can accessed by php file.

 $<$ SUBJECT $>$ 

```
<COURSE>Android</COURSE>
 <COUNTRY>India</COUNTRY>
 <COMPANY>TutorialsPoint</COMPANY>
 <PRICE>$10</PRICE>
</SUBJECT>
```
## **Index.htm**

Index page has rights to get access the xml data by using implexml\_load\_file().

```
<?php
 $xml = simplexml_load_file("note.xml") or die("Error: Object Creation failure");
?>
```

```
<html>
 <head>
   <body>
     <?php
      echo $xml->COURSE . "<br/>>br>";
      echo $xml->COUNTRY . "<br/>>br>";
      echo $xml->COMPANY . "<br/>>br>";
      echo $xml->PRICE;
     ?>
   </body>
```
</head> </html>

It will produce the following result −

```
Android
India
TutorialsPoint
$10
```
## **Get Node Values**

The below code is having information about how to get node values from xml file and XML should be as follows −

```
\langle?xml version = "1.0" encoding = "utf-8"?>
<tutorialspoint>
 <course category = "JAVA">
   <title lang = "en">Java</title>
   <tutor>Gopal</tutor>
   <duration></duration>
   <price>$30</price>
 </course>
 <course category = "HADOOP">
   <title lang = "en">Hadoop</title>.
   <tutor>Satish</tutor>
   <duration>3>/duration>
   <price>$50</price>
 </course>
 <course category = "HTML">
   <title lang = "en">html</title>
   <tutor>raju</tutor>
   <duration>5</duration>
   <price>$50</price>
 </course>
 \leqcourse category = "WEB">
   <title lang = "en">Web Technologies</title>
   <tutor>Javed</tutor>
   <duration>10</duration>
   <price>$60</price>
 </course>
</tutorialspoint>
PHP code should be as follows
\text{thm}<body>
   <?php
     $xml = simplexml_load_file("books.xml") or die("Error: Cannot create object");
     foreach($xml->children() as $books) {
       echo $books->title . "<br>":
       echo $books->tutor . "<br> ";
       echo $books->duration . "<br>";
```
echo \$books->price . "<hr>";

}

?>

</body>

</html>

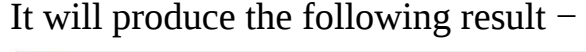

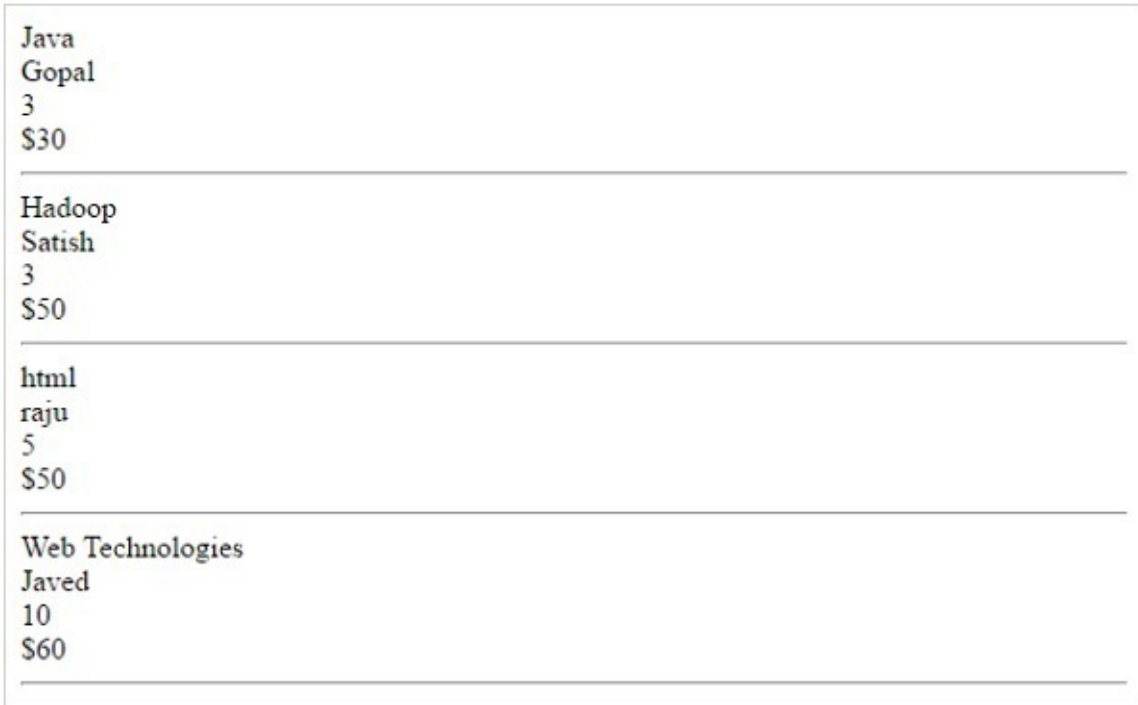

# **PHP - SAX Parser Example**

SAX parser has used to parse the xml file and better for memory management than sample xml parser and DOM. It does not keep any data in memory so it can be used for very large files. Following example will show how to get data from xml by using SAX API.

### **SAX.xml**

### XML should be as follows −

```
\langle?xml version = "1.0" encoding = "utf-8"?>
<tutors>
 <course>
   <name>Android</name>
   <country>India</country>
   <email>contact@tutorialspoint.com</email>
   <phone>123456789</phone>
 </course>
```
<course> <name>Java</name> <country>India</country> <email>contact@tutorialspoint.com</email> <phone>123456789</phone> </course>

<course> <name>HTML</name> <country>India</country> <email>contact@tutorialspoint.com</email> <phone>123456789</phone> </course> </tutors>

## **SAX.php**

```
Php file should as follows −
<?php
 //Reading XML using the SAX(Simple API for XML) parser
 $tutors = array();\deltaelements = null;
 // Called to this function when tags are opened
  function startElements($parser, $name, $attrs) {
   global $tutors, $elements;
   if(!empty($name)) {
     if ($name == 'COURSE') {
       // creating an array to store information
       $tutors []=array);
                                                    }
     $elements = $name;
                                                    }
                                                    }
 // Called to this function when tags are closed
  function endElements($parser, $name) {
   global $elements;
   if(!empty($name)) {
     $elements = null;
                                                    }
                                                    }
 // Called on the text between the start and end of the tags
  function characterData($parser, $data) {
   global $tutors, $elements;
   if(!empty($data)) {
     if ($elements == 'NAME' || $elements == 'COUNTRY' || $elements == 'EMAIL' || $elements ==
```

```
'PHONE') {
```
\$tutors[count(\$tutors)-1][\$elements] = trim(\$data);

```
}
}
}
```
// Creates a new XML parser and returns a resource handle referencing it to be used by the other XML functions.

\$parser = xml\_parser\_create();

xml\_set\_element\_handler(\$parser, "startElements", "endElements"); xml\_set\_character\_data\_handler(\$parser, "characterData");

// open xml file if  $(!({\text{Shandle}} = {\text{fopen}}({\text{'sax.xml'}}, {\text{'r''}})))$  { die("could not open XML input");

#### }

while(\$data = fread(\$handle, 4096)) // read xml file { xml\_parse(\$parser, \$data); // start parsing an xml document

#### }

}

xml\_parser\_free(\$parser); // deletes the parser  $$i = 1;$ 

foreach(\$tutors as \$course) { echo "course No - ".\$i.'<br/>br/>'; echo "course Name - ".\$course['NAME'].'<br/>br/>'; echo "Country - ".\$course['COUNTRY'].'<br/>br/>'; echo "Email - ".\$course['EMAIL'].'<br/>br/>'; echo "Phone - ".\$course['PHONE'].'<hr/>';  $$i++;$ 

?>

It will produce the following result −

course No - 1 course Name - Android Country - India Email - contact@tutorialspoint.com<br>Phone - 123456789

course No - 2 course Name - Java Country - India  $\begin{array}{l} \mbox{Email - contact@tutorialspoint.com}\\ \mbox{Phone - 123456789} \end{array}$ 

course No - 3  $\operatorname{course}$  Name -  $\operatorname{HTML}$ Country - India  $\begin{array}{ll} \textbf{Email - contact@tutorialspoint.com} \\ \textbf{Phone - 123456789} \end{array}$ 

# **PHP - DOM Parser Example**

A HTML Dom parser written in PHP5.X versions. Dom Parser is very good at dealing with XML as well as HTML. Dom parser travels based on tree based and before access the data, it will load the data into dom object and it will update the data to the web browser. Below Example shows how to get access to the HTML data in web browser.

```
<?php
 $html =<head>
     <title>Tutorialspoint</title>
   </head>
   <body>
     <h2>Course details</h2>
     <table border = "0">
       <tbody>
         <tr><td>Android</td>
          <td>Gopal</td>
          <td>Sairam</td>
         \langle tr>
         <tr><td>Hadoop</td>
          <td>Gopal</td>
          <td>Satish</td>
         \langle tr>
         <tr><td>HTML</td>
          <td>Gopal</td>
          <td>Raju</td>
         </tr>
         <tr><td>Web technologies</td>
          <td>Gopal</td>
          <td>Javed</td>
         \langle tr>
         <tr>
```

```
<td>Graphic</td>
         <td>Gopal</td>
         <td>Satish</td>
       </tr><tr><td>Writer</td>
         <td>Kiran</td>
         <td>Amith</td>
       \langle tr>
       <tr><td>Writer</td>
         <td>Kiran</td>
         <td>Vineeth</td>
       \langle tr>
     </tbody>
   </table>
 </body>
</html>
';
/*** a new dom object ***/
$dom = new domDocument;
/*** load the html into the object ***/
$dom->loadHTML($html);
/*** discard white space ***/
$dom->preserveWhiteSpace = false;
/*** the table by its tag name ***/
$tables = $dom->getElementsByTagName('table');
/*** get all rows from the table ***/
$rows = $tables->item(0)->getElementsByTagName('tr');
/*** loop over the table rows ***/
foreach ($rows as $row) {
 /*** get each column by tag name ***/
 $cols = $row->getElementsByTagName('td');
 /*** echo the values ***/
 echo 'Designation: '.$cols->item(0)->nodeValue.'<br />';
 echo 'Manager: '.$cols->item(1)->nodeValue.'<br />>';
 echo 'Team: '.$cols->item(2)->nodeValue;
 echo '<hr \left\langle \cdot \right\rangle';
```
#### ?>

# It will produce the following result −

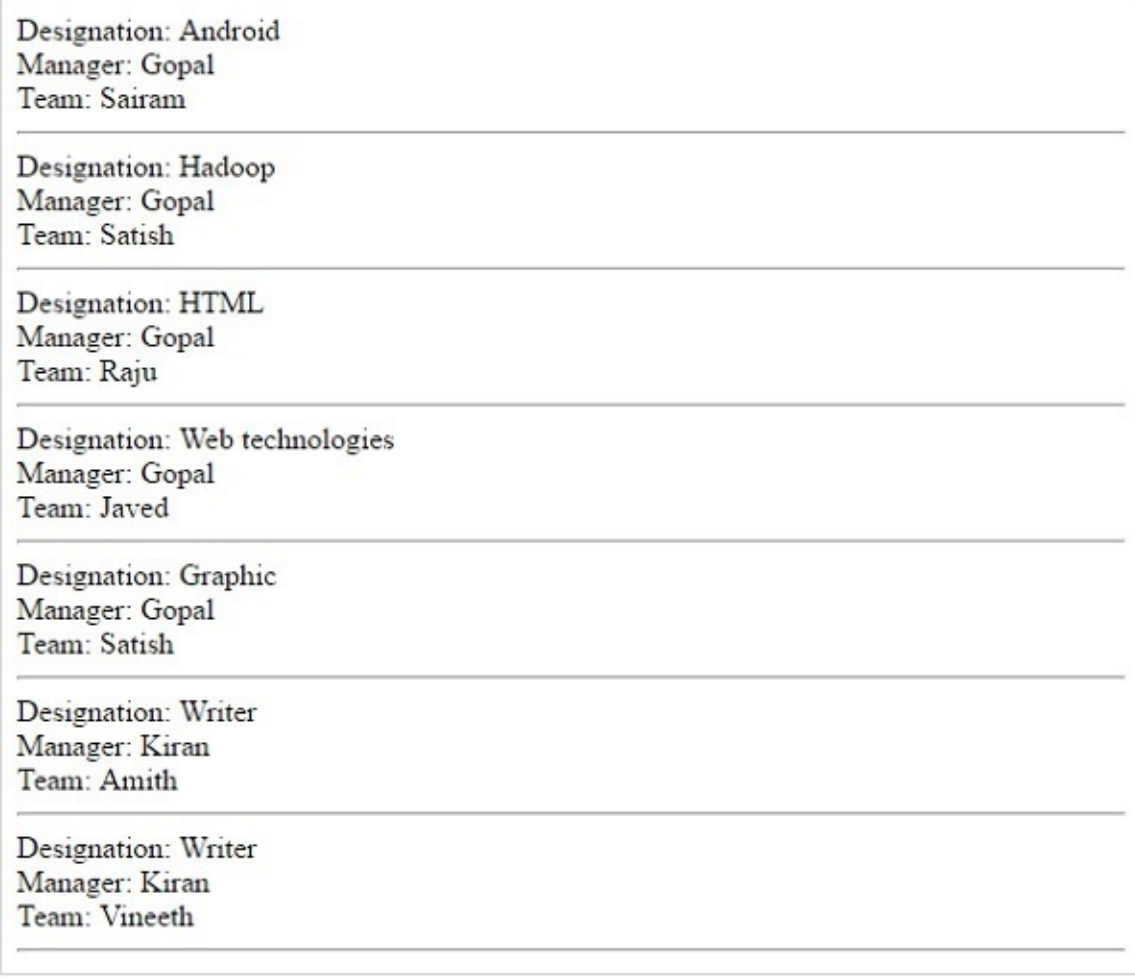

Frame Work is collection of software or program, that trigger off easy coding and implementing the code. It helps to programmer to achieve goals in short period of time. If PHP code is integrated with frame works, you can do anything with php coding skills.

## **Some of frame works**

#### **FuelPHP**

Fuel PHP works based on Model View Control and having innovative plug ins. FuelPHP supports router based theory where you might route directly to a nearer the input uri, making the closure the controller and giving it control of further execution.

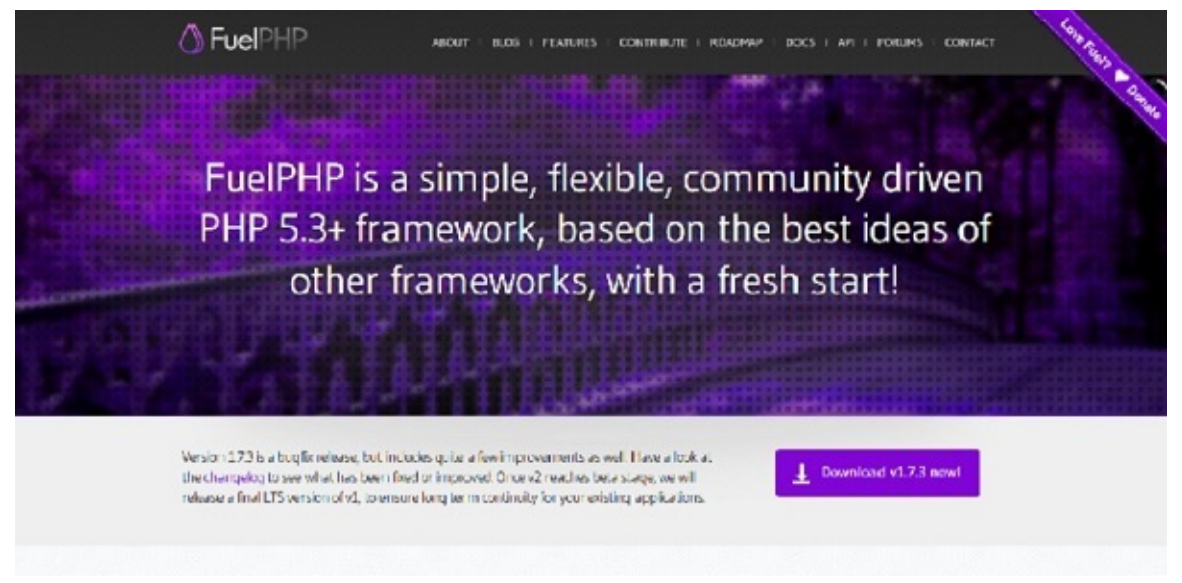

#### **CakePHP**

Cake PHP is a great source to build up simple and great web application in an easy way. Some great feature which are inbuilt in php are input validation, SQL injection prevention that keeps you application safe and secure.

### **Features**

- Build Quickly
- No need to configure
- MIT licence
- MVC Model
- Secure

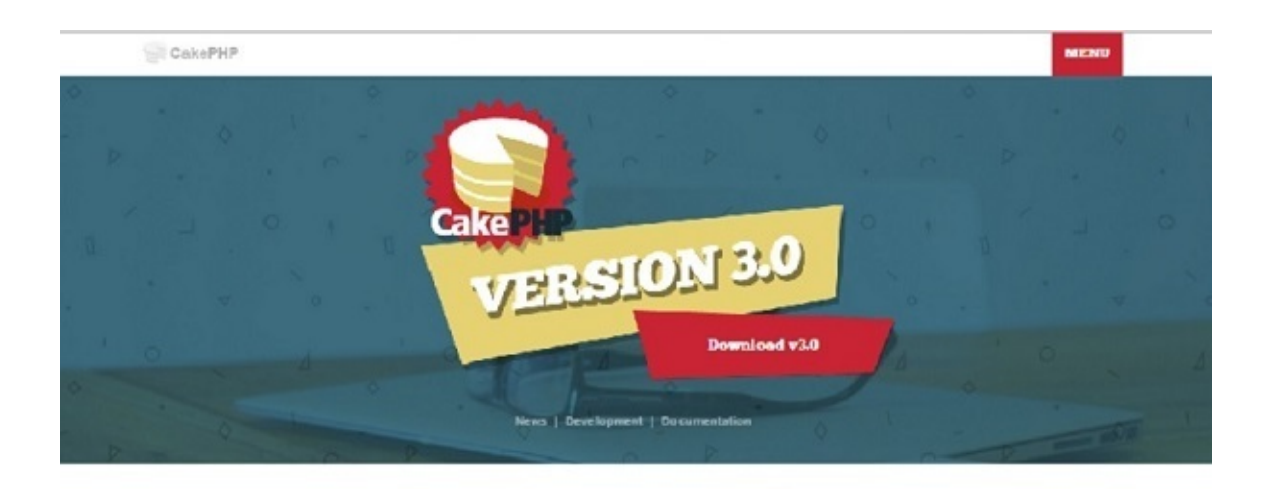

#### **FlightPHP**

Flight PHP is very helpful to make RESTful web services and it is under MIT licence.

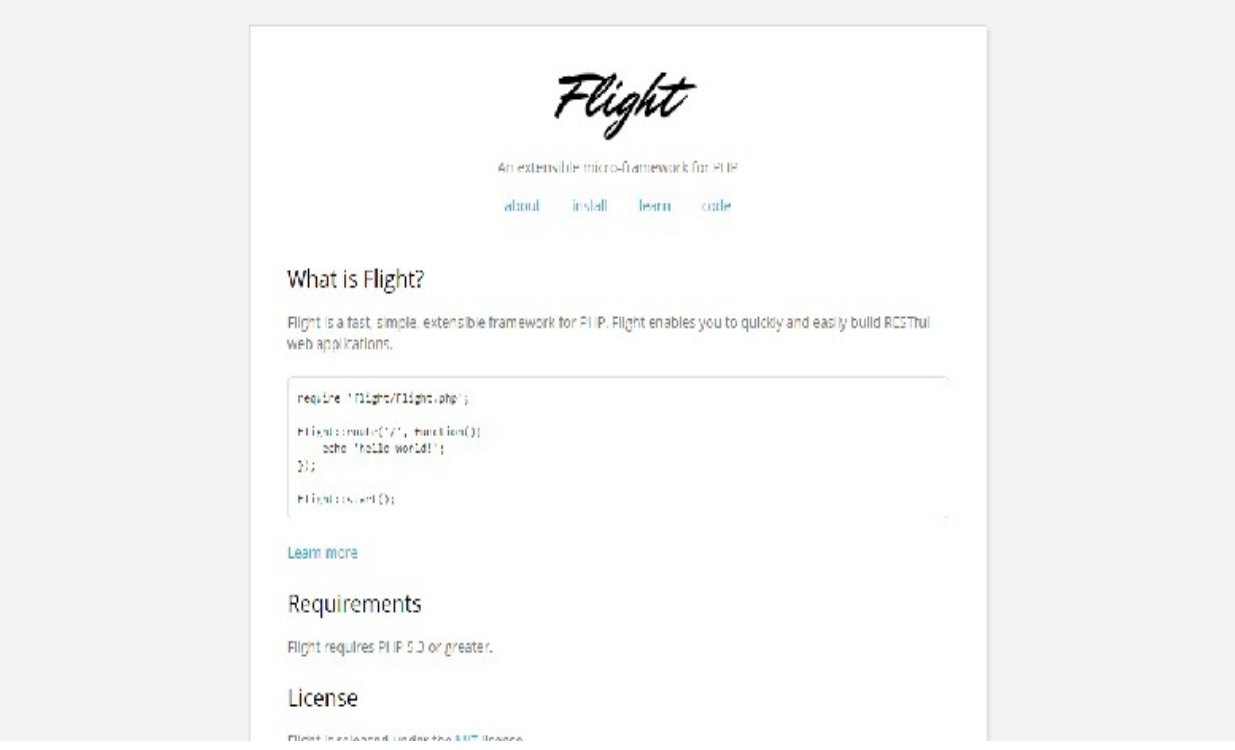

### **Symfony**

Symfony is for highly professional developer to build websites with PHP components such as Drupal, PHPBB, laravel, eX, OROCRM and piwik.

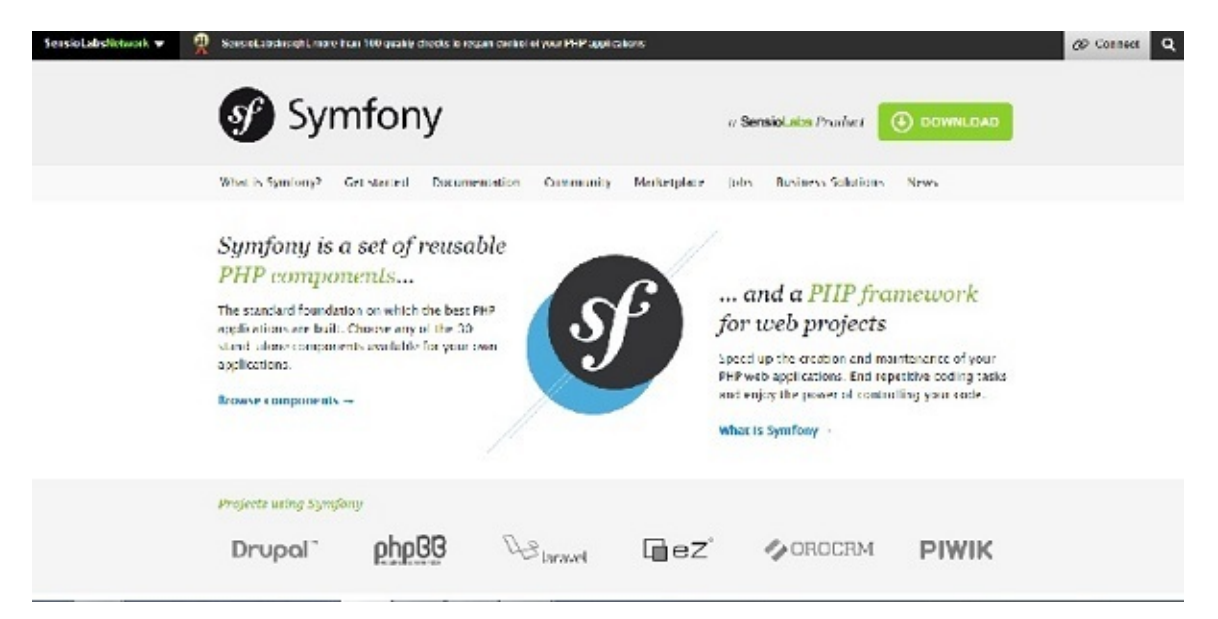

#### **yiiFramework**

YiiFramework works based on web 2.0 with high end security. It included input Validation, output filtering, and SQL injection.

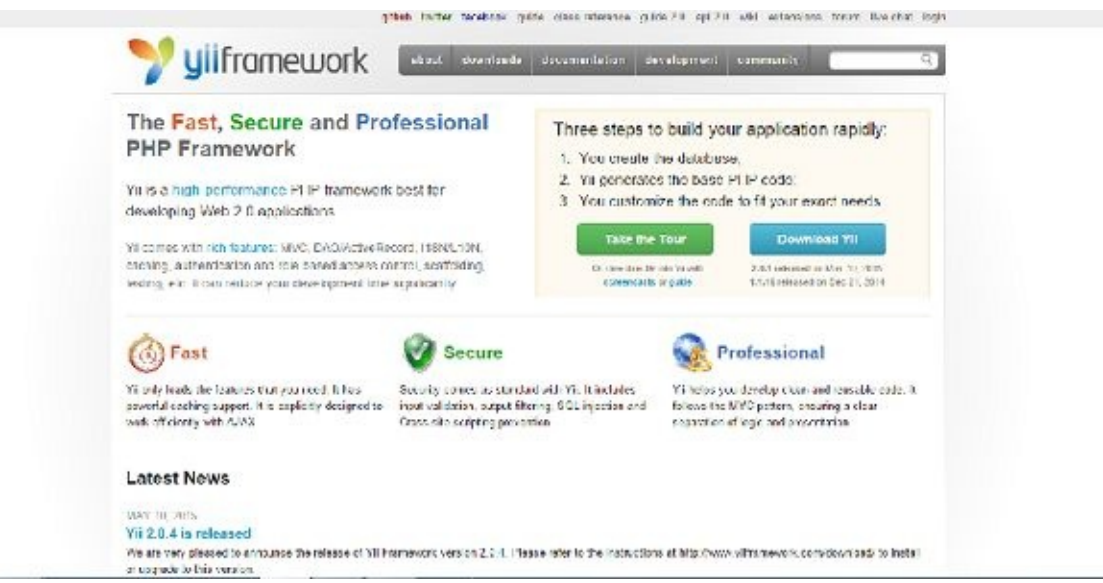

#### **Laravel**

Laravel is most useful for RESRful Routing and light weight bled tempting engine. Laravel has integrated with some of great components of well tested and reliable code.

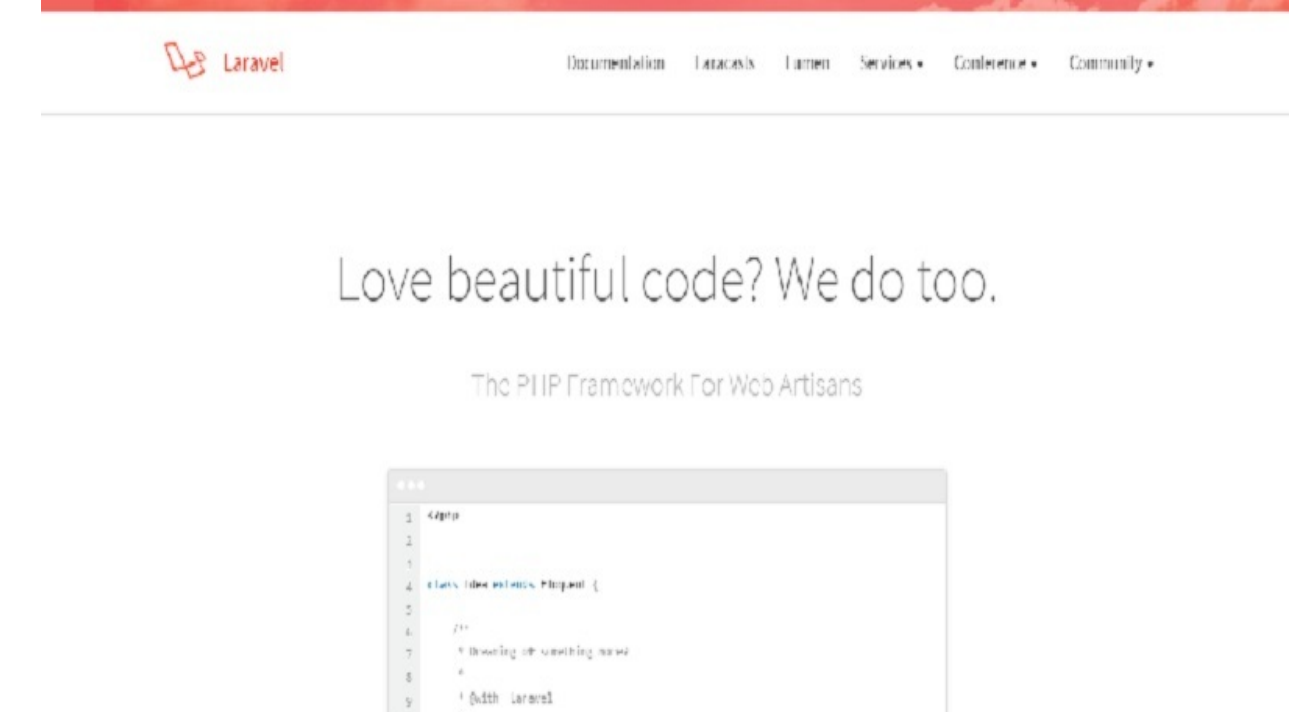

**Zend**

Zend is Modern frame work for performing high end web applications. This works based on Cryptographic and secure coding tools.

 $27$ 

public function costs()

×

 $\rm 11$ 

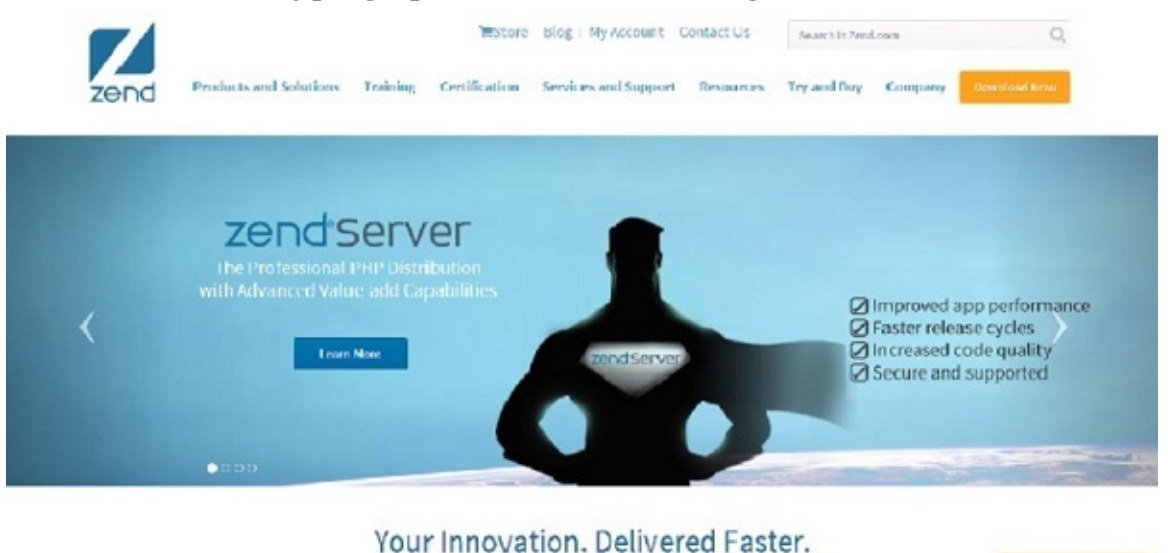

#### **Codeigniter**

Codeigiter is simple to develop small fool print for developer who need simple and elegant tool kit to create innovative web applications.

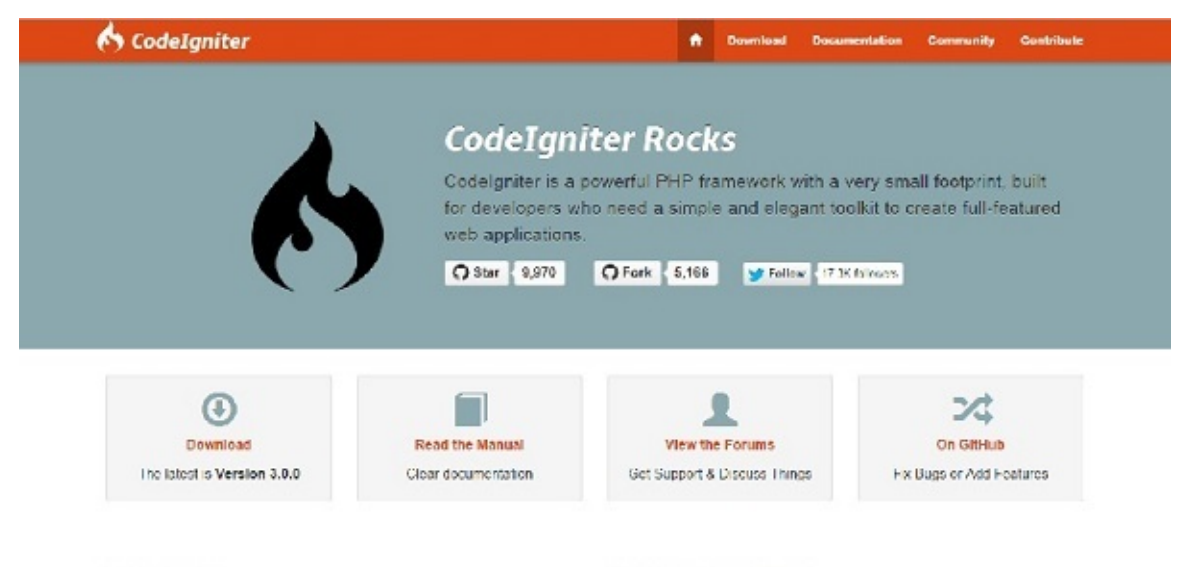

**Recent News** 

**Active Forum Threads** 

#### **Phalcon PHP**

Pholcon PHP works based on MVC and integrated with innovative architecture to do perform faster.

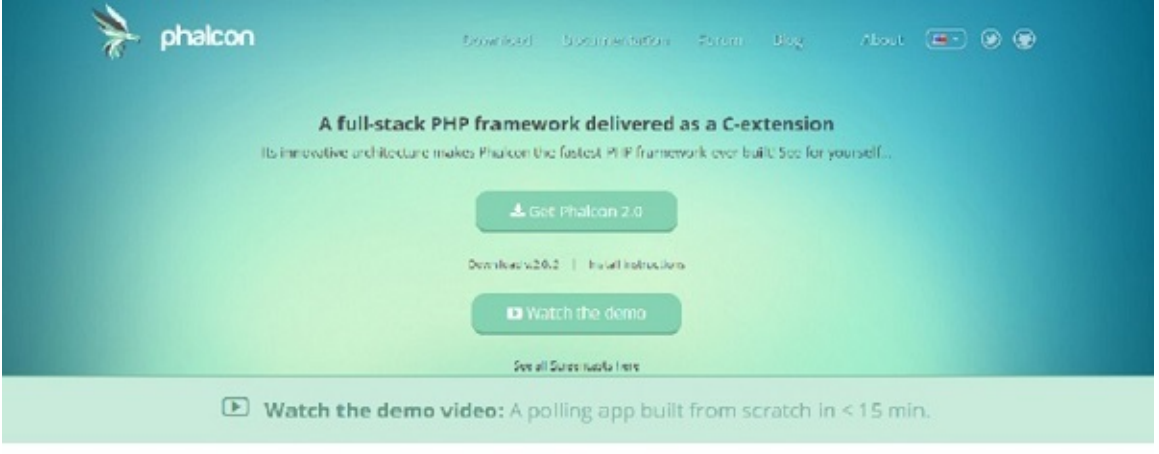

DISCOVER THE WEALTH OF BUILT-IN COMPONENTS

#### **PHPixie**

.<br>Gine to watercy habiter of others.

PHPixie works based on MVC and designed for fast and reliability to develop web sites.

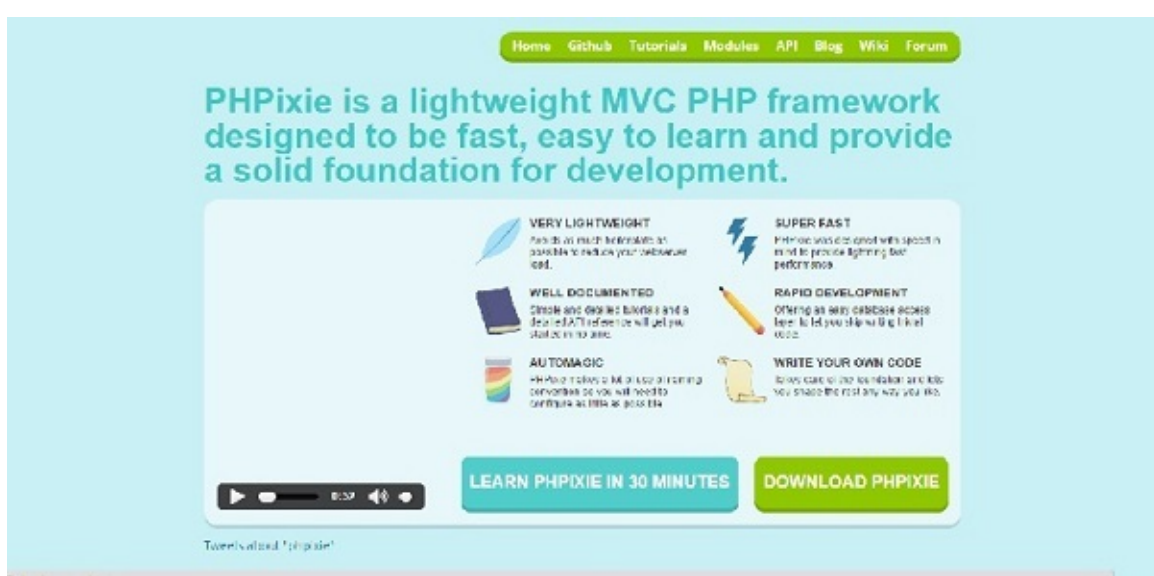

#### **Agavi**

Agavi is a powerful frame work and follows MVC model. It enables to developer to write clean and maintainable code.

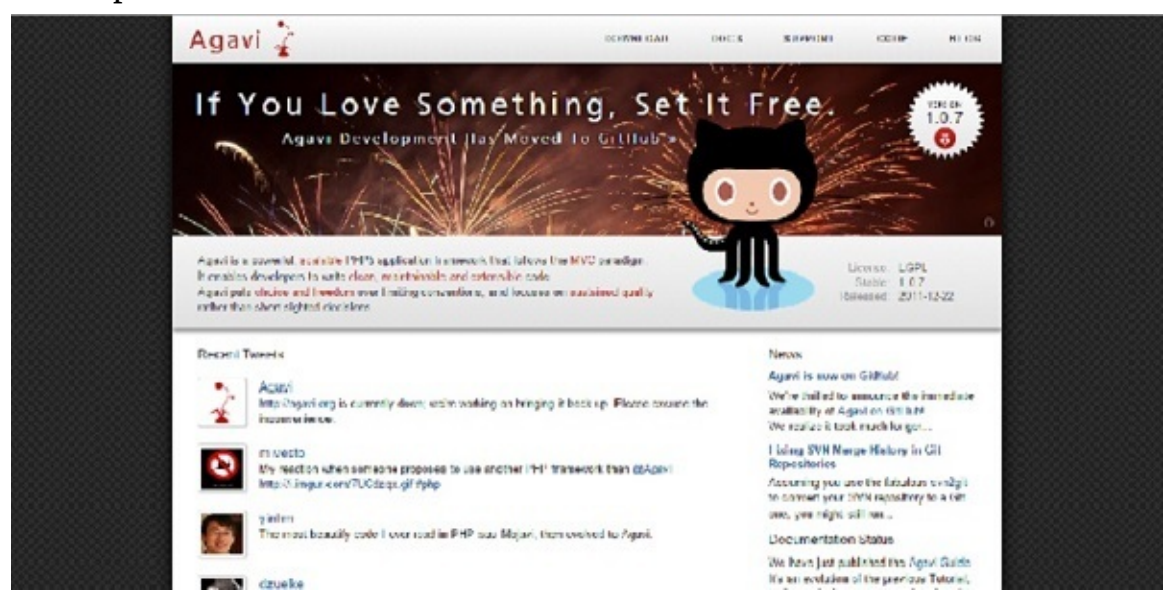

# **Core PHP vs Frame Works PHP**

We assume that Core PHP means solving a Mathematical problem by using paper and pen. Frame work means solving Mathematical problem by using a calculator.
# **Core PHP-Solving Mathematical Problem**

Only some students can achieve results by using paper and pen as same as in PHP. Only a few of the developers can write the code in an easy way and reliable format.

# **Framework - Solving Mathematical problem**

Everyone can achieve the result by using the calculator as same as in PHP. Even beginners can write the code in easy way and reliable format.

The main problem with core PHP is when developers write own logic, it is difficult to make it out for the result so most of the developers are choosing innovative frameworks.

## **Frame Work**

Most of the frameworks are reliability, consistence and time saver. Some of the innovative frameworks are having the rich set of functionalities, so developer no need to write whole code, Developers needs to access the code by using framework and develop a PHP web application. Frameworks don't give the solutions for bad code writers, but it gives reliability while writing code.

# **Enhance Projects**

Everyone wants to move into sophisticated technologies. If any website or web applications have developed in Core PHP, it is difficult to enhance the website components, but if website or web applications has developed in Frame Work PHP, it is very easy to enhance the features.

# **Has Core PHP Been BAD?**

It's not at all bad. Core PHP helps you write the code and understand the code. when the developer at begin stage, we strongly recommended to learn Core PHP, cause we don't want to see you as a bad developer. According to World theory, easy always gives best result with strong base. As per the world theory, if you know core PHP, you would reach your goal by using framework PHP.

# **PHP - Design Patterns**

Microsoft design pattern Theory is, "The document introduces patterns and then presents them in a repository, or catalogue, which is organized to help you locate the right combination of patterns that solves your problem".

## **Examples of Design patterns**

### **Singleton**

A Class has one instance, It provides a global access point to it, Following code will explain about singleton concept.

```
<?php
 class Singleton {
   public static function getInstance() {
     static $instance = null;
     if (null == $instance) {
       $instance = new static();}
     return $instance;
                                                      }
   protected function __construct() {
                                                      }
   private function __clone() {
                                                      }
   private function __wakeup() {
                                                      }
                                                      }
 class SingletonChild extends Singleton {
                                                      }
```
\$obj = Singleton::getInstance(); var\_dump(\$obj === Singleton::getInstance());

```
$anotherObj = SingletonChild::getInstance();
 var_dump($anotherObj === Singleton::getInstance());
 var_dump($anotherObj === SingletonChild::getInstance());
?>
```
Above Example implemented based on static method creation is getInstance()

#### **Factory**

A Class Simple Creates the object and you want to use that object, Following example will explain about factory design pattern.

```
<?php
 class Automobile {
   private $bikeMake;
   private $bikeModel;
   public function __construct($make, $model) {
     $this->bikeMake = $make;
     $this->bikeModel = $model;
                                                   }
   public function getMakeAndModel() {
     return $this->bikeMake . ' ' . $this->bikeModel;
                                                   }
                                                   }
 class AutomobileFactory {
   public static function create($make, $model) {
     return new Automobile($make, $model);
                                                   }
                                                   }
 $pulsar = AutomobileFactory::create('ktm', 'Pulsar');
 print_r($pulsar->getMakeAndModel());
 class Automobile {
   private $bikeMake;
   private $bikeModel;
   public function __construct($make, $model) {
```
\$this->bikeMake = \$make; \$this->bikeModel = \$model;

public function getMakeAndModel() { return \$this->bikeMake . ' ' . \$this->bikeModel;

```
}
                                                  }
class AutomobileFactory {
 public static function create($make, $model) {
   return new Automobile($make, $model);
                                                  }
                                                  }
```

```
t$pulsar = AutomobileFactory::create('ktm', 'pulsar');
```

```
print_r($pulsar->getMakeAndModel());
?>
```
The main difficulty with factory pattern is it will increase the complexity and it is not reliable for good programmers.

}

#### **Strategy pattern**

Strategy pattern makes a family algorithm and encapsulates each algorithm. Here each algorithm should be interchangeable within the family.

```
<?php
  \deltaelements = array(
    array(
       \text{Id}' \Rightarrow 2,
       'date' => '2011-01-01',
    ),
    array(
       'id' \Rightarrow 1,
       'date' => '2011-02-01'
    \lambda
```
\$collection = new ObjectCollection(\$elements);

\$collection->setComparator(new IdComparator()); \$collection->sort();

echo "Sorted by ID:\n"; print\_r(\$collection->elements);

\$collection->setComparator(new DateComparator()); \$collection->sort();

echo "Sorted by date:\n"; print\_r(\$collection->elements); ?>

# **Model View Control**

The View acts as GUI, Model Acts as Back End and Control acts as an adapter. Here three parts are interconnected with each other. It will pass the data and access the data between each other.

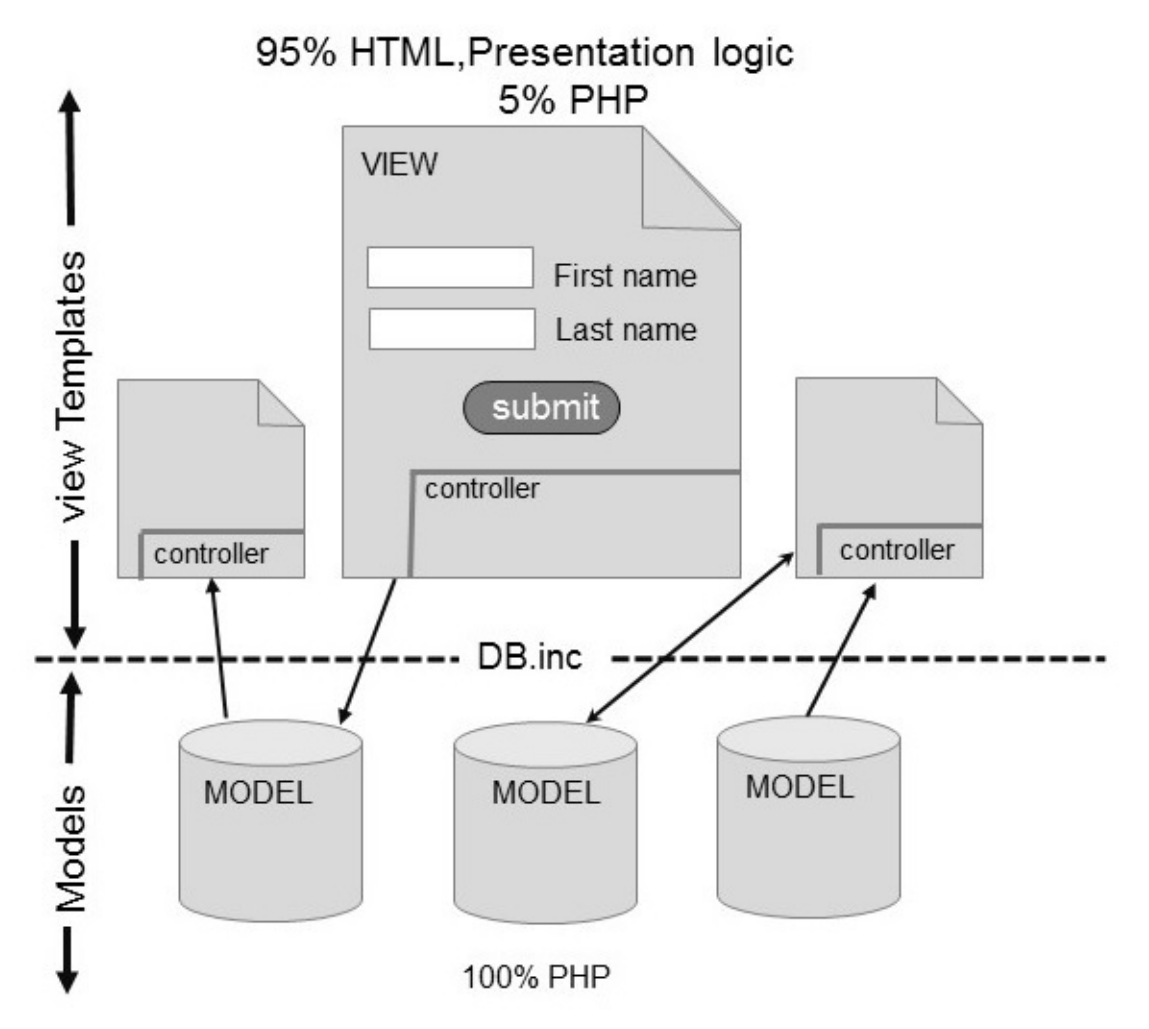